# **ViewSonic®**

## **PJL9371 XGA LCD Projector**

- **User Guide**
- **Guide de l'utilisateur**
- **Bedienungsanleitung**
- **Guía del usuario**
- **Guida dell'utente**
- **Guia do usuário**
- **Användarhandbok**
- **Käyttöopas**
- **Руководство пользователя**
- 使用手冊 (繁體)
- 使用手冊 (簡體)
- 사용자 안내서

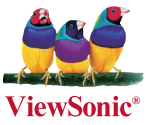

**Model No. : VS12680**

## **Informações de Conformidade**

#### **Declaração FCC**

Este dispositivo está de acordo com a parte 15 das Regras FCC. A operação está sujeita às duas seguintes condições: (1) este dispositivo não deverá causar nenhuma interferência prejudicial, e (2) este dispositivo deverá aceitar quaisquer interferências recebidas, inclusive interferências que possam causar operação indesejada.

Esse equipamento foi testado e considerado dentro dos limites de um dispositivo digital Classe B, de acordo com a Parte 15 das regras da FCC (Comissão Federal de Comunicações - EUA). Estes limites são estabelecidos para fornecer razoável proteção contra interferências prejudiciais em uma instalação residencial. Esse equipamento gera, usa e pode irradiar energia de rádio freqüência e se não for instalado e usado de acordo com as instruções, poderá causar interferências prejudiciais em comunicações via rádio. Entretanto, não há garantias de que essa interferência não ocorrerá em uma instalação em particular. Se este equipamento realmente causar interferências prejudiciais à recepção de radio ou televisão, o que pode ser determinado ligando-se e desligando-se o aparelho, o utilizador é estimulado a tentar corrigir esta interferência através de uma ou mais das medidas a seguir:

- Redireccionar ou mudar o local da antena de recepção.
- Aumentar a distância entre o equipamento e o receptor.
- Conectar o equipamento em uma tomada de um circuito elétrico diferente daquele onde está conectado o receptor.
- Consultar o revendedor ou um técnico experiente em radio/TV.

**Aviso:** Deve-se tomar cuidado quanto às alterações ou modificações não aprovadas expressamente pela parte responsável pelo cumprimento das normas, já que poderão vir a anular a permissão do utilizador para operar o equipamento.

#### **Para o Canadá**

- Este aparelho digital Classe B está de acordo com a norma canadense ICES-003.
- Cet appareil numérique de la classe B est conforme à la norme NMB-003 du Canada.

#### **CE Conformidade para Países Europeus**

O dispositivo é compatível com a Directiva de Compatibilidade Electromagnética 2004/108/EC e com a Directiva de Baixa Voltagem 2006/95/EC.

#### **As informações a seguir são somente para os países membros da UE:**

A marca indica a conformidade com a Directiva Europeia 2002/96/EC sobre Resíduos de Equipamentos Eléctricos e Electrónicos (REEE).

Esta marca indica a obrigação de NÃO deitar o equipamento, incluindo pilhas ou acumuladores gastos ou descarregados, como lixo municipal não classificado, mas sim utilizar o sistema de recolha e de retorno disponível.

Se as pilhas ou acumuladores incluídos com este equipo levarem o símbolo químico Hg, Cd ou Pb, isso significa que tais produtos contêm um alto índice de metal de mais de 0,0005% de Mercúrio, mais de 0,002% de Cádmio, ou mais de 0,004% de Chumbo.

#### **Trata-se de um produto Classe A, em União européia**

**Aviso:** Trata-se de um produto Classe A. Num ambiente doméstico, este produto pode provocar interferências rádio, podendo ser necessário tomar medidas adequadas.

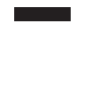

## **Instruções Importantes de Segurança**

- 1. Leia essas instruções.
- 2. Guarde essas instruções.
- 3. Preste atenção a todos os avisos.
- 4. Siga todas as instruções.
- 5. Não use esta unidade próximo da água.
- 6. Limpe com um pano seco e macio. Se ainda assim não conseguir limpar, consulte "Limpeza do Equipamento" neste guia para mais instruções.
- 7. Não bloqueie qualquer abertura de ventilação. Instale a unidade de acordo com as instruções do fabricante.
- 8. Não instale próximo a fontes de calor como radiadores, locais de entrada de calor, fogões ou outros dispositivos (incluindo amplificadores) que produzam calor.
- 9. Não desactive a finalidade de segurança das fichas polarizadas ou de aterramento. Uma ficha polarizada possui duas lâminas, uma mais larga que a outra. Uma ficha para aterramento possui duas lâminas e um terceiro pino para aterramento. A lâmina larga e o terceiro pino são fornecidos para sua segurança. Se a ficha fornecida não se adapta à sua tomada, consulte um electricista para substituição da tomada antiga.
- 10. Proteja o fio de alimentação para que não seja pisado ou puxado especialmente próximo à tomada. Adeque as tomadas aos pontos de saída da unidade. Certifique-se de que a tomada eléctrica esteja localizada próxima à unidade em local de fácil acesso.
- 11. Use somente conexões/acessórios especificados pelo fabricante.

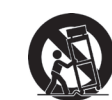

12. Use somente o carrinho, plataforma, tripé ou mesa especificados pelo fabricante ou vendidos junto com a unidade. Quando usar um carrinho tenha cuidado ao mover o conjunto carrinho/unidade para evitar acidentes como uma possível queda.

- 13. Desconecte a unidade quando não for usada por longos períodos de tempo.
- 14. Todo o serviço de manutenção deverá ser efectuado por pessoal técnico qualificado. A manutenção é necessária quando a unidade tiver sofrido qualquer tipo de avaria, como por exemplo danos ao fio de alimentação ou a ficha, caso algum líquido tenha sido derramado ou algum objeto tenha penetrado na unidade, se a unidade for exposta à chuva ou humidade, se a unidade não funcionar correctamente ou tiver caído ao chão.

## **Declaração de Conformidade RoHS**

Este producto foi desenhado e fabricado de acordo com a Diretiva 2002/95/EC do Parlamento Europeu e do Conselho sobre restrição do uso de determinadas substâncias químicas em equipamentos eléctricos e electrônicos (Diretiva RoHS) e deverá estar em conformidade com os valores de concentração máxima publicados pelo Comitê Europeu de Adaptação Técnica (TAC) como mostrado abaixo:

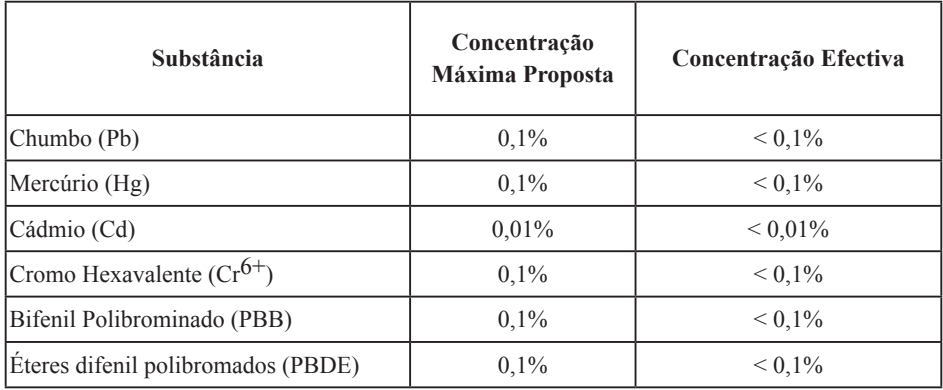

Certos componentes de productos, como acima mencionado, estão liberados de acordo com o Anexo da Diretiva RoHS conforme observado abaixo:

Exemplos de componentes liberados:

- 1. O mercúrio em lâmpadas fluorescentes compactas não excedendo à 5 mg por lâmpada e em outras lâmpadas não mencionadas especificamente na Diretiva Anexo da RoHS.
- 2. Chumbo em vidros de tubos de raio catódico, componentes electrônicos, tubos fluorescentes e peças de cerâmica electrônica (por exemplo, dispositivos. piezoelectrônicos).
- 3. Chumbo em soldas de alta temperatura (por exemplo, ligas à base de chumbo contendo 85% ou mais em peso de chumbo).
- 4. Chumbo como elemento conductor no aço contendo até 0,35% em peso de chumbo, alumínio contendo até 0,4% em peso de chumbo e uma liga de cobre que contenha até 4% em peso de chumbo.

## **Informação de Copyright**

Copyright<sup>©</sup> ViewSonic<sup>©</sup> Corporation, 2009. Todos os direitos reservados.

Macintosh e Power Macintosh são marcas comerciais registradas da Apple Inc.

Microsoft, Windows, Windows NT e o logotipo Windows são marcas comerciais registradas da Microsoft Corporation nos Estados Unidos e em outros países.

ViewSonic, o logotipo com três pássaros, OnView, ViewMatch e ViewMeter são marcas comerciais registradas da ViewSonic Corporation.

VESA é uma marca comercial registrada da Video Electronics Standards Association. DPMS e DDC são marcas comerciais da VESA.

PS/2, VGA e XGA são marcas comerciais registradas da International Business Machines Corporation.

Isenção de Responsabilidade: A ViewSonic Corporation não se responsabiliza por erros técnicos ou de edição, ou omissões aqui contidas, nem por danos incidentais ou consequenciais resultantes do fornecimento deste material ou do desempenho ou da utilização deste producto.

No interesse do contínuo desenvolvimento do producto, a ViewSonic Corporation se reserva o direito de alterar as especificações deste producto sem notificação prévia. As informações neste documento podem ser alteradas sem prévio aviso.

Nenhuma parte deste documento pode ser copiada, reproduzida ou transmitida por qualquer meio ou para qualquer finalidade, sem permissão prévia por escrito da ViewSonic Corporation.

## **Registro do Producto**

Para que possamos atender a suas necessidades futuras e enviar-lhe informações adicionais sobre o producto, quando estiverem disponíveis, por favor registre a garantia de seu producto na Internet no site: www.viewsonic.com. O CD-ROM do Assistente ViewSonic® também permite a impressão do formulário de registro, que pode ser enviado por fax ou correio para a ViewSonic.

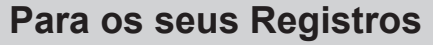

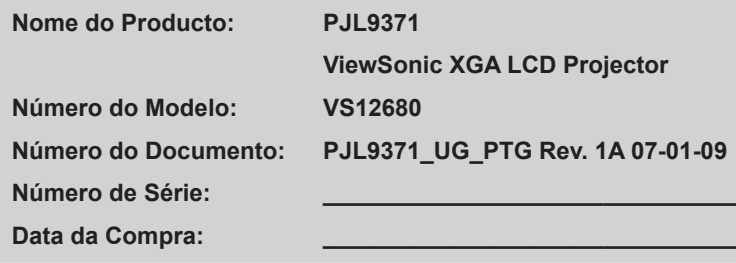

#### **PIN (número de identificação pessoal):**

A lâmpada neste producto contém mercúrio. Por favor, descarte de acordo com as leis locais, estaduais ou federais.

## **Projetor** Instruções do proprietário (detalhado) Guia de Utilização PJL9371

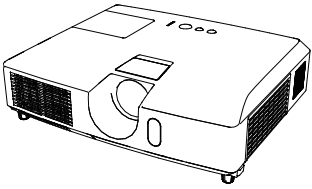

**Obrigado pela compra deste projetor.** 

►Antes de usar este produto leia o manual. Leia este "**Guia da**  AVISO **segurança**" primeiro. Depois de ler as instruções guarde-o para referência futura.

#### Sobre este manual

Diversos símbolos são usados neste manual. O significado destes símbolos são descritos a seguir.

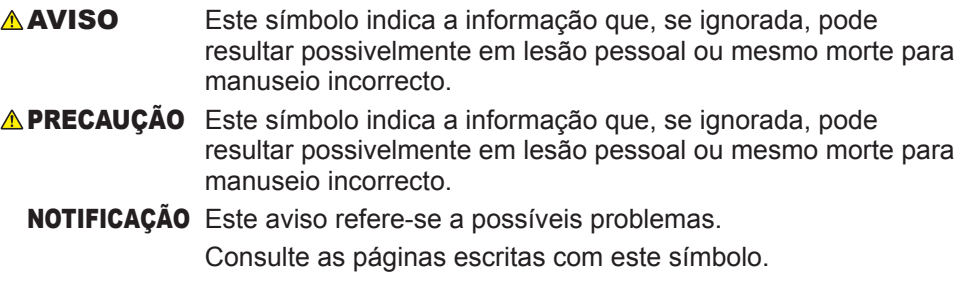

**NOTA** • A informação contida neste manual é sujeita a alterações sem aviso prévio. • O fabricante não assume responsabilidade por qualquer erro que possa ocorrer neste manual.

• É proibido reproduzir, transmitir ou copiar este documento, total ou parcialmente, sem autorização prévia por escrito.

#### **Reconhecimento de marca**

- Mac® é uma marca comercial registada da Apple Inc.
- Windows® é uma marca comercial registada da Microsoft Corporation nos E.U.A. e/ou noutros países.
- VESA e DDC são marcas registadas da trademarks of the Video Electronics Standard Association.

Todas as outras marcas são de propriedade de seus respectivos proprietários.

## **Conteúdo**

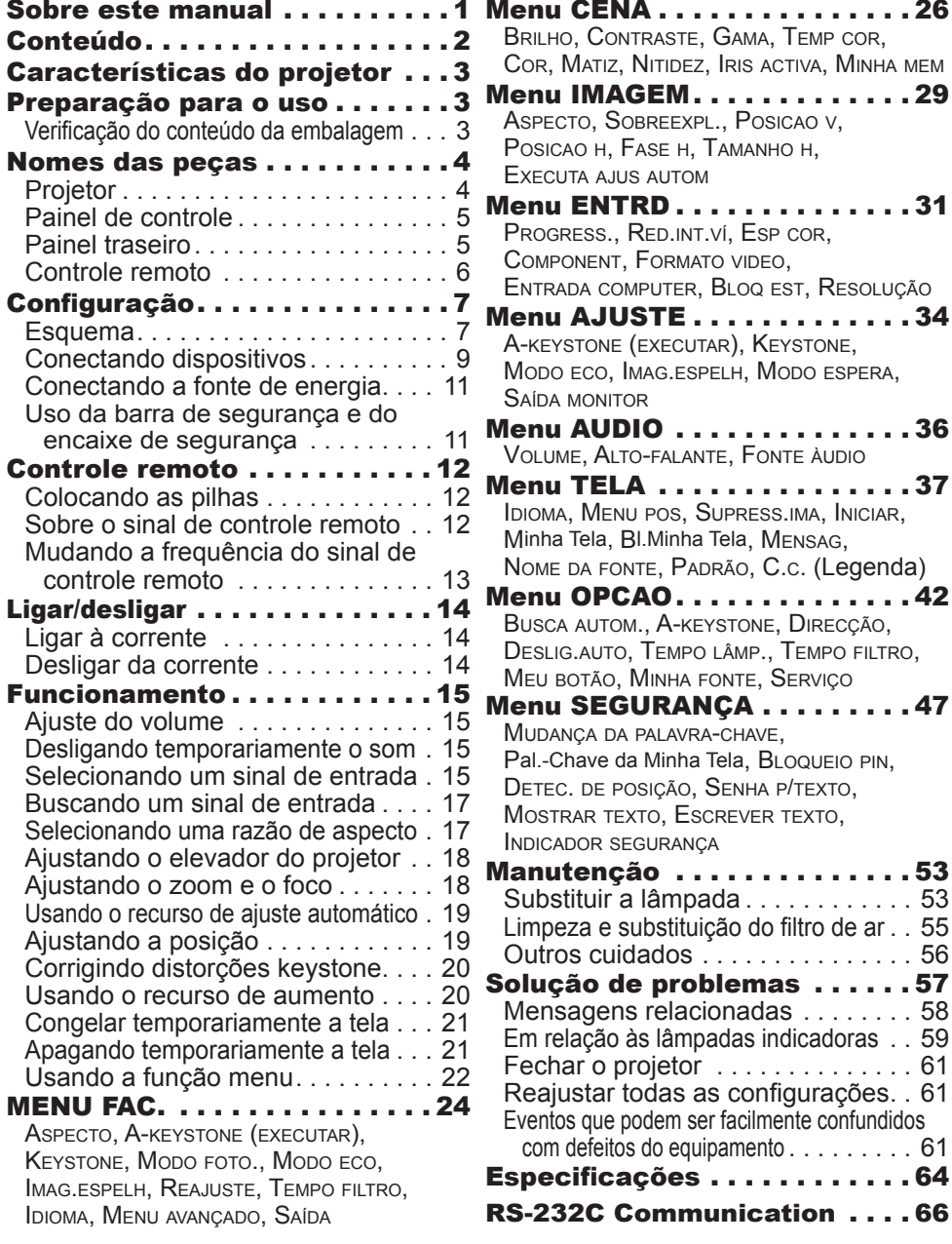

#### Características do projetor

O projector proporciona-lhe uma ampla utilização através das seguintes funções.

- $\checkmark$  Este projector possui uma variedade de portas E/S que supostamente abrangem qualquer cenário de negócio.
- $\checkmark$  Este projector realiza uma grande projecção da imagem, até mesmo num espaço pequeno.
- $\checkmark$  O novo sistema de filtro de camada dupla está previsto funcionar durante mais tempo que os outros e requer de si uma manutenção menos frequente.
- $\checkmark$  O altifalante integrado de 16W proporciona um volume de som suficiente num grande espaço como uma sala de aulas sem altifalantes externos.

#### Preparação para o uso

#### Verificação do conteúdo da embalagem

O seu projector deverá vir com os itens abaixo indicados. Verifique se todos os itens se encontram incluídos. Contacte imediatamente o seu representante se faltarem alguns itens.

- (1) Controlo remoto com duas pilhas AA
- (2) Cabo de alimentação
- (3) Cabo do computador
- (4) Tampa da lente
- (5) Instruções do proprietário (Livro x1, CD x1)

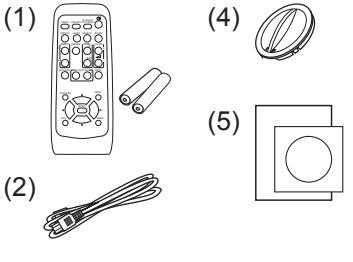

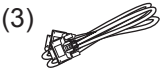

**NOTA** • Mantenha os materiais de embalagens originais para transporte futuro. Verifique se usa os materiais originais de embalagem ao mover o projetor. Tenha cuidado especial com a lente.

#### Nomes das peças

#### **Projetor**

- (1) Tampa da lâmpada A lâmpada fica dentro do aparelho.
- (2) Tampa do anel de zoom/foco
- (3) Anel de foco
- (4) Anel de zoom
- (5) Painel de controle
- (6) Botões do elevador (x 2)
- (7) Pedal do elevador (x 2)
- (8) Sensor remoto
- (9) Lente
- (10) Entrada de ventilações
- (11) Tampa de filtro O filtro de ar e entrada de ventilação ficam dentro do aparelho.
- (12) Altifalante
- (13) Entrada de ventilação
- (14) **AC IN** (Entrada AC)
- (15) Painel de trás
- (16) Barra de segurança
- (17) Fenda de segurança

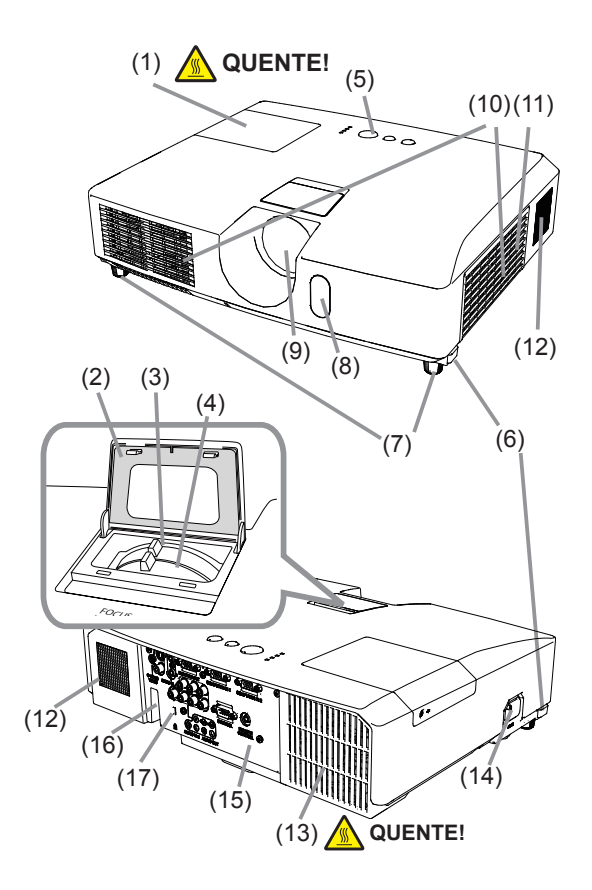

**AVISO → QUENTE!** : Não toque ao redor da tampa da lente e ventilações de exaustão exatamente durante ou depois de seu uso uma vez que o aparelho está quente.

►Não olhe para dentro da lente ou ventilações enquanto a lâmpada estiver ligado, uma vez vez que a luz forte não é bom para suas vistas.

►Não opere os botões do elevador sem segurar o projetor, uma vez que o aparelho pode cair.

PRECAUÇAO ▶ Mantenha a ventilação normal para evitar que o projetor se aqueça. Não tampe, bloqueie ou ligue as ventilações. Não coloque qualquer objeto que possa ficar preso ou sugado nas ventilações ao redor das ventilações de entrada. Limpe o filtro de ar periodicamente.

►Não use a barra de segurança e fenda para evitar que o projetor caia, uma vez que não é desenhado para isso.

(6) (7)

#### Painel de controle

- (1) Botão **STANDBY/ON**
- (2) Botão **INPUT**
- (3) Botão **MENU**
- Consiste de quatro botões cursor.
- (4) Indicador **POWER**
- (5) Indicador **TEMP**
- (6) Indicador **LAMP**
- (7) Indicador **SECURITY**

#### Painel traseiro

- (1) Porta **AUDIO IN1**
- (2) Porta **AUDIO IN2**
- (3) Porta **COMPUTER IN1**
- (4) Porta **COMPUTER IN2**
- (5) Porta **MONITOR OUT**
- (6) Interruptor de fechamento
- (7) Porta **CONTROL**
- (8) Portas **COMPONENT**
	- (**Y**, **Cb**/**Pb**, **Cr**/**Pr**)

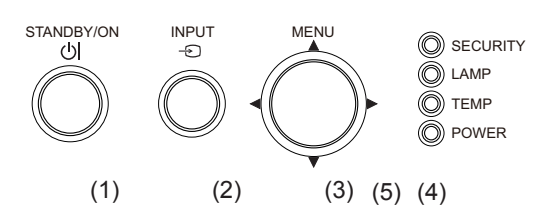

- (9) Porta **VIDEO**
- (10) Porta **S-VIDEO**
- (11) Portas **AUDIO IN3** (**R, L**)
- (12) Portas **AUDIO OUT** (**R, L**)
- (13) Porta **REMOTE CONTROL** Para ligar o controlo remoto por laser e por cabo (opcional).

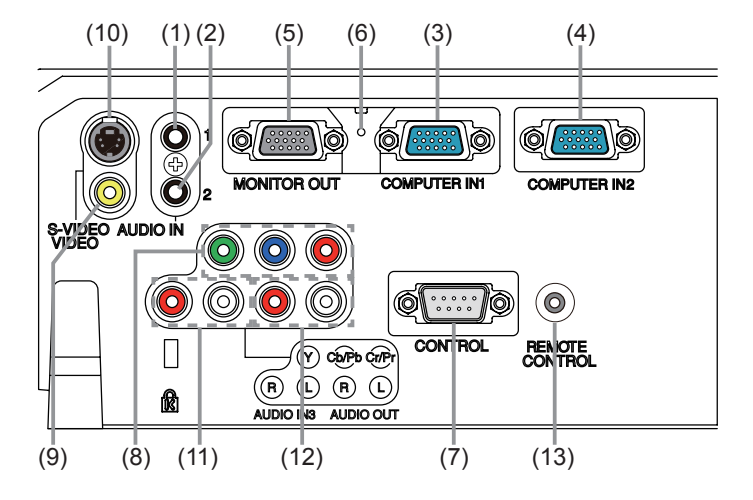

**PRECAUÇÃO** ► Use o interruptor de fechamento somente quando o projetor não estiver desligado com o procedimento normal, uma vez que premir este interruptor interrompe a operação sem resfriar o aparelho.

#### Controle remoto

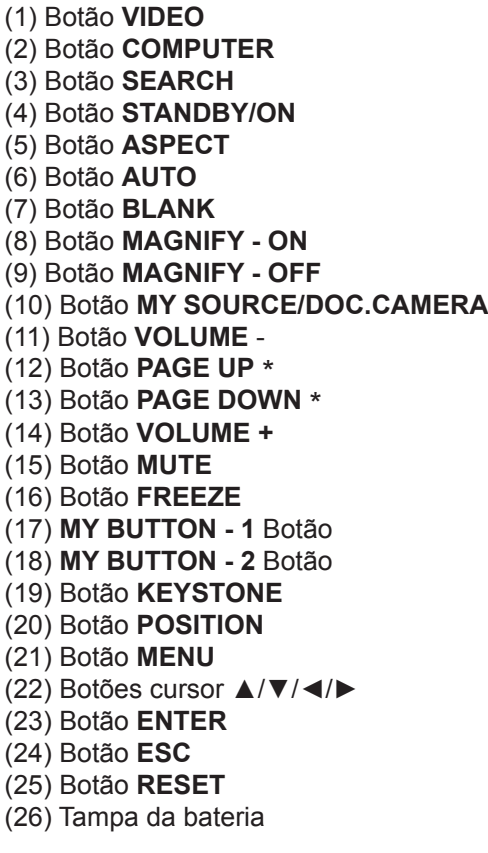

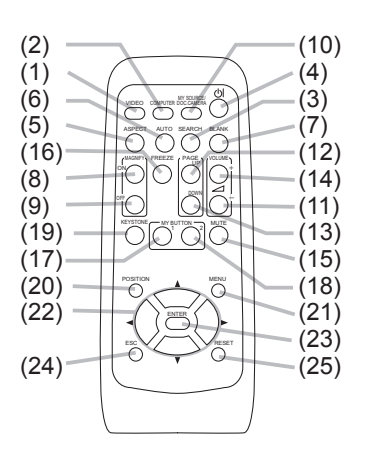

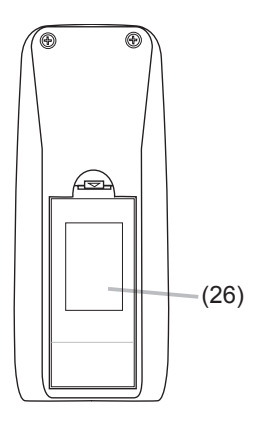

Parte de trás do controle remoto

NOTA • Qualquer botão marcado com "\*" não é suportado neste projector.

#### Configuração

Instale o projector de acordo com o ambiente e forma como este irá ser utilizado.

#### **Esquema**

Consulte as ilustrações e tabelas abaixo para determinar o tamanho do ecrã e a distância de projecção.

Os valores apresentados na tabela são calculados para um ecrã de tamanho total: 1024×768.

- $\overline{a}$  Tamanho do ecrã (diagonal) (b) Distância de projecção ( $\pm$  10%)
- $\widehat{c1}$ ,  $\widehat{c2}$  A altura do ecrã ( $\pm 10\%$ )
- 

#### **Numa superfície horizontal Suspenso no tecto**

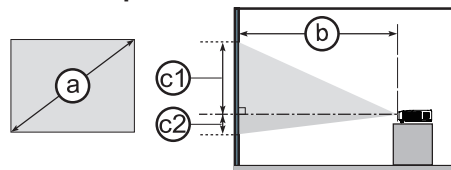

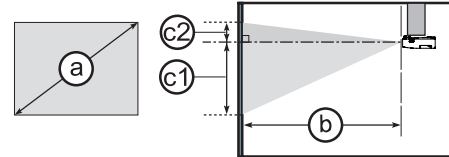

• Mantenha um espaço de 30 cm ou mais entre as laterais do projector e outros objectos tais como paredes.

• No caso de instalação num local especial, tal como a montagem no tecto, poderão ser necessários os acessórios de fixação especificados e serviço. Antes de instalar o projector, consulte o seu revendedor acerca da instalação.

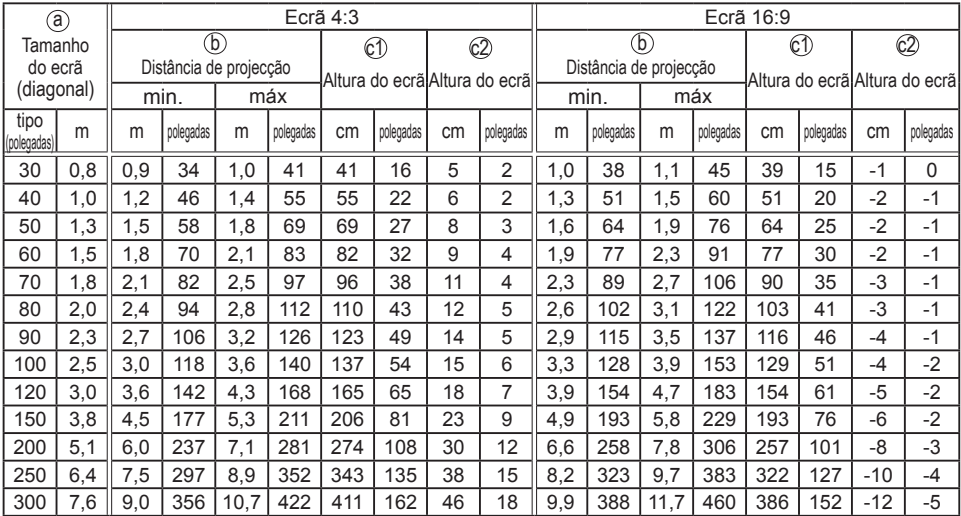

**ViewSonic PJL9371**

#### *Esquema (continuação)*

**AVISO →**Coloque o projetor na posição horizontal estável. Se o projetor cair ou virar pode causar lesão e/ou ser danificado. Usar um projetor danificado pode resultar em incêndio e/ou choque eléctrico.

- Não coloque o projetor numa superfície instavél e inclinaada, tal como um stand inclinado ou de estabilidade duvidosa.
- Não coloque o projetor em pé de lado, de frente ou de trás.
- Consulte o seu fornecedor antes de uma instalação especial tal como suspender no tecto ou em qualquer outra parte.

►Coloque o projetor num local fresco para assegurar que existe ventilação adequada. A temperatura alta do projetor pode causar incêndio, queimadura e/ou funcionamento precário do projetor.

- Não pare, bloqueie ou cubra as entradas de ventilação do projetor.
- Mantenha um espaço de 30 cm ou mais entre os lados do projetor e outros objectos tais como paredes.
- Nã coloque o projetor em superfície metálica ou área com ventilação precária para evitar aquecimento.
- Não coloque o projetor no carpete, almofada ou cama.
- Não coloque o projetor em luz solar directa ou próximo de objectos quentes, tal como aquecedores.
- Não coloque nada nas proximidades da lente, orifícios de ventilação, ou em cima do projector.
- Não coloque qualquer objecto que possa ser sugado ou ficar preso nas aberturas de ventilação no fundo do projetor. Este projectoo tem algumas ventilações no fundo.

►Não coloque o projetor em qualquer lugar onde possa ficar molhado. Se ficar molhado ou deixar cair líquido dentro do aparelho pode causar incêndio, choque eléctrico e/ou funcionar precariamente.

- Não coloque o projetor no banheiro ou externamente.
- Não coloque qualquer coisa que contém líquido próximo do projetor.

►Utilize apenas os acessórios de fixação especificados pelo fabricante e deixe que a instalação e remoção do projector com os acessórios de instalação sejam efectuadas pelo pessoal de serviço.

• Leia e guarde o manual de utilizador dos acessórios de fixação utilizados.

PRECAUÇÃO ▶ Evite colocar o projetor em local enpoeirado, úmido e esfumaçado. Colocar o projetor em tais locais pode causar incêndio, choque eléctrico e/ou funcionamento precário.

- Não coloque o projetor próximo de umidificador, local com fumaça ou cozinha.
- ►Coloque o projetor de forma que evite que luz directa atinja o sensor remoto.

#### Conectando dispositivos

Leia o manual para dispositivos antes de ligá-las ao projetor. Verifique se todos os dispositivos são adequados para serem conectados com este produto e prepare os cabos necessários para fazer a conexão. Consulte as seguintes ilustrações para ligá-las.

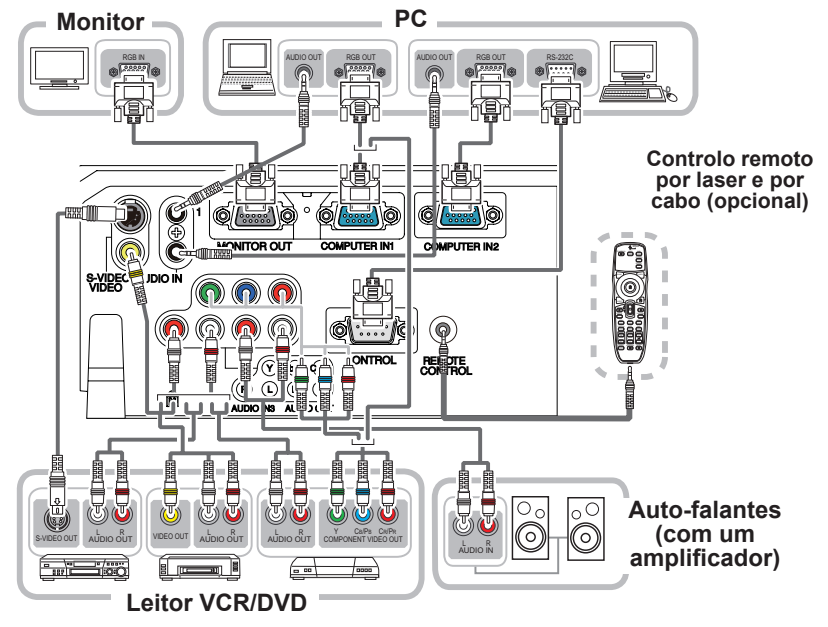

**AVISO** ▶Não desmonte ou modifique o projetor e acessórios. ►Tenha cuidado em não danificar os cabos e não use cabos danificados.

PRECAUÇAO ▶ Desligue todos os dispositivos e retire os cabos de alimentação antes de ligá-los ao projetor. Ligar um dispositivo ao vivo no projetor pode gerar ruídos extremamente altos ou outras anormalidades que podem causar funcionamento precário ou dano ao dispositivo e o projetor.

►Use acessório apropriado ou cabos atribuídos. Pergunte ao seu fornecedor sobre cabos não acessório que devem ter um comprimento específico ou núcleo de ferrite pelos regulamentos. Para cabos com somente um núcleo na extremidade ligue-a com o núcleo no projetor.

►Verifique se os dispositivos são ligados nas portas correctas. Uma ligação incorrecta pode causar funcionamento precário ou dano ao dispositivo e o projetor. NOTIFICAÇÃO►Use os cabos com fichas rectas, e não em L, uma vez que as portas de entrada do projector estão embutidas.

NOTA • A porta **COMPUTER IN1/2** também pode suportar um sinal de componente. O adaptador específico ou o cabo específico é necessário para uma entrada de vídeo componente para o projector.

• Para ligar o **controlo remoto por laser e por cabo (opcional)** ao projector, utilize um cabo com mini-fichas estéreo de 3,5 mm de diâmetro.

#### *Conectando dispositivos (continuação)*

**NOTA** • Leia este manual antes de ligar os dispositivos no projetor e verifique se todos os dispositivos são adequados para serem ligados com este produto. Antes de ligar a um PC verifique o nível de sinal, a temporização do sinal e a resolução.

- Algum tipo de sinal pode usar um adaptador para entrar este projetor.
- Alguns PCs têm modos de exibição de ecrã múltiplos que podem incluir alguns sinais que não são suportados por este projetor.
- Embora o projetor possa exibir sinais com resolução de até UXGA (1600X1200), o sinal será convertido para a resolução de painel de projetor antes de ser exibido. Pode obter um desempenho de exibição melhor se as resoluções do sinal de entrada e o painel de projetor forem idênticos.

• Ao fazer a ligação verifique se a forma do conector de cabo se ajusta à porta para ligá-lo. E não deixe de apertar os parafusos nos conectores.

• Ao ligar um PC portátil verifique se activa a saída RGB externa do PC.

(Defina o computador portátil para exibição CRT ou para exibição LCD e CRT simultânea.) Para obter detalhes sobre como isto é feito, consulte o manual de instrução do computador portátil correspondente.

• Ao alterar a resolução da imagem num PC, dependendo de uma entrada, a função de ajuste automático pode levar algum tempo e talvez não fique completo. Neste caso, não pode ver uma caixa de selecção para seleccionar "Yes/No" da resolução nova no Windows. Então, a resolução retornará para o valor original. Recomenda-se usar outros monitores LCD ou CRT para alterar a resolução.

• Em alguns casos, este projetor não pode exibir uma imagem correcta ou qualquer imagem no ecrã. Por exemplo, o ajuste automático não pode funcionar correctamente com alguns sinais de entrada. Um sinal de entrada de sinc composto ou sinc em G pode confundir este projetor e exibir uma imagem incorrecta.

#### Capacidade de ligar e reproduzir

Ligar e reproduzir é um sistema composto de um PC, seu sistema operativo e equipamento periférico (ex. dispositivos de exibição). Este projetor é compatível com VESA DDC 2B. Ligar e reproduzir pode ser usado ao conectar este projetor com um PC que é compatível com VESA DDC (exibe dados de canal).

• Tire partido desta funcionalidade ligando um cabo de computador à porta **COMPUTER IN1** (compatível com DDC 2B). A função ligar e reproduzir talvez não funcione correctamente se tentar usar qualquer outro tipo de conexão.

• Use drivers padrões no seur PC uma vez que este projetor é um monitor com a função ligar e reproduzir.

#### Conectando a fonte de energia

- 1. Coloque o conector do cabo de alimentação na ficha **AC IN** (Entrada AC) do projetor.
- 
- 2. Coloque totalmente o plugue do cabo de alimentação na ficha de parede. Alguns segundos após a ligação à corrente eléctrica, o indicador **POWER** apresentará uma cor laranja contínua.

Lembre-se que quando a função DIRECÇÃO está activada, a ligação à alimentação eléctrica ligará o projector.

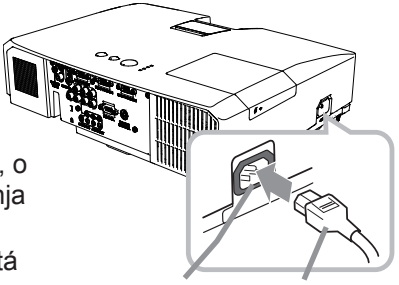

**AC IN** Cabo de alimentação

**AVISO** ▶Tenha cuidado ao ligar o cabo de alimentação, uma vez que ligações incorrectas ou erradas podem causar incêndio e/ou choque eléctrico. • Use somente o cabo de alimentação que acompanha o projetor. Se ficar danificado, contacte seu fornecedor para obter um novo.

• Ligue somente o cabo de alimentação numa ficha de parede cuja voltagem corresponde ao cabo de alimentação. A ficha de parede deve ficar próxima ao projetor e facilmente acessível. Remova o cabo de alimentação para fazer a separação completa.

• Nunca modifique o cabo de alimentação.

#### Uso da barra de segurança e do encaixe de segurança

Uma cadeia ou fio anti-roubo de até 10 mm de diâmetro pode ser anexada a barra de segurança no projetor.

Este produto tem a fenda de segurança para o bloqueio Kensington.

Para obter detalhes consulte o manual de ferramenta de segurança.

Fenda de segurança

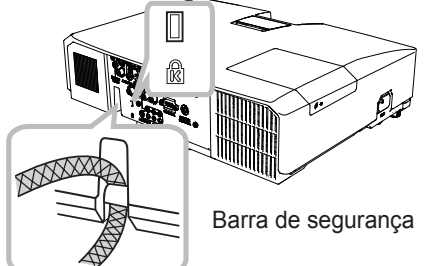

Cadeia ou fio anti-roubo

AVISO ▶Não use a barra de segurança e fenda para evitar que o projetor caia, uma vez que não foi desenhado para isso.

PRECAUÇAO ▶ Não coloque a cadeia ou fio anti-roubo próximo de ventilações de exaustão. Pode ficar muito quente.

NOTA · A barra e o fio de segurança não tem medidas de prevenção contra roubo completas. É indicado para uso como medida suplementar de prevenção contra roubo.

#### Controle remoto

#### Colocando as pilhas

Instale as baterias no controle remoto antes de usá-lo. Se o controle remoto começar a funcionar precariamente tente substituí-las. Se não usar o controle remoto por um longo período remova as baterias do controle remoto e armazene-as num local seguro.

- Segure o prendedor da tampa da
- bateria e remova-o.
- 
- 2. Alinha e instale as duas baterias AA **(HITACHI MAXELL, parte nº LR6 ou R6P)**  de acordo com seus terminais de mais e menos conforme indicado no controle remoto.

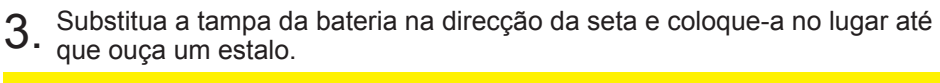

AVISO → Manusei sempre as baterias com cuisado e use-as somente conforme indicado. O uso incorrecto pode causar rachadura ou fuga, o que pode causar incêndio, lesão e/ou poluição do meio-ambiente.

• Verifique se usa somente as baterias especificadas. Não use as baterias de tipos diferentes ao mesmo tempo. Não misture uma nova bateria com a antiga.

- Verifique se os terminais de menos e mais estão correctamente alinhados ao carregar a bateria.
- Mantenha a bateria distante de crianças e animais.
- Não cause curto circuito ou solde a bateria.
- Não permita que uma bateria entre em contacto com água ou fogo. Mantenha as baterias em local seco, escuro ou fresco.

• Se observa que fuga na bateria, limpe-o e depois substitua-a. Se a fuga aderir no seu corpo ou roupa enxague bem com água imediatamente.

• Siga as leis locais para eliminar a bateria.

#### Sobre o sinal de controle remoto

O controle remoto funciona com o sensor do remoto do projetor. Este projetor tem um sensor remoto na frente. O sensor percebe o sinal dentro da faixa seguinte ao activar o sensor:

 $30^\circ$ 30º Aprox 3 m

60 graus (30 graus à esquerda e direita do sensor) ao redor duma faixa de 3 metros.

NOTA  $\cdot$  O sinal de controle remoto reflectido no ecrã ou similar talvez não esteja disponível. É difícil enviar o sinal para o sensor directamente e tente fazer com que o sinal reflicta. • O controle remoto usa luz infra-vermelha para enviar sinais para o projetor (Classe 1 LED), portanto, verifique se usa o controle remoto numa área livre de obstáculo que poderia bloquear o sinal do controle remoto para o projetor. • O controle remoto talvez não funcione correctamente se a luz forte (tal como luz solar directa) ou luz duma faixa muito próxima (tal como de uma lâmpada fluorescente de inversor) brilha no sensor remoto do projetor. Ajuste a posição do projetor para evitar estas luzes.

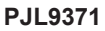

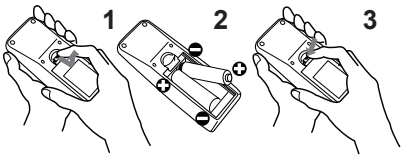

#### Mudando a frequência do sinal de controle remoto

O controle remoto acessório tem duas escolhas sobre a frequência de sinal Modo 1: NORMAL e Modo 2:ALTO. Se o controle remoto não funcionar correctamente tente alterar a frequência de sinal.

Para definir o modo continue premindo a combinação de dois botões listada abaixo simultaneamente por aproximadamente 3 segundos.

- (1) Defina para Modo 1:NORMAL... Botões **VOLUME -** e **RESET**
- (2) Defina para Modo 2:ALTO... Botões **MAGNIFY OFF** e **ESC**

Lembre-se que o FREQ. REMOTO no item SERVIÇO do menu OPCAO do projetor a ser controlado deve ser definido para o mesmo modo no controle remoto.

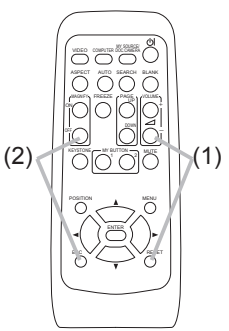

#### Ligar/desligar

#### Ligar à corrente

- 
- 1. Verifique se o cabo de alimentação está ligado correctamente no projetor e ficha de parede.
- 
- 2. Certifique-se de que o indicador **POWER** acende uma luz laranja fixa. Em seguida, retire a tampa da lente.
- 3. Prima o botão **STANDBY/ON** no projetor ou controle remoto.

A lâmpada de projecção acenderá e o indicador **POWER** começa a piscar uma luz verde. Quando ligar a alimentação o indicador para de cintilar e a luz fica fixa em verde.

Para exibir a imagem seleccione um sinal de entrada de acordo com a secção "Selecionando um sinal de entrada".

#### Desligar da corrente

- 
- 1. Prima o botão **STANDBY/ON** no projetor ou controle remoto. A mensagem "Alimentação desligada?" aparecerá no ecrã por aproximadamente 5 segundos.
- 
- 2. Prima o botão **STANDBY/ON** novamente ao aparecer a mensagem. A lâmpada do STANDBY/projetor POWER para de apagará e o indicador **POWER** começará a pisca em laranja. O indicador **POWER** para de cintilar e a luz fica fixa em laranja quando o resfriamento da lâmpada terminar.
- 3. Encaixe a tampa das lentes, após o indicador **POWER** estar laranja contínuo.

Não ligue o projetor por aproximadamente 10 minutos ou mais depois de desligá-lo. Ligar o projetor novamente logo pode diminuir o ciclo de vida de algumas peças.

**AVISO** ▶ Uma luz forte é emitida quando o projetor é ligado. Não olhe dentro da lente ou para dentro do projetor através de qualquer abertura. ►Não toque ao redor da tampa da lente e ventilações de exaustão exatamente durante ou depois de seu uso uma vez que o aparelho está quente.

**NOTA** • Ligue/Desligue nesta ordem. Ligue o projetor antes de ligar os dispositivos.

• Este projector possui uma função que pode ligar/desligar automaticamente o projector. Por favor reporte-se aos itens DIRECÇÃO e DESLIG.AUTO no menu OPCAO.

• O interruptor de fechamento somente quando o projetor não estiver desligado pelo procedimento normal.

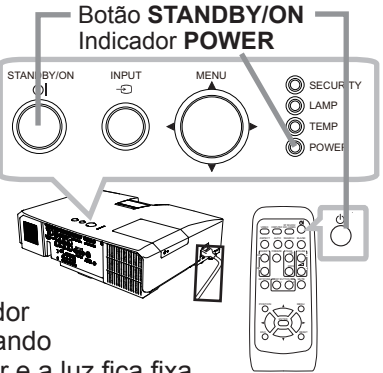

#### **Funcionamento**

#### Ajuste do volume

- 
- 1. Use os botões **VOLUME+**/**-** para ajustar o volume. Aparece uma caixa de diálogo para auxiliar a corrigir a distorção. Mesmo se não fizer nada a caixa de diálogo desaparecerá automaticamente depois de alguns segundos.
	- Ao seleccionar  $x$  para a porta de entrada da imagem actual o ajuste de volume é desactivado. Consulte o item FONTE ÁUDIO do menu AUDIO.
	- Quando o projector está no modo espera, o volume pode ser ajustado se não estiver seleccionado para a SAÍDA ÁUDIO EM ESPERA e NORMAL estiver seleccionado para o MODO ESPERA no menu AJUSTE.

#### Desligando temporariamente o som

- 
- 1. Prima o botão **MUTE** no controle remoto. Uma caixa de diálogo aparece no ecrã indicando que silenciou o som. Para restaurar o som prima o botão **MUTE**, **VOLUME+** ou **VOLUME-**. Mesmo se não fizer nada a caixa de diálogo desaparecerá automaticamente depois de alguns segundos.
	- $\bullet$  Ao seleccionar  $\mathbb X$  para a porta de entrada da imagem actual o som é silenciado. Consulte o item FONTE ÁUDIO do menu AUDIO.
	- A função C.C. (Closed Caption: Legenda Oculta) é automaticamente activada quando o som é silenciado e é recebido um sinal de entrada com C.C. Esta função está disponível apenas quando o sinal é NTSC para **VIDEO** ou **S-VIDEO**, ou 480i@60 para **COMPONENT**, **COMPUTER IN1** ou **COMPUTER IN2**, e quando AUTO é seleccionado para EXIBIR no menu C.C. abaixo do menu TELA.

#### Selecionando um sinal de entrada

- 
- 1. Prima o botão **INPUT** no projetor. Cada vez que premir o botão o projetor troca sua porta de entrada com a porta actual, conforme a seguir.  $\rightarrow$  COMPUTER IN 1  $\rightarrow$  COMPUTER IN 2 -IDBY/ON INPUT MEN
	- VIDEO ← S-VIDEO ← COMPONENT (Y, Cb/Pb, Cr/Pr)
	- Quando LIGAR for seleccionado para o item BUSCA AUTOM. no menu OPCAO, o projetor continuará a verificar as portas na ordem acima repetidamente até que um sinal de entrada seja detectado.

(continua na página seguinte)

#### **ViewSonic** 15 **PJL9371**

Botões **VOLUME+/-** 

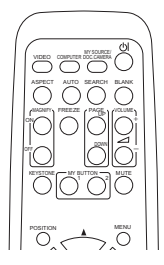

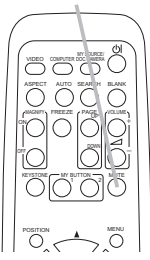

Botão **MUTE**

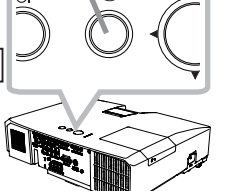

Botão **INPUT**

#### Funcionamento

#### *Selecionando um sinal de entrada (continuação)*

- 
- 1. Prima o botão **COMPUTER** no controle remoto. Cada vez que premir o botão o projetor troca sua porta de entrada da actual, conforme abaixo.

 $\rightarrow$  COMPUTER IN 1  $\rightarrow$  COMPUTER IN 2

- Ao seleccionar LIGAR para o item BUSCA AUTOM. no menu OPCAO o projetor manterá a verificação de cada porta sequencialmente até que o sinal de entrada seja detectado. Se o botão **COMPUTER** for premido quando a porta **VIDEO**, **S-VIDEO** ou **COMPONENT** for seleccionada o projetor verificará a porta **COMPUTER IN1** primeiro.
- 
- 1. Prima o botão **VIDEO** no controle remoto. Cada vez que premir o botão o projetor troca sua porta de entrada da actual, conforme abaixo.

COMPONENT (Y, Cb/Pb, Cr/Pr)  $\rightarrow$  S-VIDEO  $\rightarrow$  VIDEO 个

- Ao seleccionar LIGAR para o item BUSCA AUTOM. no menu OPCAO o projetor manterá a verificação de cada porta sequencialmente até que o sinal de entrada seja detectado. Se o botão **VIDEO** for premido quando a porta **COMPUTER IN1** ou **COMPUTER IN2** for seleccionada o projetor verificará a porta **COMPONENT** primeiro.
- 1. Pressione o botão **MY SOURCE / DOC. CAMERA** do controlo remoto. O sinal de entrada mudará então para o sinal que tiver seleccionado como MINHA FONTE.
	- Esta função também pode ser utilizada para uma câmara de documentos. Seleccione a porta de entrada que conecta a câmera de documentos.

#### Botão **COMPUTER**

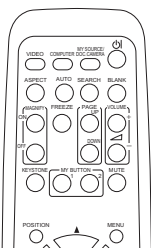

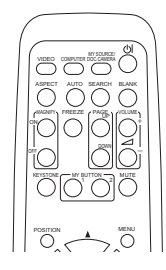

Botão **VIDEO**

Botão **MY SOURCE / DOC. CAMERA**

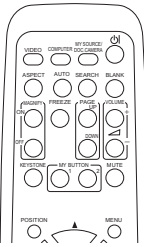

#### Buscando um sinal de entrada

- 
- 1. Prima o botão **SEARCH** no controle remoto. O projetor começará a verificar suas portas de entrada conforme abaixo para encontrar quaisquer sinais de entrada. Depois ao encontrar uma entrada o projetor interromperá a busca e exibe a imagem. Se não encontrar nenhum sinal o projetor retorna para o estado seleccionado antes da operação.

 $\rightarrow$  COMPUTER IN 1  $\rightarrow$  COMPUTER IN 2 - $\vdash$  VIDEO  $\Leftarrow$  S-VIDEO  $\Leftarrow$  COMPONENT (Y, Cb/Pb, Cr/Pr)

• Quando LIGAR for seleccionado para o item BUSCA AUTOM. no menu OPCAO, o projetor continuará a verificar as portas na ordem acima repetidamente até que um sinal de entrada seja detectado.

## Selecionando uma razão de aspecto

- 
- 1. Prima o botão **ASPECT** no controle remoto. Caa vez que premir o botão o projetor troca o modo de relação entre altura e a largura por sua vez.
	- **Para um sinal de computador**  $NORMAL \to 4:3 \to 16:9 \to 16:10$
	- **Para um sinal de vídeo, s-vídeo ou vídeo componente**

 $4:3 \rightarrow 16:9 \rightarrow 14:9$  $\uparrow$   $\uparrow$ 

#### **Para nenhum sinal**

4:3 (fixo)

- O botão **ASPECT** não funciona quando não introduzir nenhum sinal correcto.
- Modo NORMAL mantém a configuração de relação entre altura e largura original.

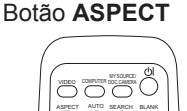

MAGNIFY PAGE  $\mathbb{Z}$ U $\mathbb{Z}$  $\nabla$ l $\nabla$ -

MY BUTTON **MUTE** 

MEN,

㧗

 $\sim$ 

KEYSTONE

OFF

POSITION

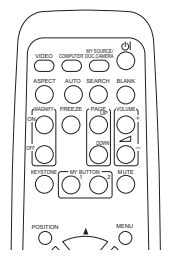

#### Botão **SEARCH**

## Ajustando o elevador do projetor

Ao colocar o projetor numa superfície levemente irreguar à esquerda ou direitoa use o pedal do elevador para colocá-lo horizontalmente.

Com um pé pode também elevar o projetor para

projectar num ângulo adequado para o ecrã elevando o lado frontal do aparelho dentro de 12 graus.

Este projetor tem 2 pés e 2 botões de elevador. Um pé de elevador é ajustável ao premir o botão do elevador no mesmo lado.

- Para segurar o projetor prima os botões do elevador para soltar o pedal.
- 2. Coloque o lado frontal do projetor na altura pretendida.
- 3. Libere os botões do elevado para bloquear o pedal.
- 4. Depois de verificar se o pedal do elevador estã bloqueado coloque o projetor suavemente.
- 5. Se necessário, o pedal do elevador pode ser torcido manualmente para tornar o ajuste mais preciso. Segure o projetor ao torcer o pedal.

**1 5**

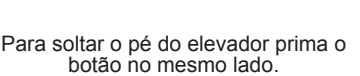

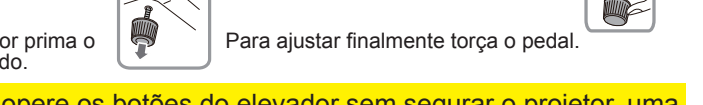

**PRECAUÇAO →**Não opere os botões do elevador sem segurar o projetor, uma vez que o aparelho pode cair.

►Não incline o projetor alalém de elevar sua parte frontal dentro de 12 graus ao usar o pedal de ajuste. Uma inclinação do projetor excedendo a restricção pode causar funcionamento precário ou diminuir o ciclo de vida de peça consumível ou do próprio aparelho.

## Ajustando o zoom e o foco

- Abra a tampa do anel de zoom/foco.
- 2. Use o anel de zoom para ajustar o
- tamanho do ecrã.
- 3. Use o and<br>imagem. Use o anel de foco para focar a

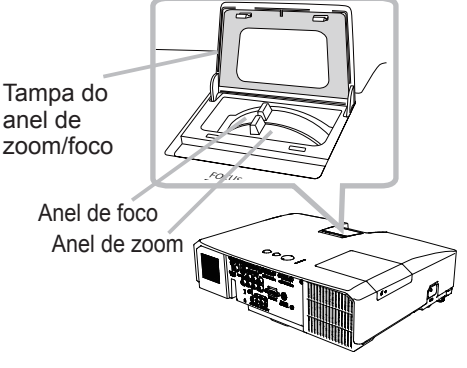

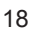

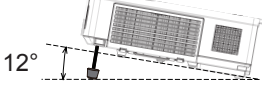

#### Usando o recurso de ajuste automático

- 
- 1. Prima o botão **AUTO** no controle remoto. Premir este botão executa o seguinte.

#### **Para um sinal de computador**

A posição vertical, horizontal e a fase horizontal será automaticamente ajustada.

Verifique se a janela de aplicação é definida para seu tamanho máximo antes de tentar usar esta função. Uma imagem escura pode ser ainda ajustada incorrectamente. Use uma imagem clara ao ajustar.

#### **Para um sinal de vídeo ou s-vídeo**

O formato de vídeo que melhor se adequa ao sinal de entrada respectivo será seleccionado automaticamente. Esta função está disponível somente quando seleccionar AUTO para um item FORMATO VIDEO no menu ENTRD. As posições vertical e horizontal serão automaticamente definidas para o padrão.

#### **Para um sinal de vídeo componente**

A posição vertical, horizontal e a fase horizontal será automaticamente ajustada.

- A operação de ajuste automático usa aprox. 10 seguntos. Observe também que talvez não funcione correctamente com alguma entrada.
- Ao executar esta função para um sinal de vídeoé possível aparecer um item extra, tal como uma linha, fora da imagem.
- Quando esta função é executada para um sinal de computador, poderá ser exibida uma estrutura preta na extremidade da tela, consoante o modelo do PC.
- Os itens ajustados por esta função podem variar quando DETALHADO ou DESLIGAR for seleccionado para o item AJUSTE AUTO do item SERVIÇO no menu OPCAO.

## Ajustando a posição

- 1. Premir o botão **POSITION** no controle remoto quando nuenhum menu for indicado.
	- A indicação "POSIÇÃO" aparecerá no ecrã.
- 

2. Use os botões cursor ▲/▼/◄/► para ajustar a posição da imagem. Se pretende reajustar a operação prima o botão **RESET** no controle remoto durante a operação. Para concluir esta operação prima o botão **POSITION** novamente. Mesmo se não fizer nada a caixa de diálogo desaparecerá automaticamente depois de alguns segundos.

- Quando esta função é realizada em um sinal de vídeo, s-vídeo ou vídeo componente, poderão aparecer algumas imagens, tais como linhas a mais, do lado de fora da imagem.
- Quando esta função é realizada num sinal de vídeo, sinal s-vídeo, ou sinal de componente vídeo, o alcance ajustável desta regulação depende da definição da SOBREEXPL. no menu IMAGEM. Não é possível ajustar quando a SOBREEXPL. estiver definida para 10.
- Se premir o botão **POSITION** quando indicar um menu no ecrã, a imagem exibida move sua posição, mas o menu o faz.

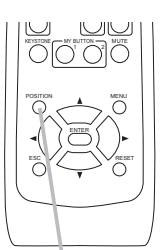

Botão **POSITION**

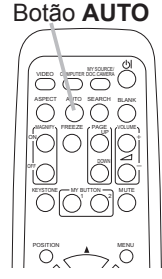

### Corrigindo distorções keystone

- 1. Prima o botão **KEYSTONE** no controle remoto. Aparece uma caixa de diálogo para auxiliar a corrigir a distorção.
- 
- 2. Use os botões cursor ▲/▼ para seleccionar a operação AUTOMATICO ou MANUAL e prima o botão ► (ou **ENTER**) para executar o seguinte. (1) AUTOMATICO executar a correcção de distorção vertical automática.
	- (2) MANUAL exibe uma caixa de diálogo para a correcção de distorção.

Use os botões ◄/► para ajuste.

Para fechar a caixa de diálogo e concluir esta operação prima o botão **KEYSTONE** novamente. Mesmo se não fizer nada a caixa de diálogo desaparecerá automaticamente depois de alguns segundos.

- A faixa ajustável desta função variará de acordo com as entradas. Para alguma entrada esta função talvez não funcione bem.
- Ao seleccionar V:INVERSAO ou HV:INVERSAO para o item IMAG.ESPELH no menu AJUSTE, se inclinar o ecrã do projetor, a correcção automática vertical talvez não funcione correctamente.

.<br>AD KEYSTONE **<b>B** AUTO<br>**B** MANUAL

 $SAIDA$ 

- Quando ajustar o zoom para TELE (foco de telefoto), esta função pode ser excessiva. Esta função deve ser usada quando ajustar o zoom para AMPLO total (foco de ângulo amplo) sempre que possível.
- Quando colocar o projetor no nível (aprox. ±3°), a correcção de distorção trapezoidal automática talvez não funcione.
- Quando o projetor for inclinado para próximo de ±30 graus ou acima esta função talvez não funcione bem.
- Esta função ficará indisponível quando Detector de posição estiver ligado.

## Usando o recurso de aumento

- 
- 1. Prima o botão **ON** de **MAGNIFY** no controle remoto. A indicação "AUMENTE" aparecerá no ecrã e o projetor entrará no modo AUMENTE. Se o botão **ON** do **MAGNIFY** for o primeiro a ser pressionado após ligar o projetor, o tamanho da imagem será aumentado em duas vezes. A indicação desaparecerá em alguns segundos sem nenhuma operação.
- 
- 2. Use o cursor ▲/▼ para ajustar o nível de zoom. Para mover para a área de zoom prima o botão **POSITION** no modo AUMENTE e depois use os botões cursor ▲/▼/◀/▶ para mover a área. E para finalizar a área de zoom prima o botão **POSITION** novamente. Para sair do modo AUMENTE e restaurar o ecrã para normal prima o botão **OFF** de **MAGNIFY** no controle remoto.
	- O projetor sai automaticamente do modo AUMENTE quando o sinal de entrada for alterado ou quando a condição de exibição for alterada.
	- No modo AUMENTE a condição de distorção pode variar e será restaurada quando o projetor sair do modo AUMENTE.

**NOTA** • O nível de zoom pode ser ajustado com precisão. Observe cuidadosamente o ecrã par encontrar o nível que pretende.

#### Botão **KEYSTONE**

VIDEO DIPUTER MCCARERA

ASPECT| AUTO SEARCH BLANK

 $\overline{\circ}$  $\sim$   $\sim$   $\sim$   $\sim$ †C) DOWN MY BUTTON **MUTE** KEYSTONE . *. .* **@** KEYSTONE\_MANUAL RETORNAR ENTER

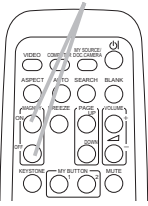

Botões **MAGNIFY**

**ON/OFF**

Botão **FREEZE**

#### Congelar temporariamente a tela

- 
- 1. Prima o botão **FREEZE** no controle remoto. A indicação "PARADA" aparecerá no ecrã (contudo, a indicação não aparecerá quando seleccionar DESLIGAR para o item MENSAG no menu TELA) e o projetor entrará no modo PARADA, que congela a imagem. Para sair do modo PARADA e restaurar o ecrã para normal prima o botão **FREEZE** novamente.
	- O projector sai automaticamente do modo PARADA quando alguns dos botões de controlo forem pressionados.
	- Se o projetor continua projectar uma imagem parada por um longo período o painel LCD pode queimar. Não deixe o projetor no modo PARADA por muito tempo.
	- Quando esta função é utilizada, as imagens podem aparentar uma má qualidade, mas não se trata de uma avaria.

### Apagando temporariamente a tela

- 
- 1. Prima o botão **BLANK** no controle remoto. O ecrã SUPRESS.IMA será exibido em vez do ecrã do sinal de entrada. Consulte o item SUPRESS.IMA (EM BRANCO) no menu TELA.

Para sair do ecrã SUPRESS.IMA e retornar para o ecrã de sinal de entrada prima o botão **BLANK** novamente.

• O projector sai automaticamente do modo EM BRANCO quando alguns dos botões de controlo forem pressionados.

**PRECAUÇAO** ▶Se pretender ter um ecrã em branco enquanto a lâmpada do projector está ligada, utilize um dos métodos abaixo.

- Utilize a tampa da lente fornecida.
- Utilize a função SUPRESS.IMA acima.

Tomar outra acção qualquer pode causar danos no projector.

**NOTA** • O som não é conectado com a função de ecrã EM BRANCO. Se necessário, defina o volume ou silenciar primeiro. Para exibir o ecrã SUPRESS. IMA e silenciar o som em simultâneo, utilize a função AV MUDO.

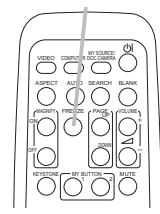

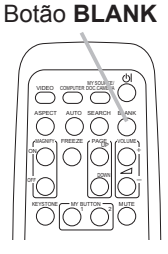

#### Usando a função menu

Este projetor tem os seguintes menus:

CENA, IMAGEM, ENTRD, AJUSTE, AUDIO, TELA, OPCAO, SEGURANÇA e MENU FAC. COMPUTER MY SOURCE/

O MENU FAC. consiste de funções frequentemente usada e outros menus são classificados em cada objectivo e agregados como MENU AVANÇADO. Cada um destes menus é operado com os mesmos métodos. Enquanto o projetor exibir qualquer menu o botão **MENU** no projetor funciona como os botões cursor. As operações básicas destes menus são conforme a seguir.

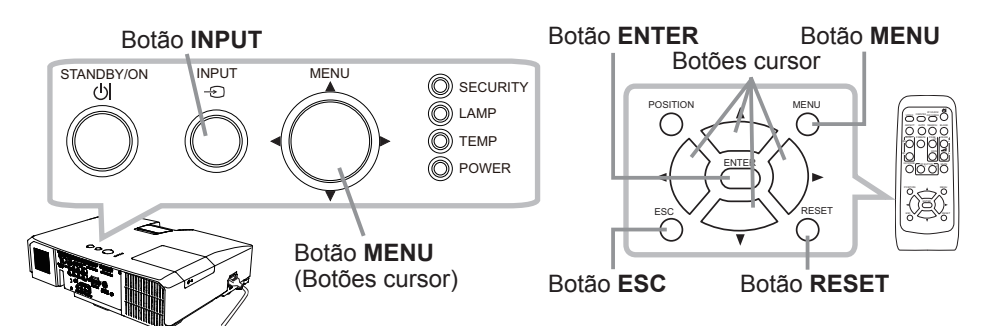

1. Para abrir o MENU, prima o botão MENU. O **MENU** que utilizou pela última vez (FAC. ou AVANÇADO) irá aparecer. MENU FAC. tem prioridade para aparecer logo após ligar a alimentação.

## 2. **No MENU FAC.**

- (1) Use os botões cursor ▲/▼ para seleccionar um item para operar. Se pretender alterá-lo para o MENU AVANÇADO seleccione MENU AVANÇADO.
- (2) Use os botões cursor ◄/► para seleccionar um item.

#### **No MENU AVANÇADO**

(1) Use os botões cursor ▲/▼ para seleccionar um item para operar. Se pretende alterá-lo para MENU FAC. seleccione MENU FAC.

Os itens no menu surgem no lado direito.

(2) Prima o botão cursor ► (ou **ENTER**) para mover o cursor para o lado direito. Em seguida, use os botões cursor ▲/▼ para seleccionar um item para operar e prima o botão cursor ► (ou **ENTER**) para avançar. Será apresentado o menu de operações ou a caixa de diálogo do item seleccionado.

(3) Use os botões conforme indicado no OSD para operar o item.

(continua na página seguinte)

#### **ViewSonic** 22 **PJL9371**

.<br>Sheet ee Xe

**COMPUTER IN 1** 

#### *Usando a função menu (continuação)*

- 3. Para fechar o MENU, prima o botão **MENU** novamente. Ou seleccione SAÍDA e prima o botão cursor ◄ (ou **ENTER**). Mesmo se não fizer nada a caixa de diálogo desaparecerá automaticamente depois de 30 segundos.
	- Se pretender mover a posição de menu use os botões cursor depois de premit o botão **POSITION**.
	- Algumas funções não podem ser executadas quando uma certa porta é seleccionada ou quando um certo sinal de entrada é exibido.
	- Se pretende reajustar a operação prima o botão **RESET** no controle remoto durante a operação. Observe que alguns itens (ex. IDIOMA, VOLUME) não podem ser reajustados.
	- No MENU AVANÇADO, se pretende retornar para o ecrã anterior, prima o botão cursor ◄ (ou **ESC**) no controle remoto.

#### **Indicação em OSD (display na tela)**

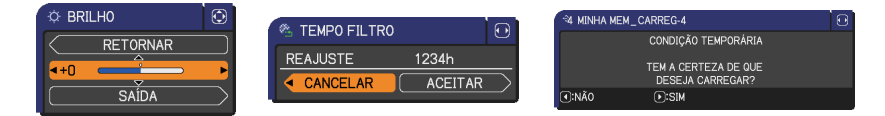

Os significados das palavras gerais no OSD são as seguintes.

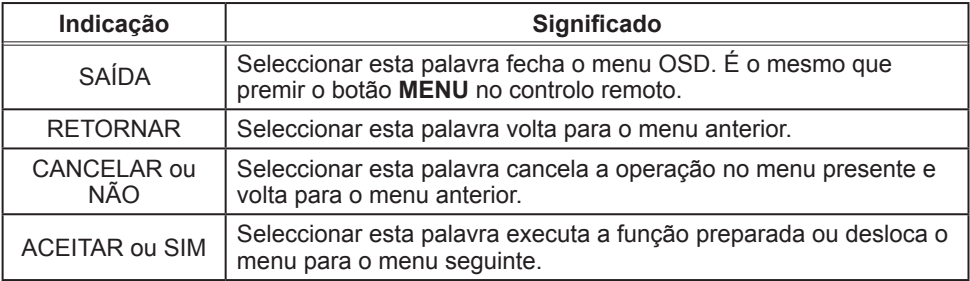

#### MENU FAC.

Os itens mostrados na tabela abaixo podem ser realizados a partir do MENU FAC.

Seleccione um item com os botões cursor ▲/▼. Em seguida, use os recursos conforme a tabela a seguir.

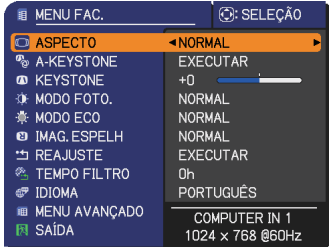

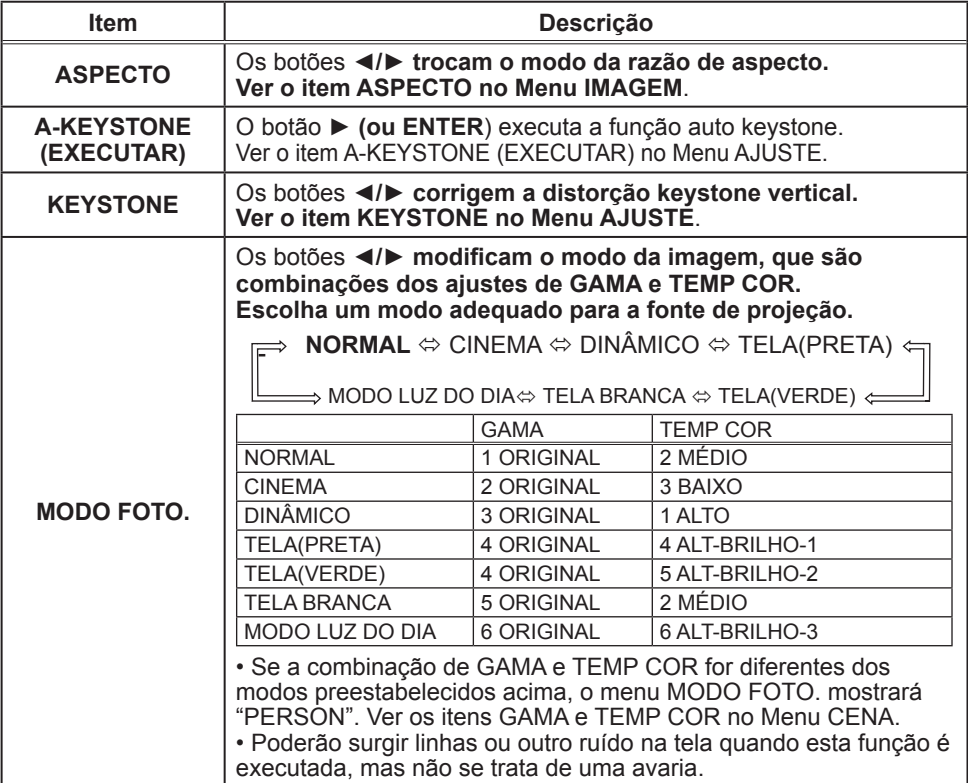

(continua na página seguinte)

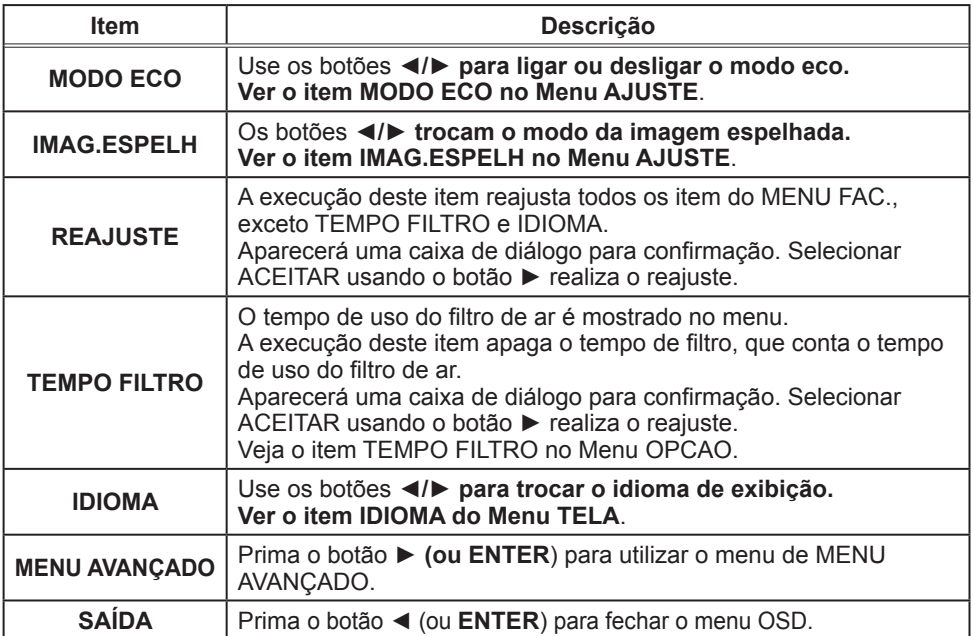

#### Menu CENA

No Menu CENA, os itens mostrados na tabela abaixo podem ser realizados.

Seleccione um item com os botões cursor ▲/▼ e prima o botão cursor ► (ou **ENTER**) para executar o item. Em seguida, use os recursos conforme a tabela a seguir.

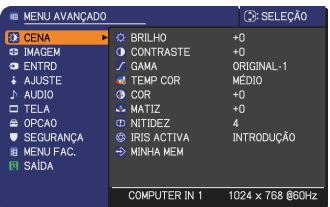

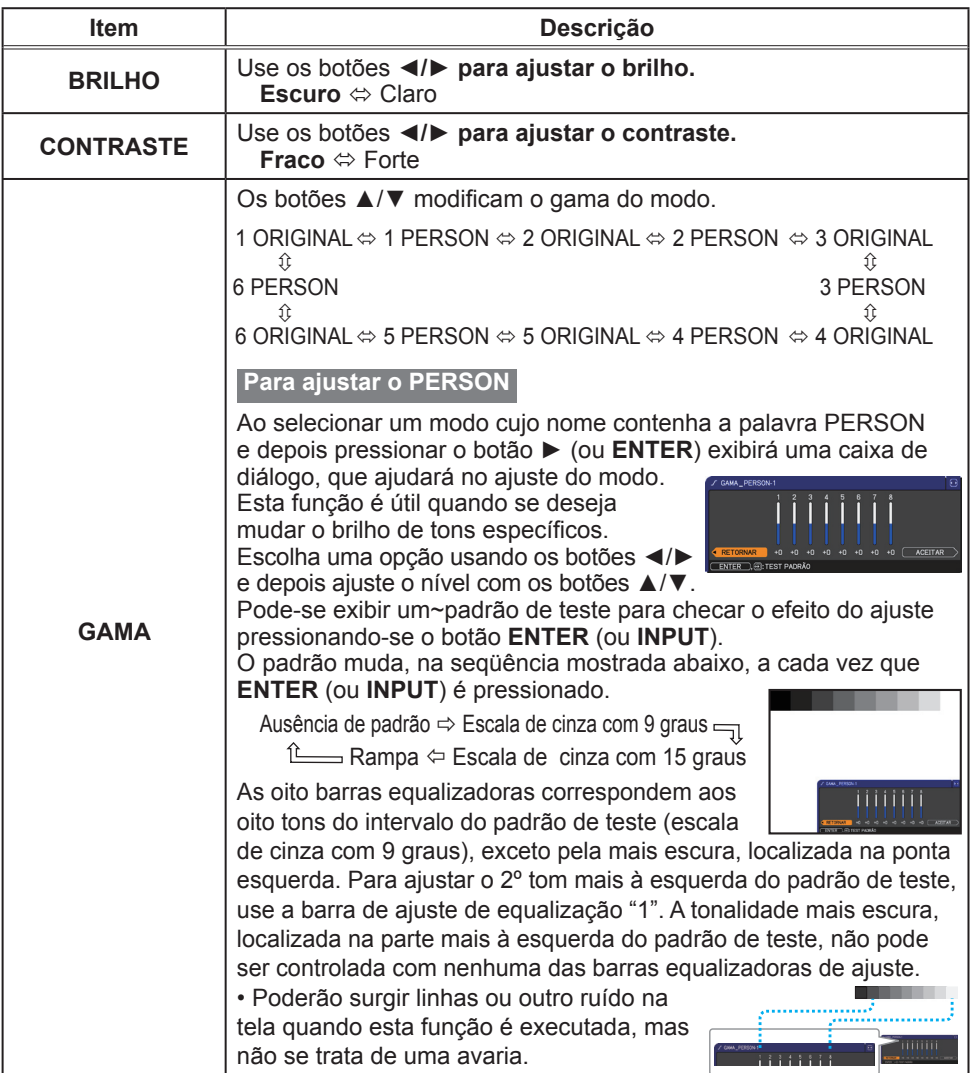

(continua na página seguinte)

#### Menu CENA

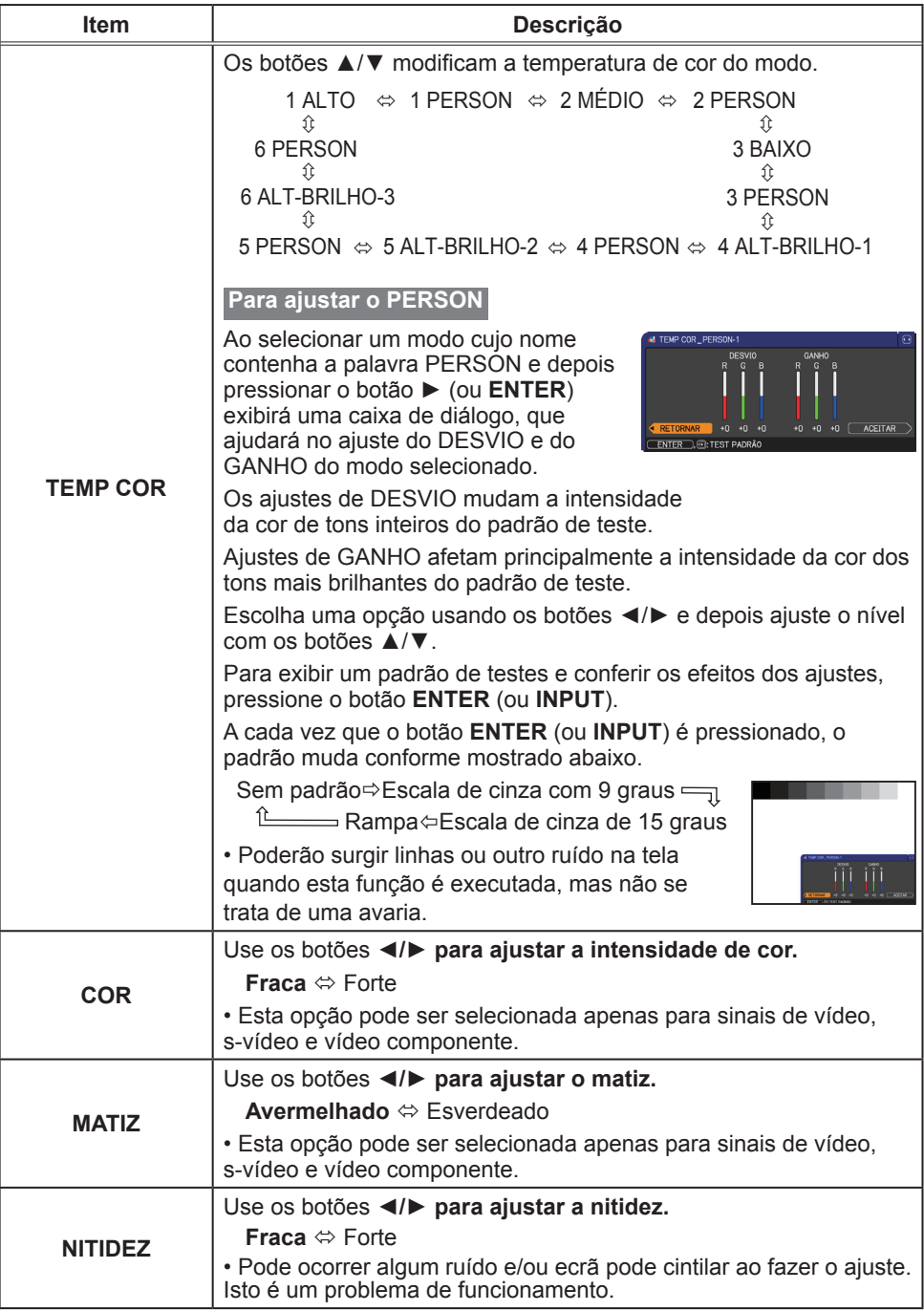

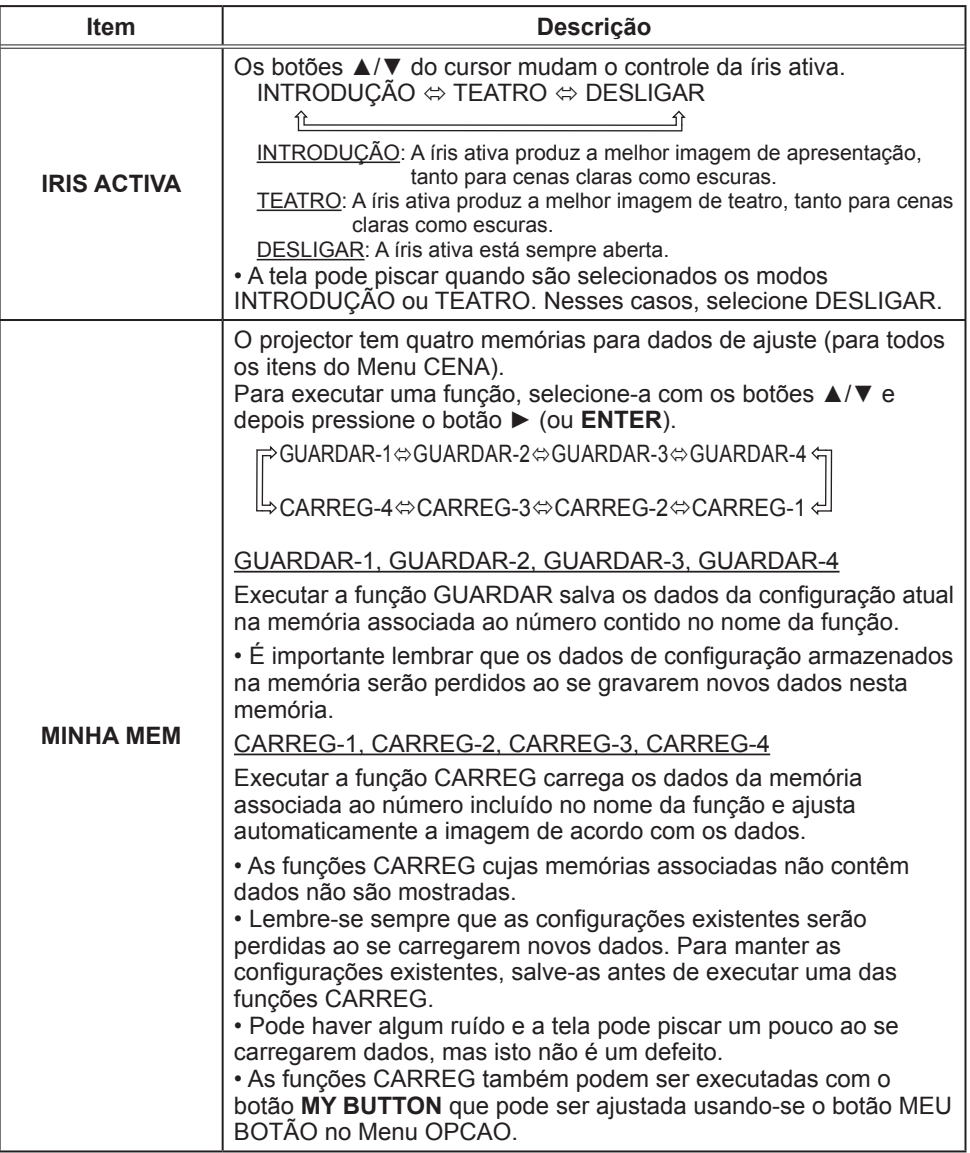

#### Menu IMAGEM

Os itens mostrados na tabela abaixo podem ser realizados a partir do Menu IMAGEM.

Seleccione um item com os botões cursor ▲/▼ e prima o botão cursor ► (ou **ENTER**). Em seguida, use os recursos conforme a tabela a seguir.

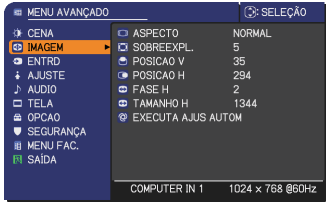

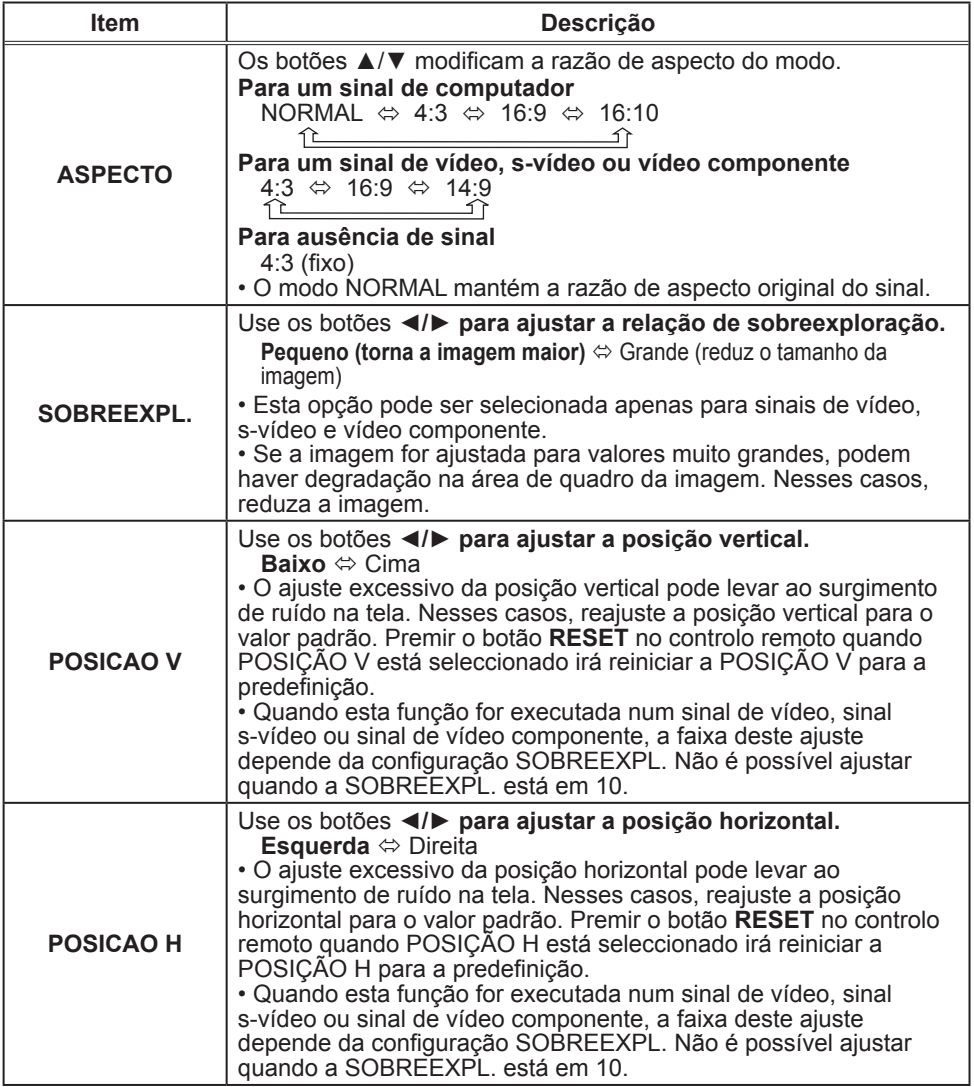

(continua na página seguinte)

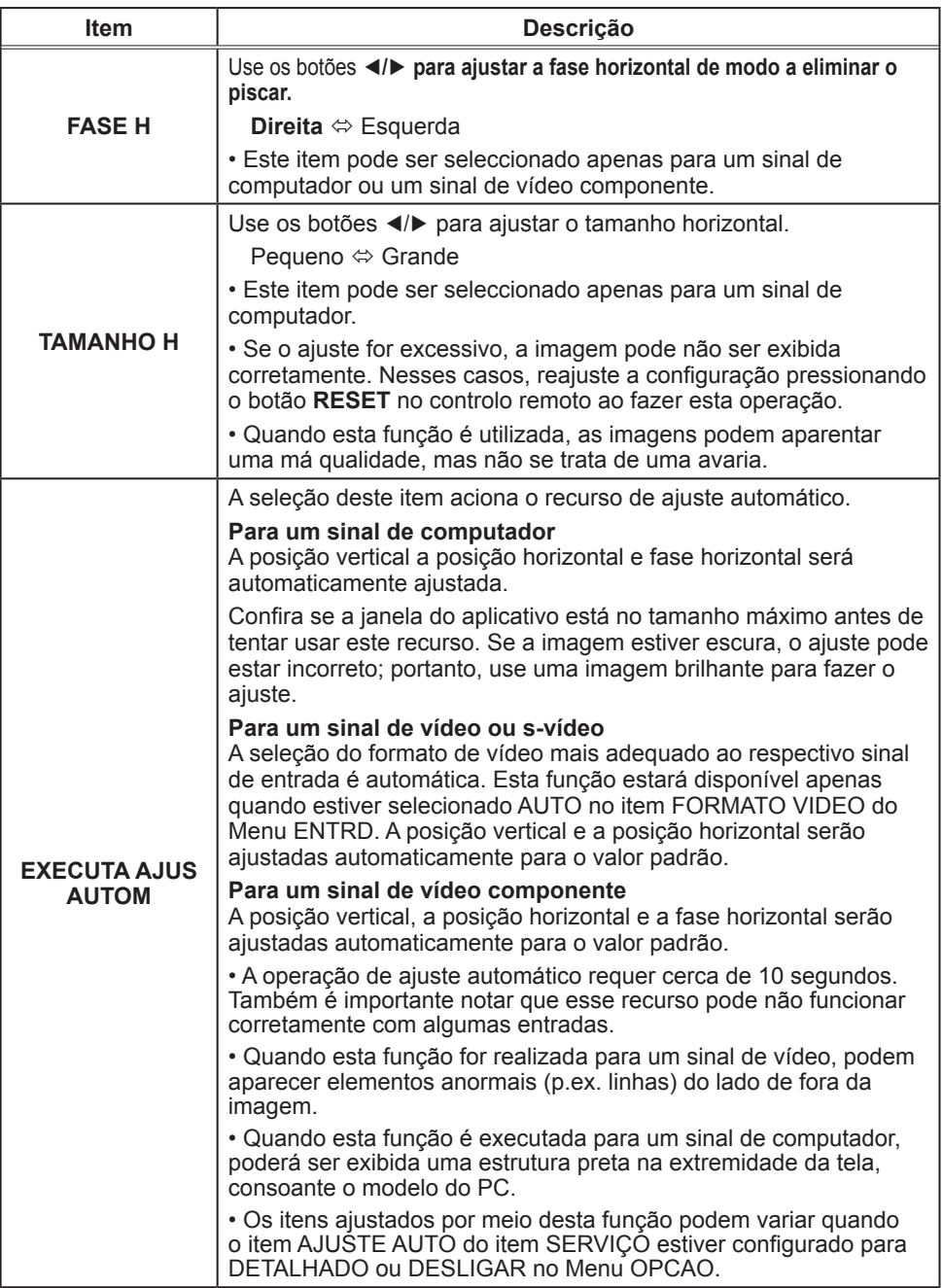

#### Menu ENTRD

Os itens mostrados na tabela abaixo podem ser realizados a partir do Menu ENTRD.

Seleccione um item com os botões cursor ▲/▼ e prima o botão ► (ou **ENTER**) para executar o item. Em seguida, use os recursos conforme a tabela a seguir.

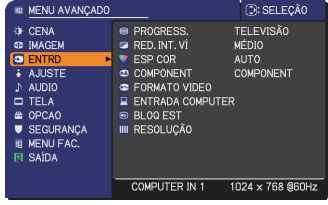

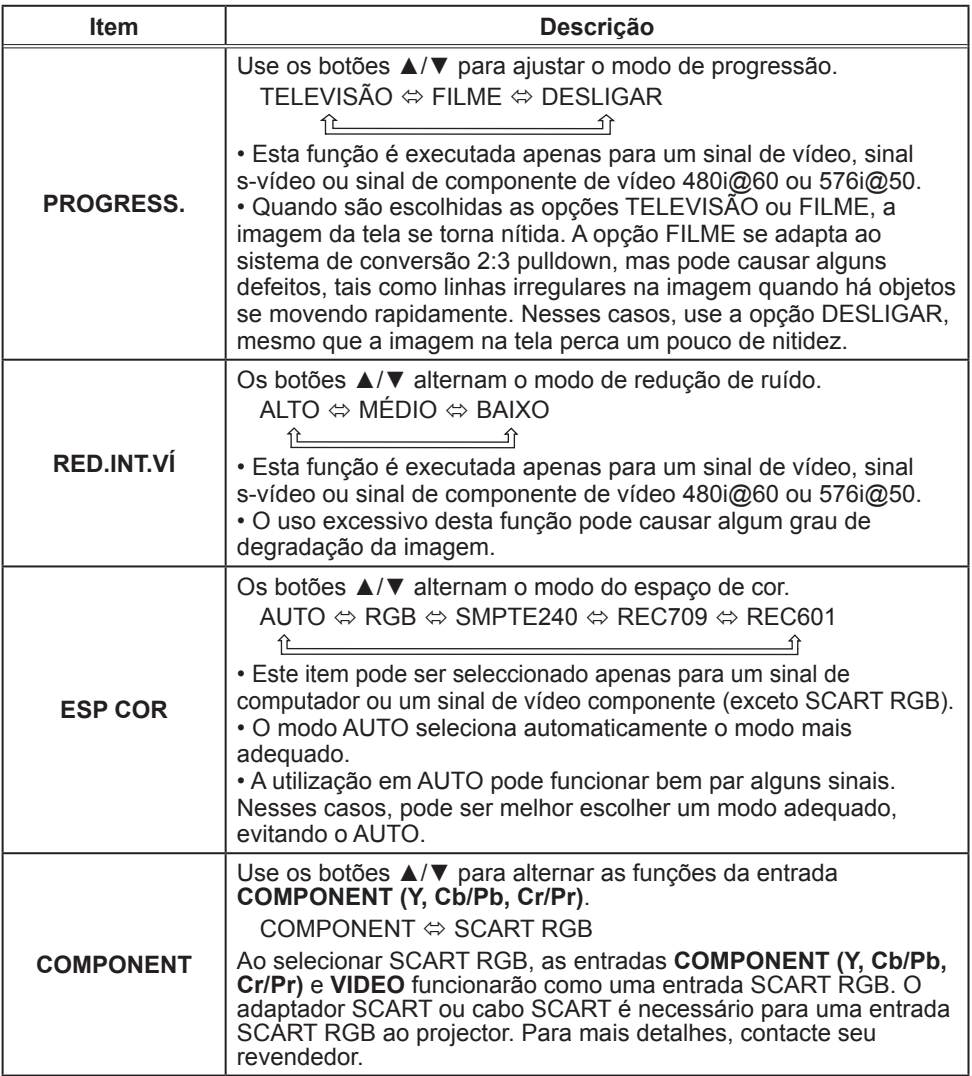

(continua na página seguinte)
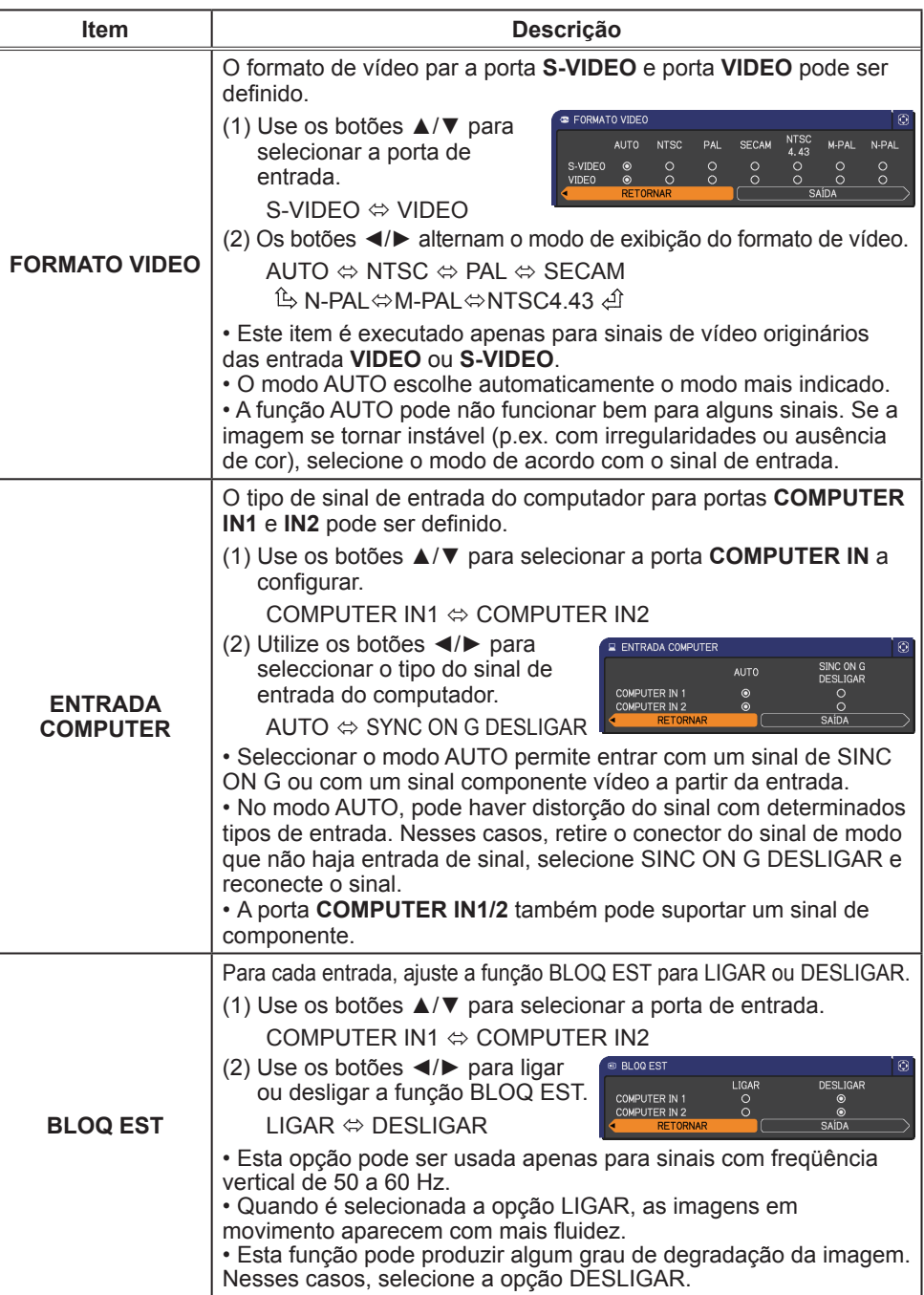

**ViewSonic** 32 **PJL9371**

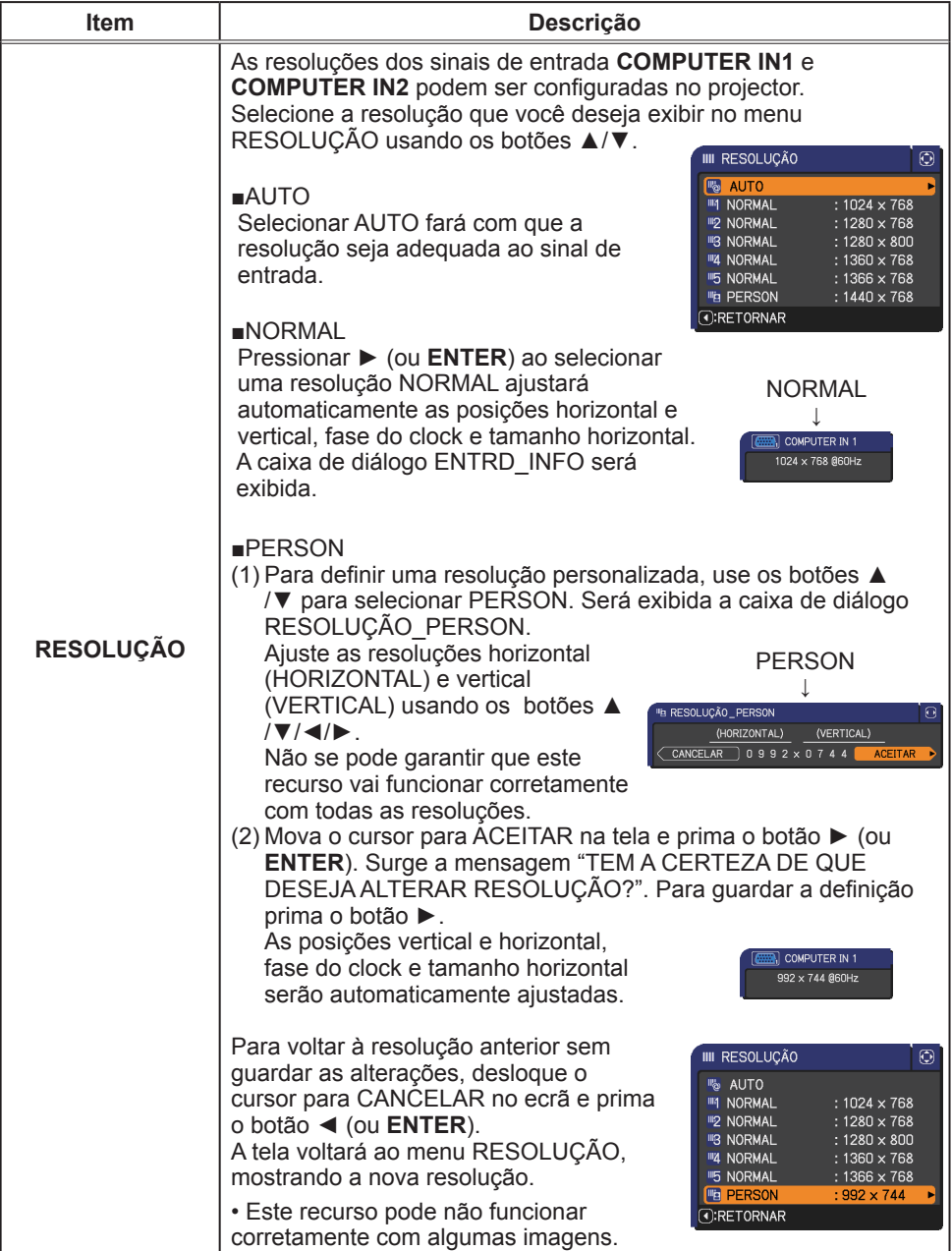

## Menu AJUSTE

Os itens mostrados na tabela abaixo podem ser realizados a partir do Menu AJUSTE.

Seleccione um item com os botões cursor ▲/▼ e prima o botão ► (ou **ENTER**) para executar o item. Em seguida, use os recursos conforme a tabela a seguir.

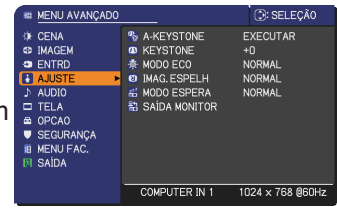

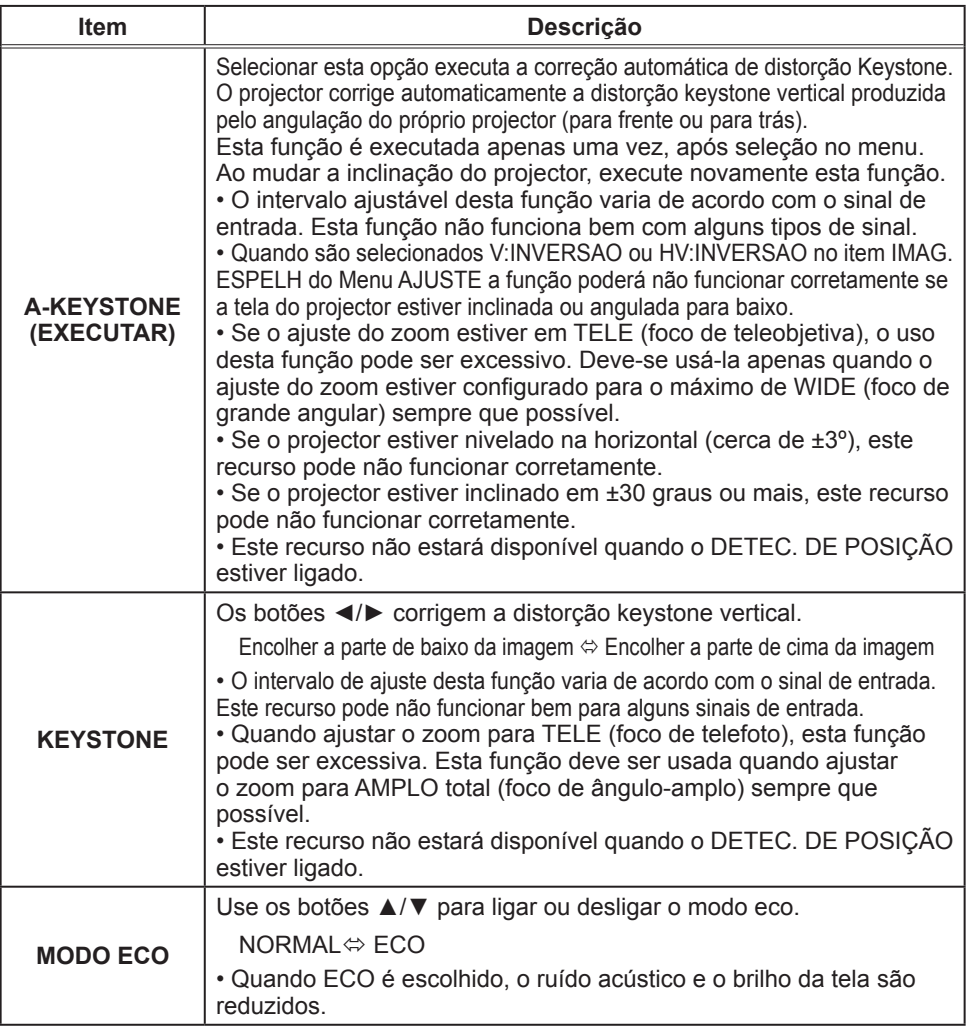

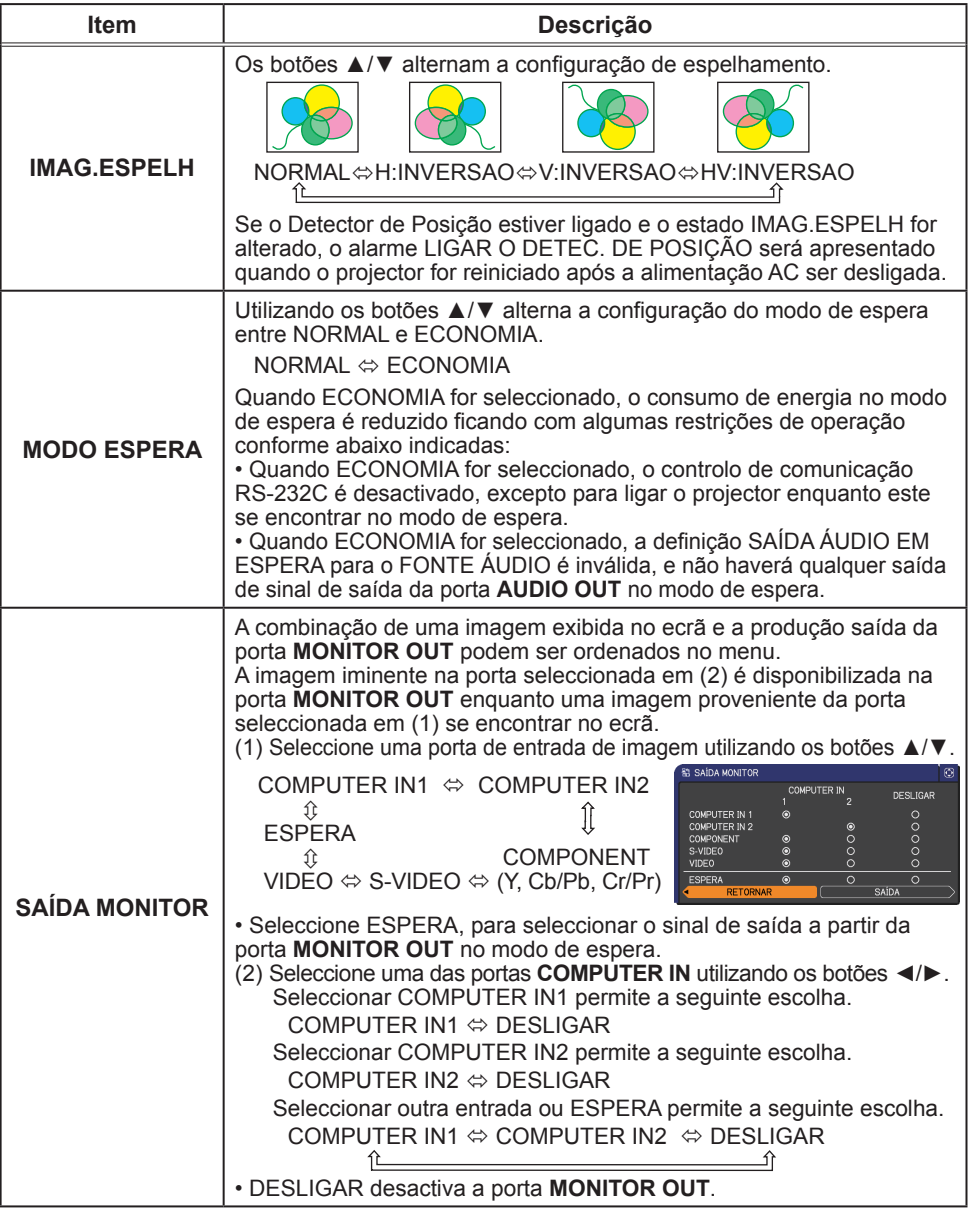

## Menu AUDIO

Do menu AUDIO os itens mostrados na tabela abaixo podem ser executados. Seleccione um item com os botões cursor ▲/▼ e prima o botão ► (ou **ENTER**) para executar o item. Depois execute-o de acordo com a tabela seguinte.

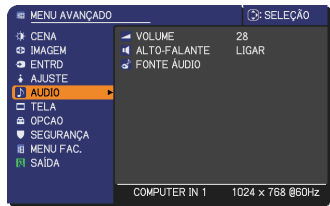

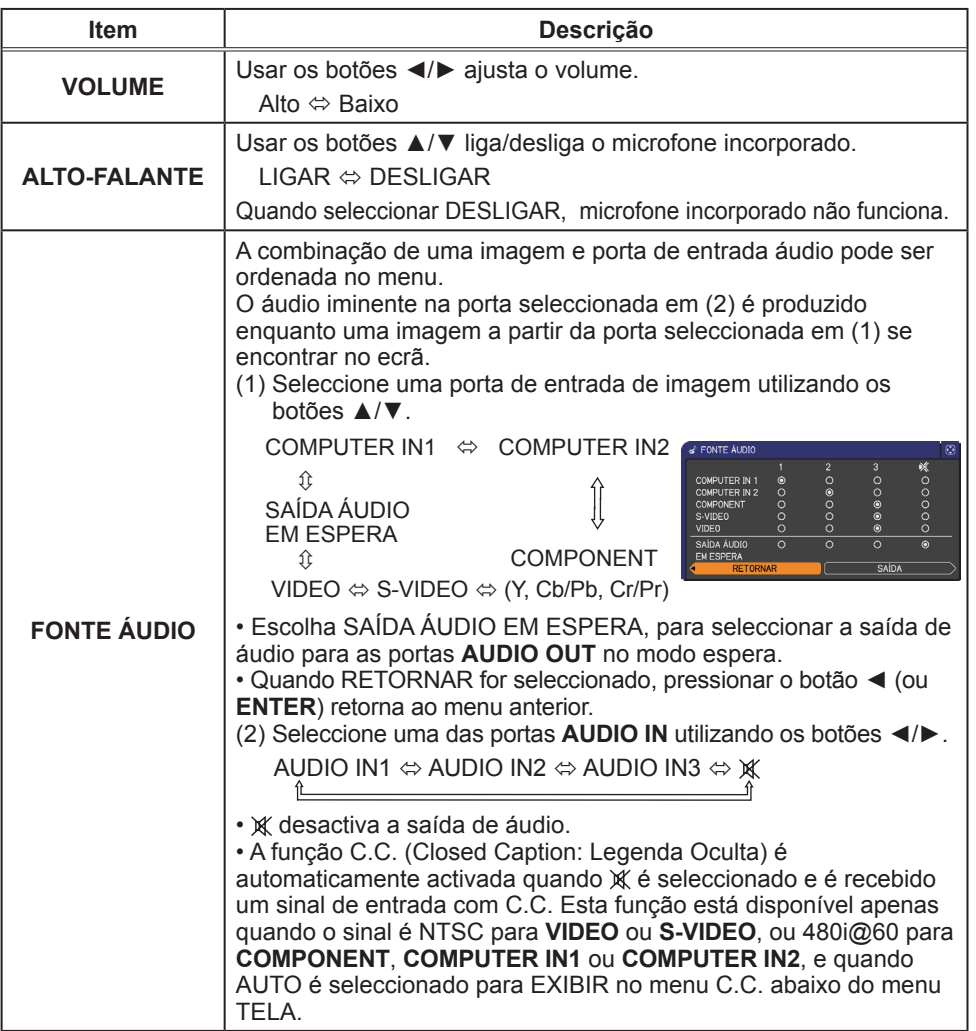

## Menu TELA

Os itens mostrados na tabela abaixo podem ser realizados a partir do Menu TELA.

Seleccione um item com os botões cursor ▲/▼ e prima o botão ► (ou **ENTER**) para executar o item. Em seguida, use os recursos conforme a tabela a seguir.

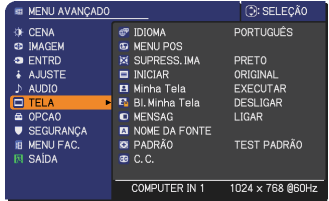

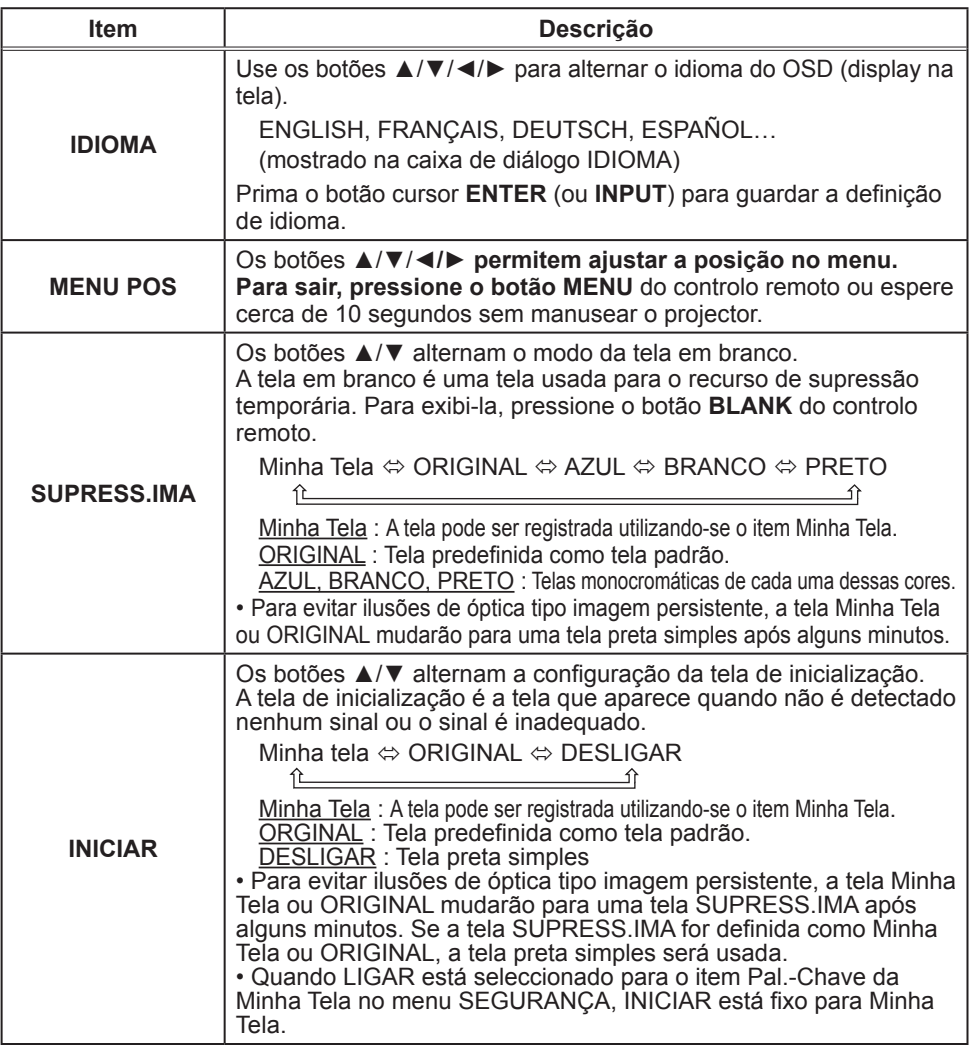

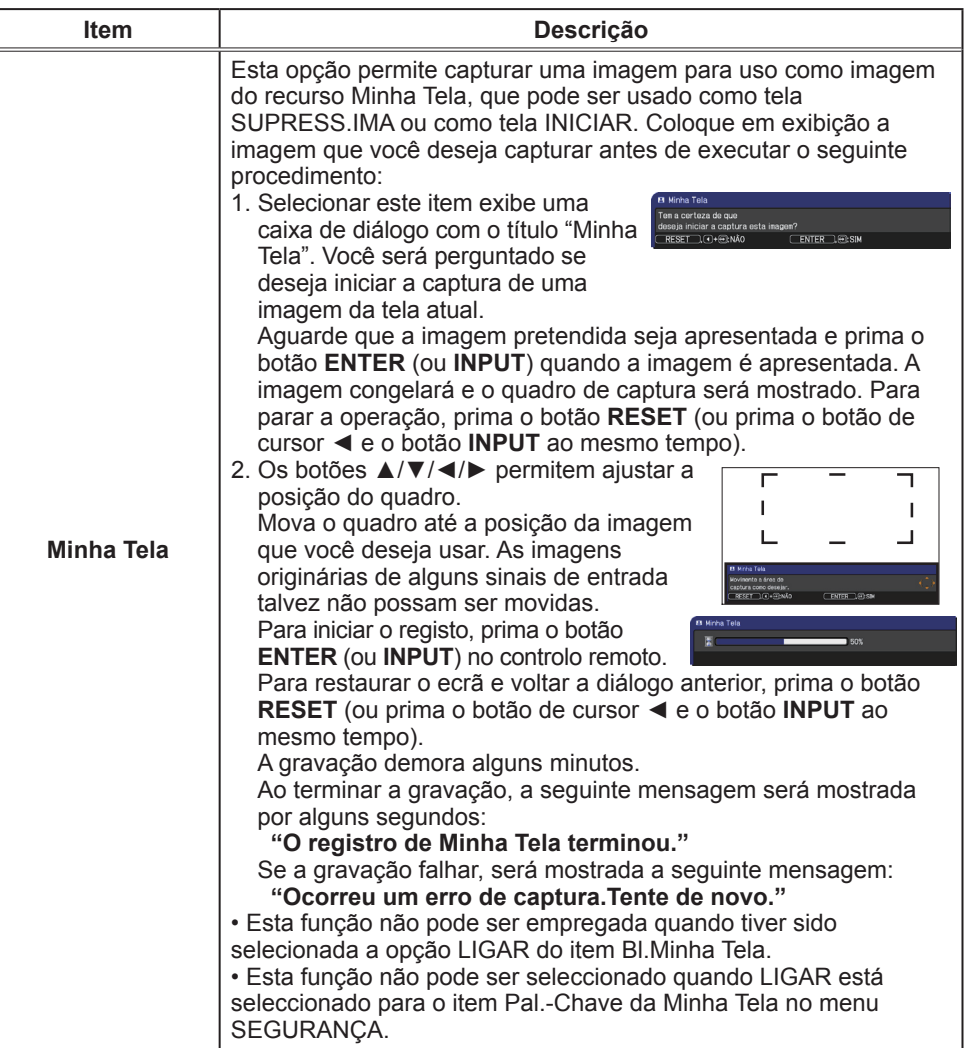

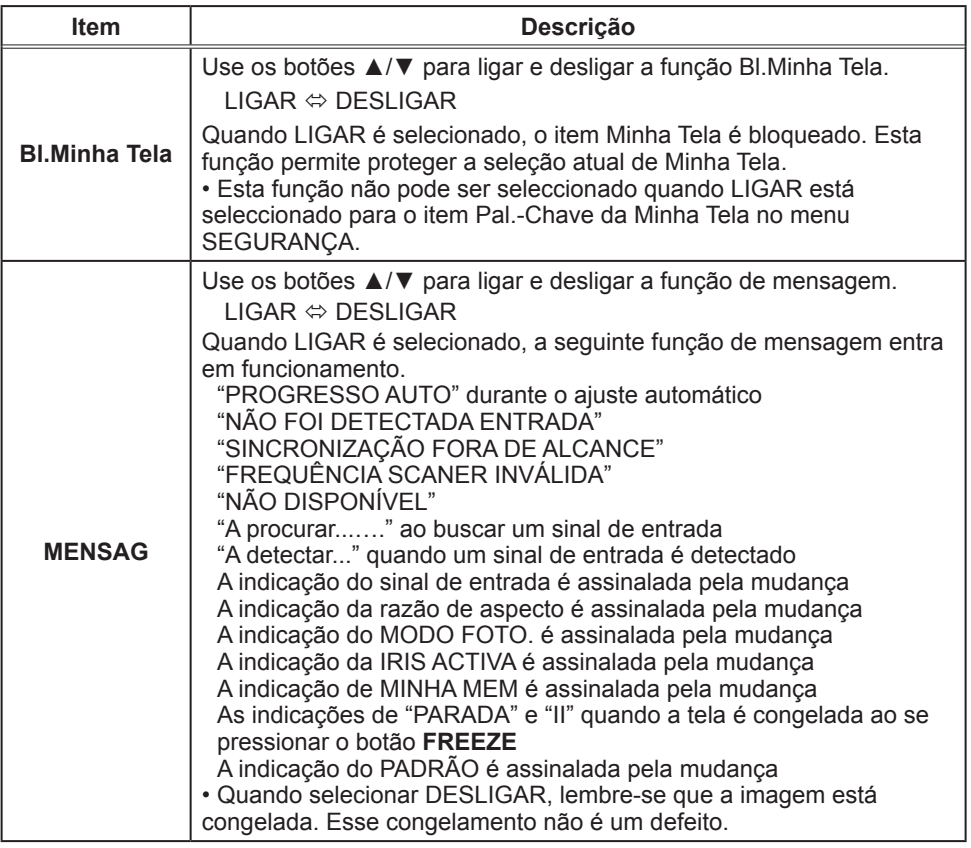

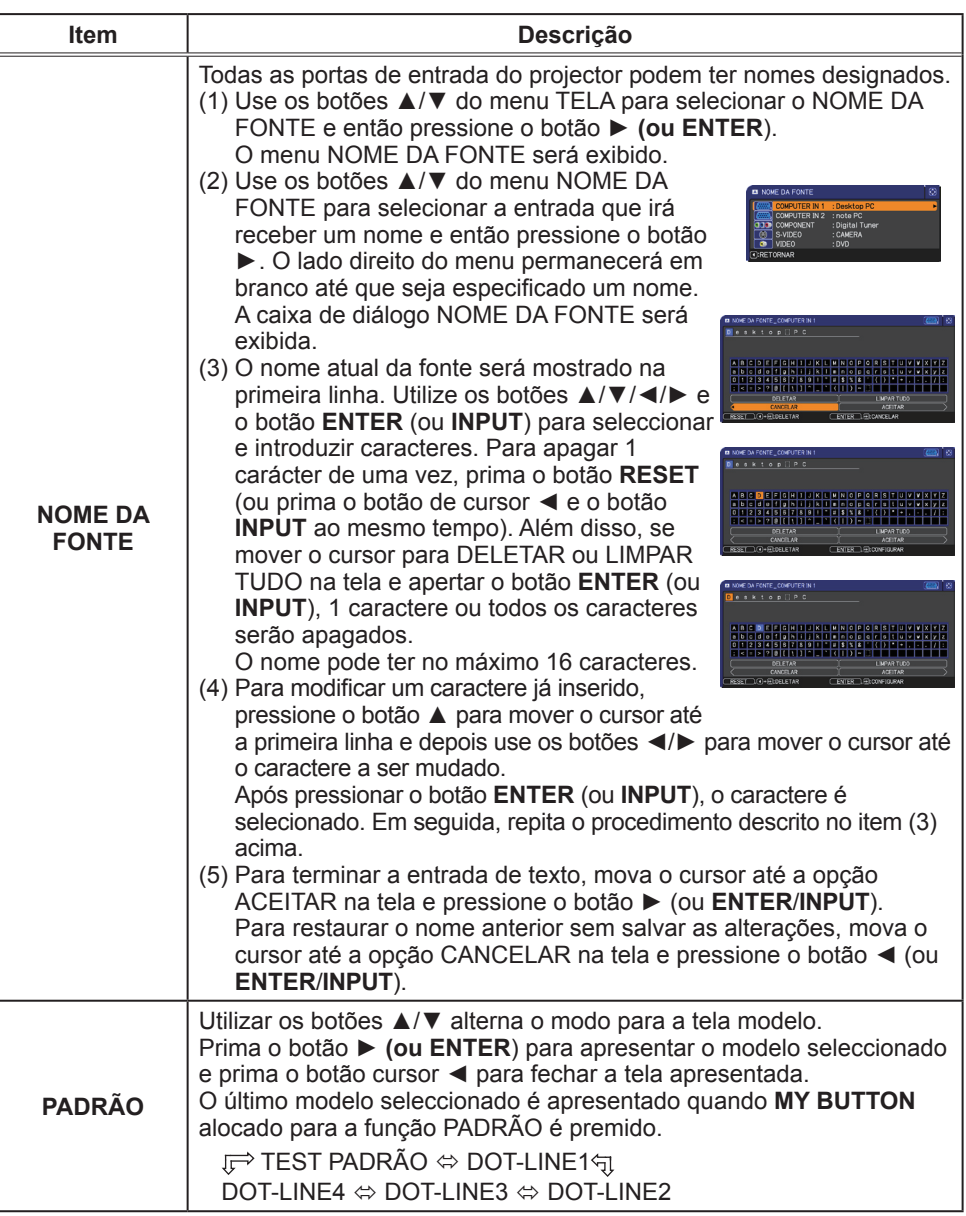

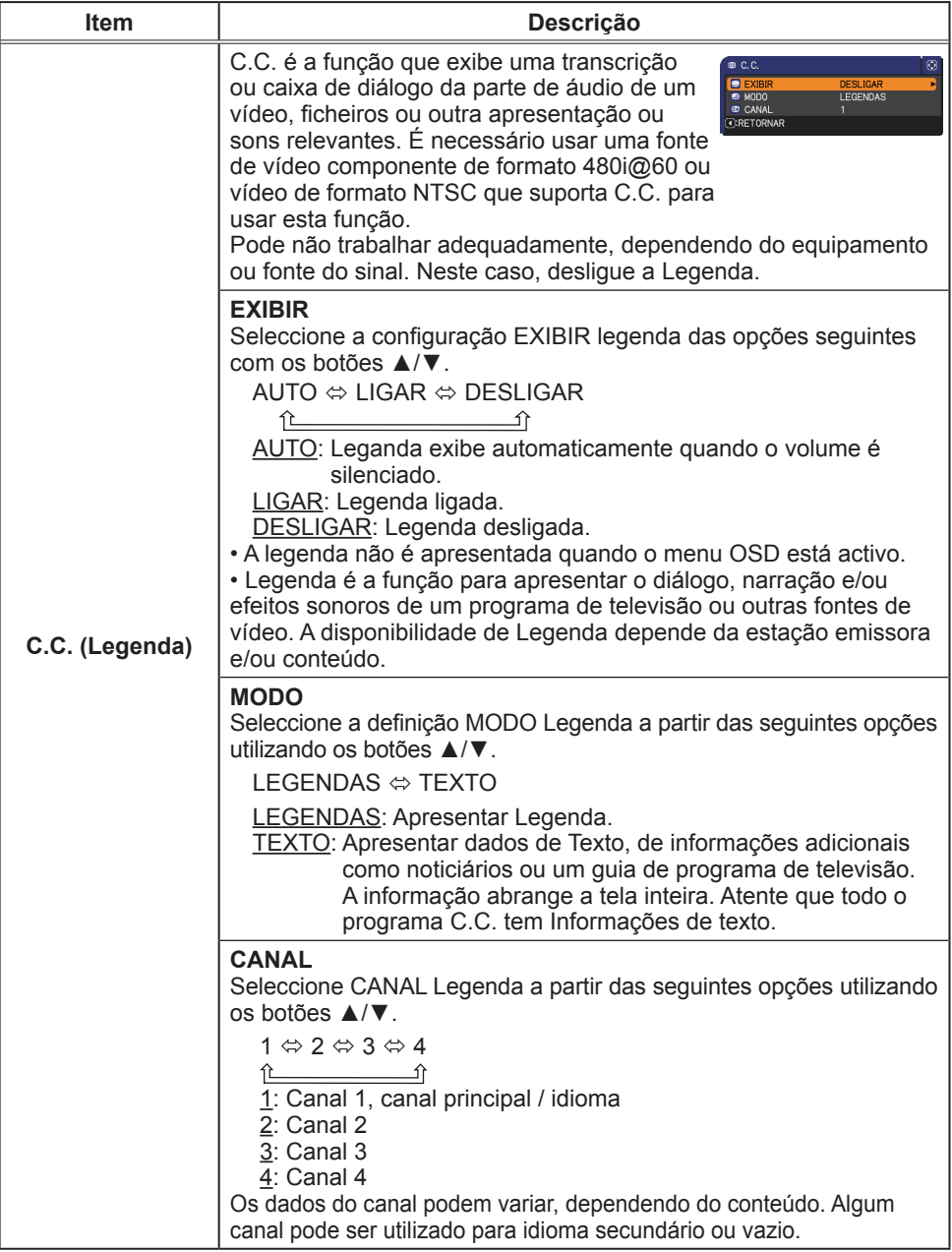

## Menu OPCAO

Os itens mostrados na tabela abaixo podem ser realizados a partir do Menu OPCAO.

Seleccione um item usando os botões cursor ▲/▼ e prima o botão ► (ou **ENTER**) para executar o item, excepto para os items TEMPO LÂMP. e TEMPO FILTRO. Em seguida, use os recursos conforme a tabela a seguir.

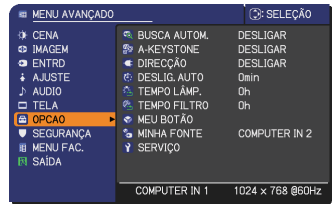

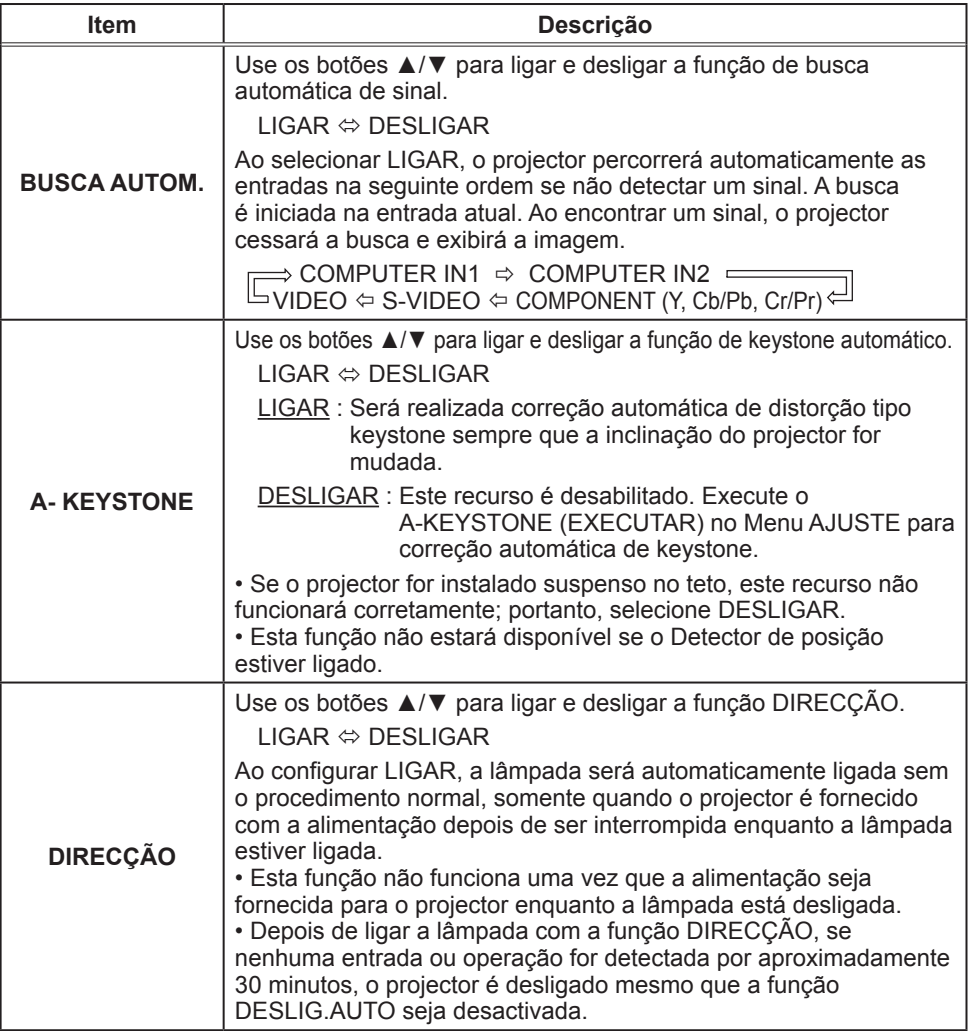

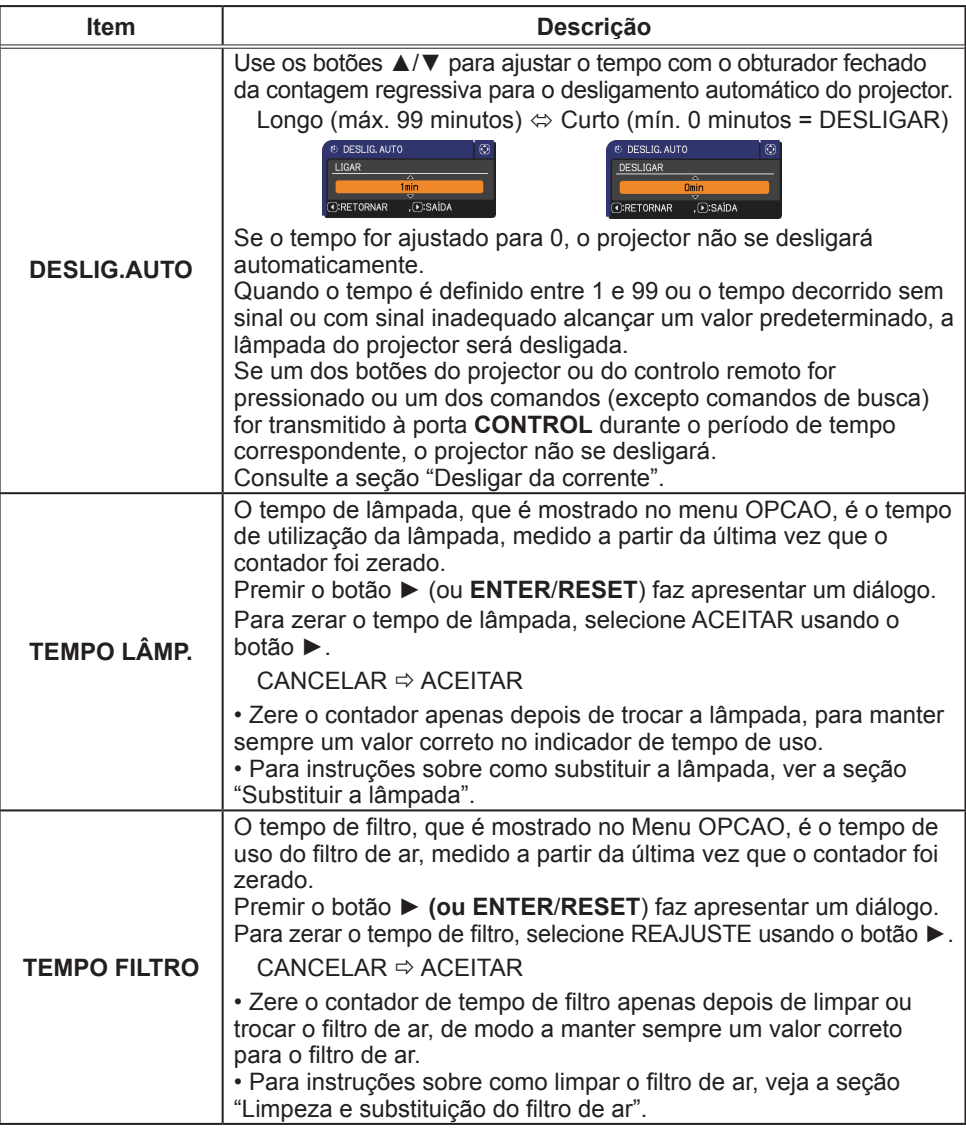

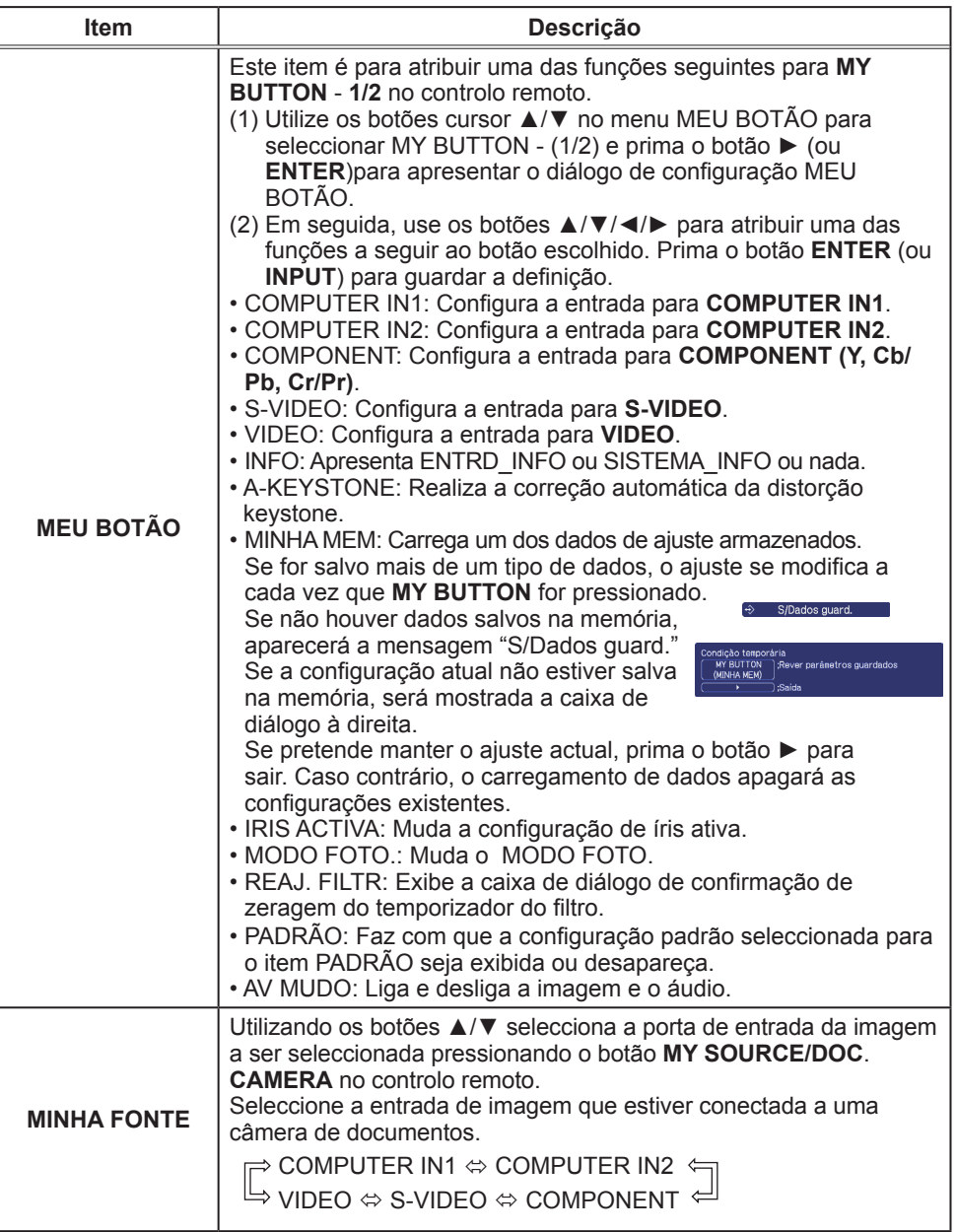

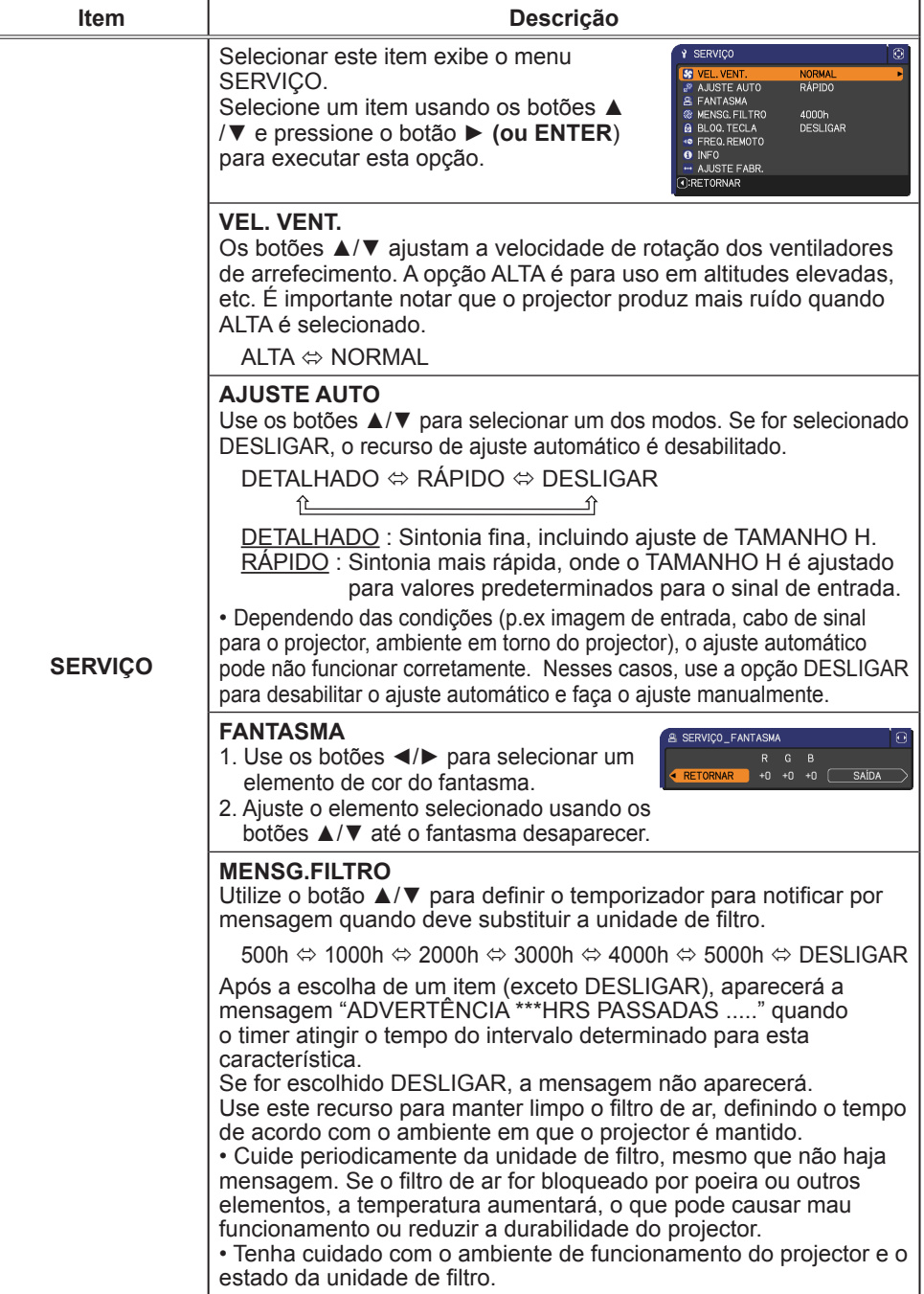

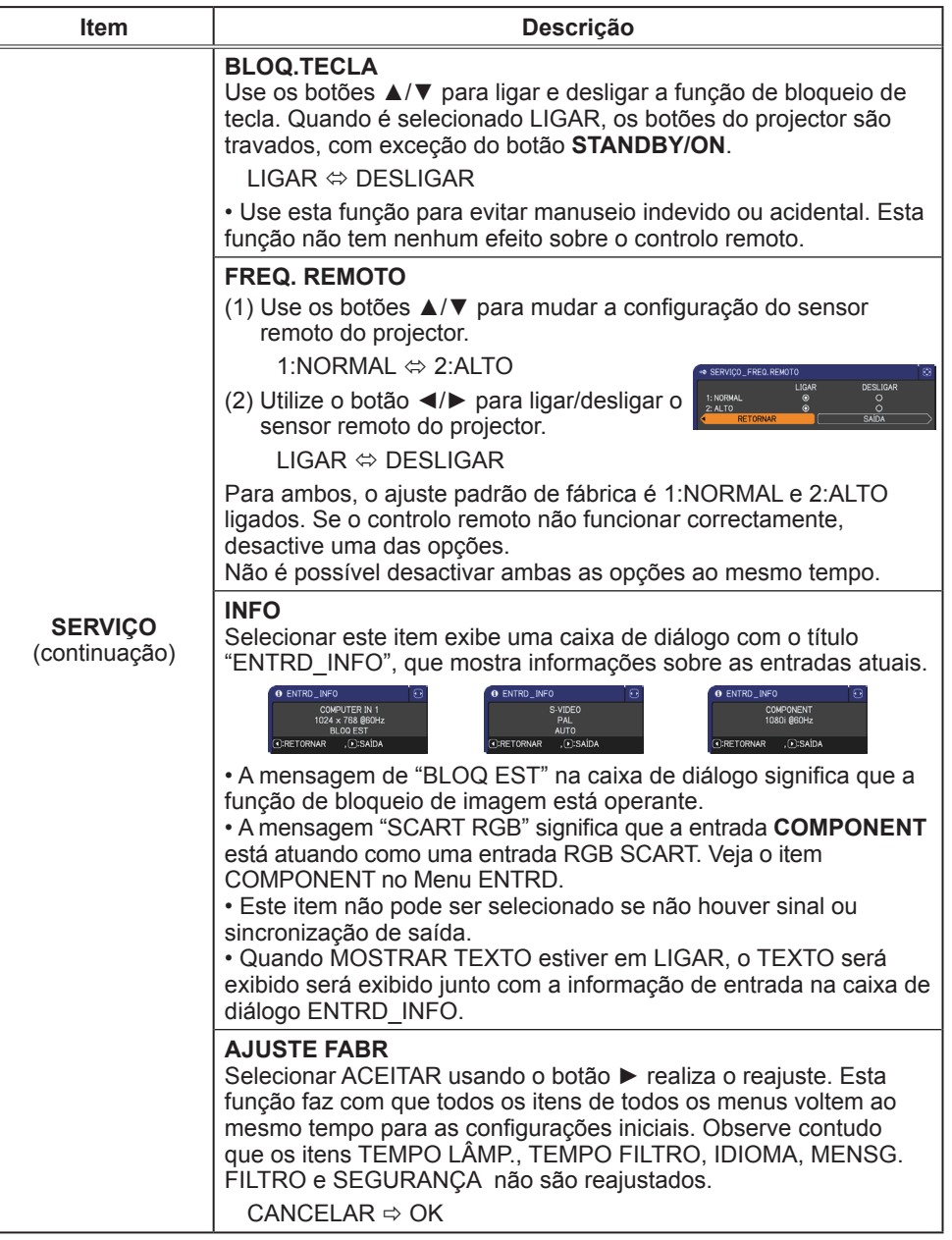

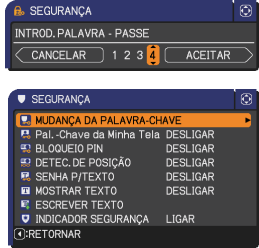

 $0000$ 

ACEITAR

**SECURANCA** INTROD. PALAVRA - PASSE

SEGLIBANCA .<br>Confirmar Código 01.2345.6789

#### Menu SEGURANÇA

### (continua na página seguinte)

# Menu SEGURANÇA

Este projector dispõe de funções de segurança. A partir do menu SEGURANÇA, os itens mostrados na tabela abaixo podem ser executados.

Para utilizar o menu SEGURANÇA: O registo do utilizador é necessário antes de utilizar as funções de segurança.

## **Entre no menu SEGURANÇA**

- 1. Utilize os botões ▲/▼ no menu SEGURANÇA para seleccionar INTROD.PALAVRA-PASSE e prima o botão ► (ou **ENTER**). INTROD.PALAVRA-PASSE será apresentada.
- 2. Utilize os botões ▲/▼/◄/► para introduzir a palavra-passe registada. A palavra-passe predefinida é **4401**. Esta palavra-passe pode ser alterada. Desloque o cursor para o lado direito da caixa INTROD.PALAVRA-PASSE e prima o botão ► (ou **ENTER**) para apresentar o menu SEGURANÇA.

• É altamente recomendado alterar a palavra-passe predefinida logo que possível.

• Se for introduzida uma palavra-passe incorrecta, a caixa INTROD. PALAVRA-PASSE será novamente apresentada. Se a palavrapasse incorrecta for introduzida 3 vezes, o projector irá desligar-se.

Depois, o projector irá desligar-se sempre que uma palavra-passe incorrecta for introduzida.

3. Os itens mostrados na tabela abaixo podem ser realizados.

#### **Se esquecer a palavra-passe**

- (1) Enquanto a caixa INTROD.PALAVRA-PASSE é apresentada, prima e mantenha premido o botão **RESET** (ou prima o botão de cursor ◄ e o botão **INPUT** ao mesmo tempo) durante cerca de 3 segundos.
- (2) O Confirmar Código de 10 dígitos será apresentado. Contacte o seu revendedor com o Confirmar Código de 10 dígitos. A sua palavrapasse será enviada após a informação de registo do utilizador ser confirmada.

• Se não houver introdução de uma chave durante cerca de 55 segundos enquanto o Confirmar Código é apresentado, o menu irá fechar. Se necessário, repita o processo a partir de (1).

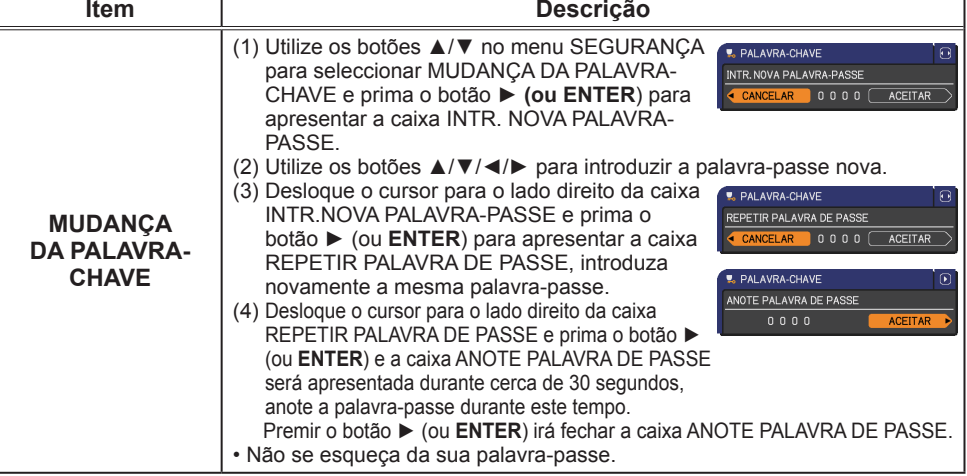

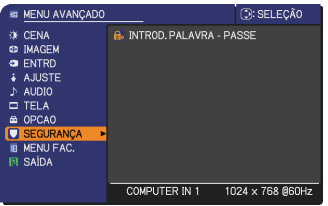

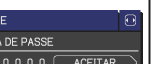

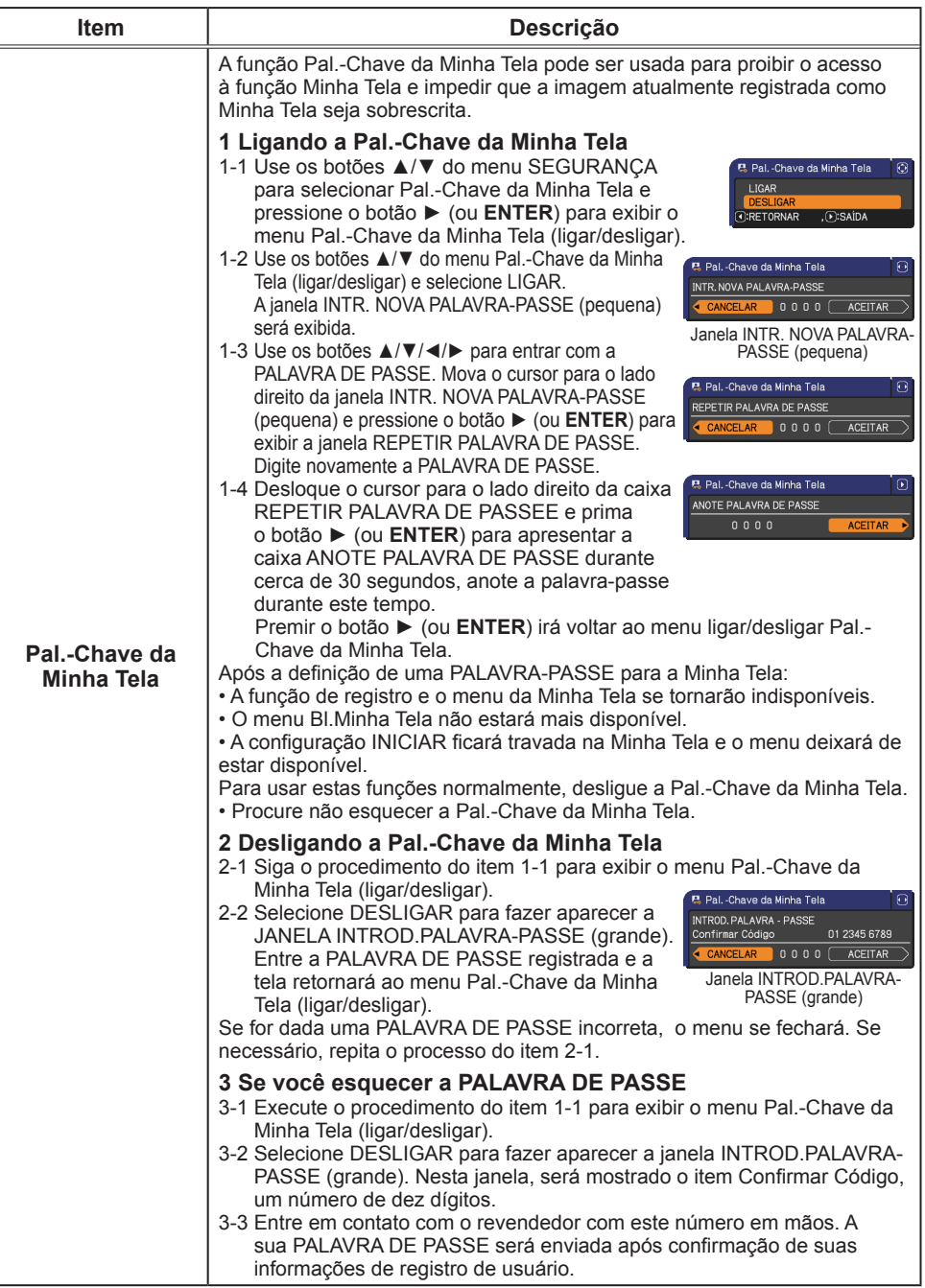

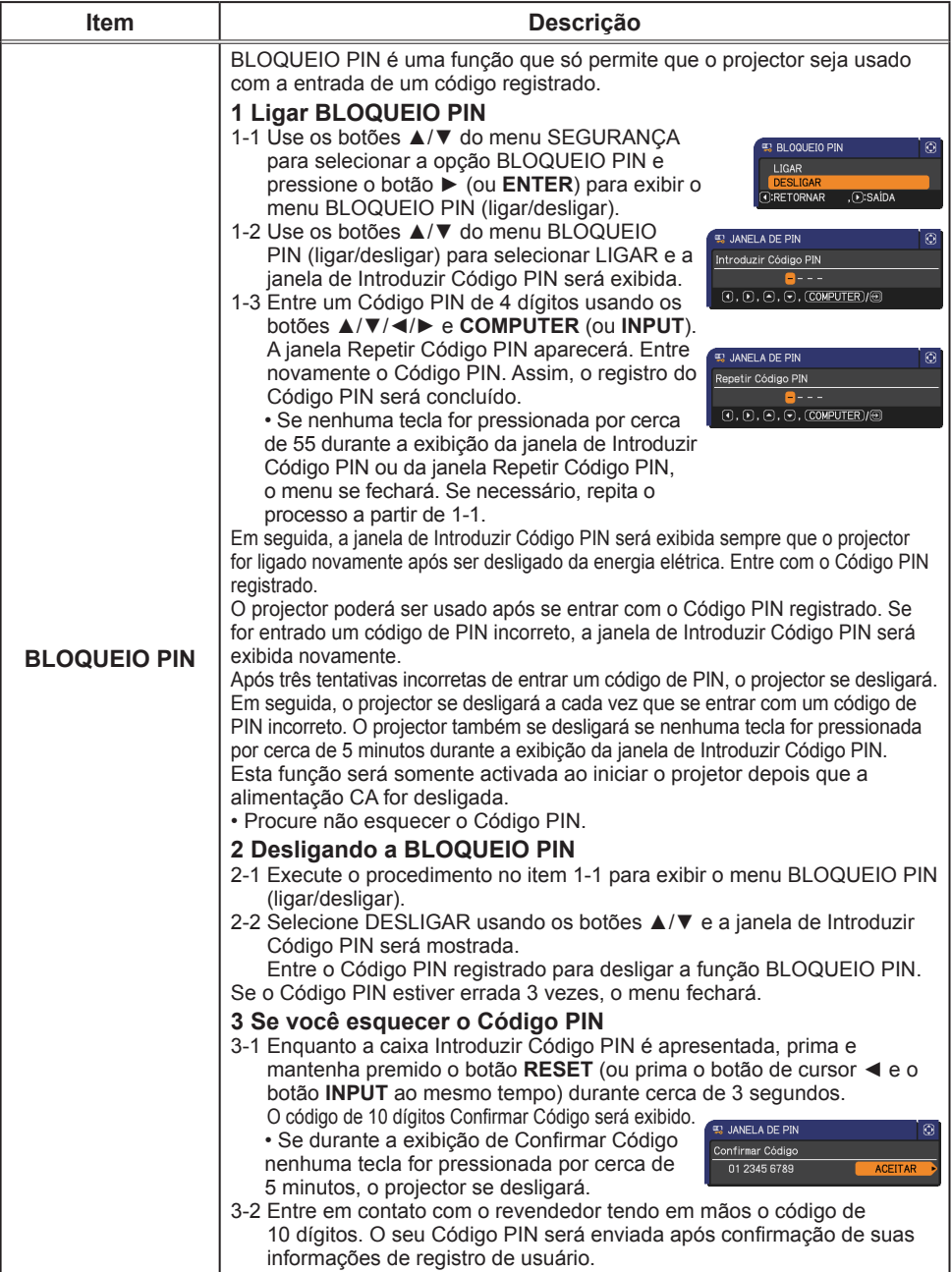

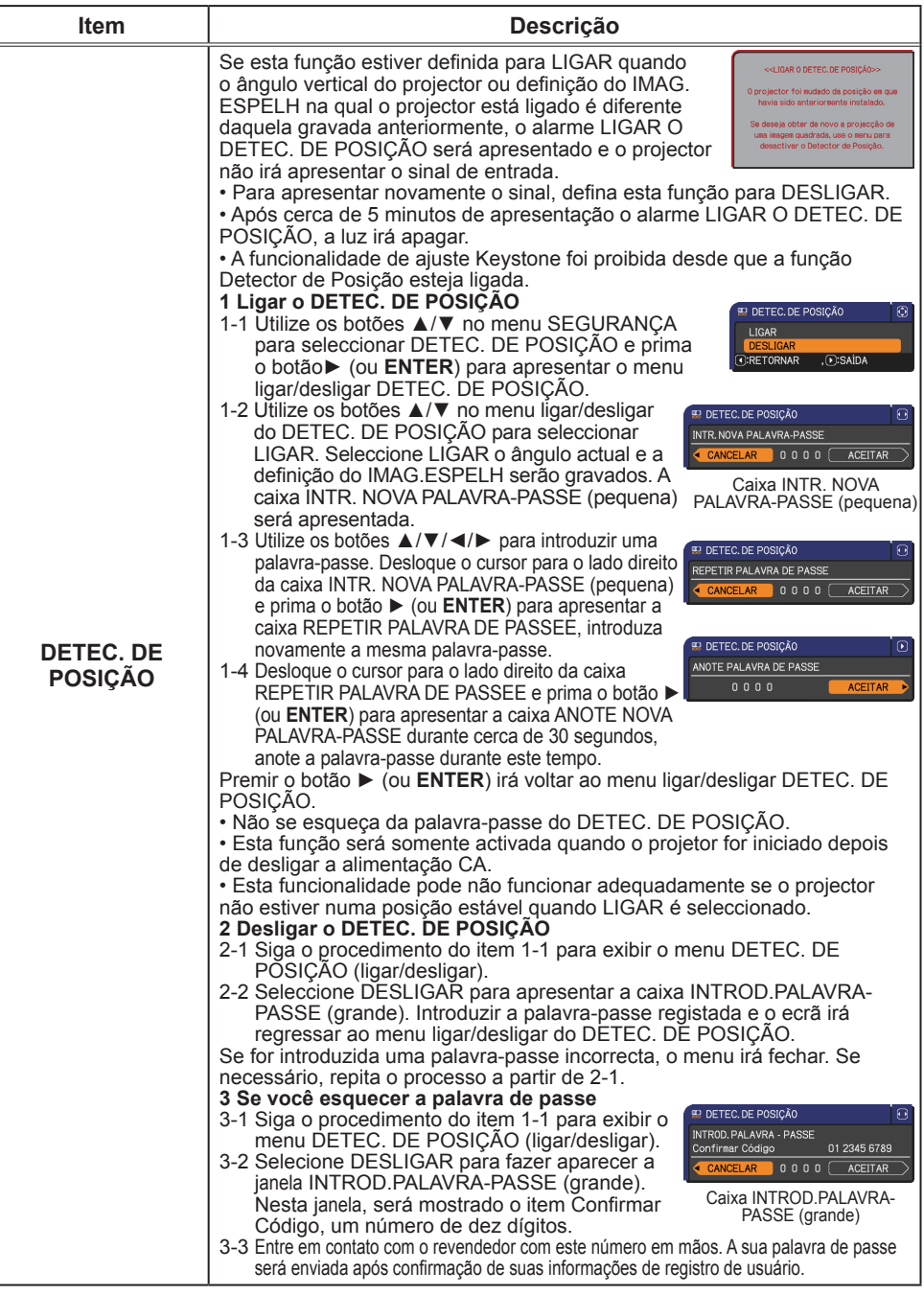

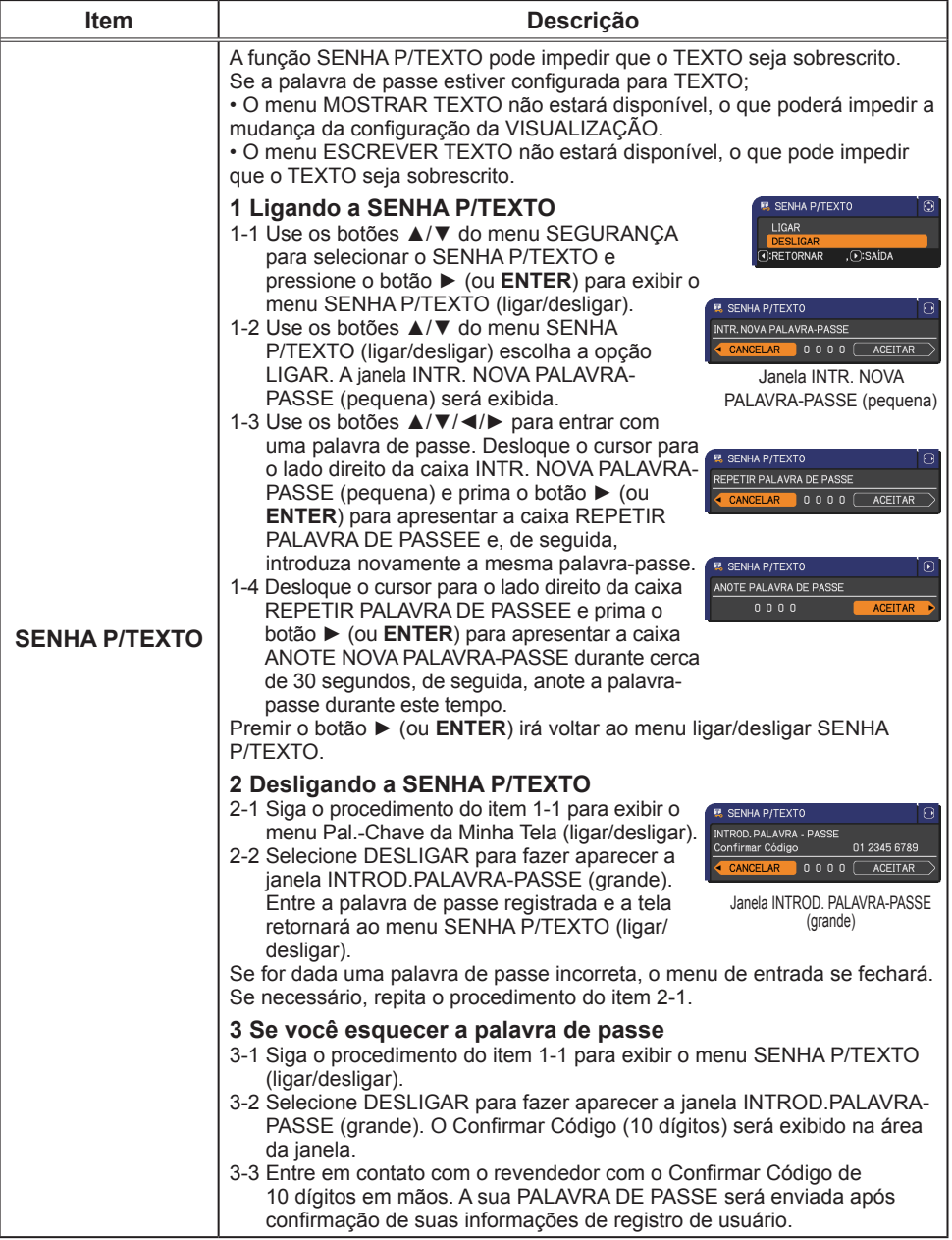

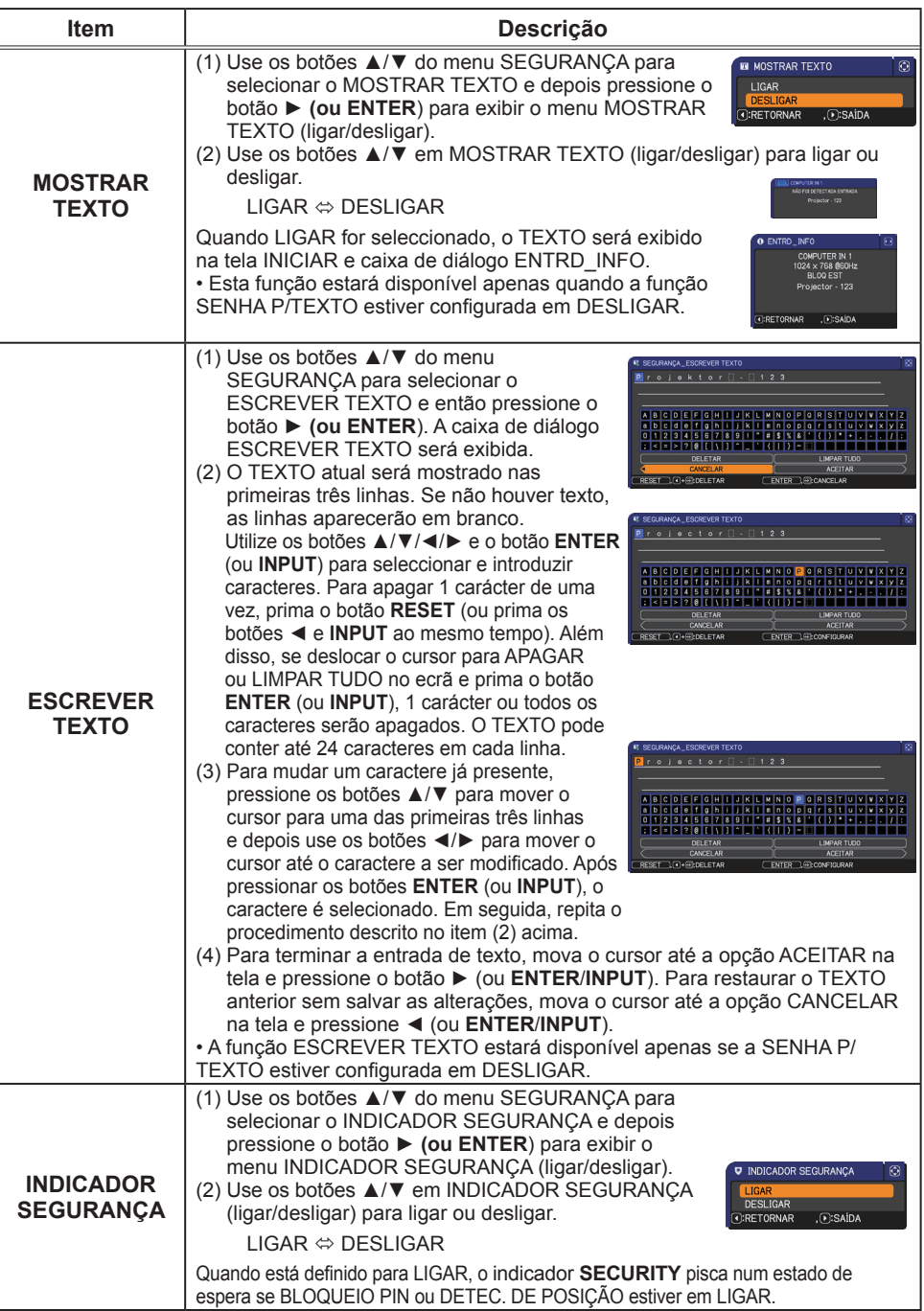

## Manutenção

## Substituir a lâmpada

A lâmpada tem um ciclo de vida finito. Usar a lâmpada por longos períodos pode gerar imagens mais escuras ou tom de cor precário. Observe que cada lâmpada tem um ciclo de vida diferente e pode estourar ou queimar logo que começar a usá-la. Preparação da lâmpada nova e recomenda-se a sua substituição. Para preparar uma nova lâmpada contacte seu fornecedor e informe o número de tipo de lâmpada.

#### **Número tipo: RLC-053(DT01055)**

#### Substituir a lâmpada

- 
- 1. Desligue o projetor e retire o cabo de alimentação. Permita que o projetor resfrie por aproximadamente 45 minutos.
- 
- 2. Prepare uma nova lâmpada. Se o projetor for montado no teto ou se a lâmpada for quebrada solicite ao fornecedor substituí-la.

#### **Se substituí-la sozinho siga o procedimento seguinte.**

- 
- 3. Solte o parafuso (marcado pela seta) da tampa da lâmpada e de seguida, desloque e levante a tampa da lâmpada para a retirar.
- 
- 4. Solte 3 parafusos (marcado pela seta) da lâmpada e segure lentamente a lâmpada com os punhos. **Nunca** solte quaisquer outros parafusos.
- 5. Introduza uma nova lâmpada e reaperte firmemente os 3 parafusos que ficaram soltos no passo anterior para prendê-la no lugar.
- 6. Ao unir as partes do encaixe da tampa da lâmpada e do projector, desloque a tampa da lâmpada para trás para o seu lugar. Em seguida aperte firmemente o parafuso da tampa da lâmpada.
- 7. Ligue o projetor e reajuste o tempo da lâmpada com o item TEMPO LÂMP. no menu OPCAO.
	- - (1) Prima o botão **MENU** para exibir um menu.
		- (2) Seleccione MENU AVANÇADO no menu utilizando os botões ▲/▼, de seguida, prima o botão ► (ou **ENTER**).
		- (3) Seleccione OPCAO na coluna esquerda do menu utilizando os botões ▲/▼, de seguida, prima o botão ► (ou **ENTER**).
		- (4) Seleccione TEMPO LÂMP. utilizando os botões ▲/▼, de seguida, prima o botão ► (ou **ENTER**/**RESET**). Aparece uma caixa de diálogo.
		- (5) Prima o botão ► para seleccionar "ACEITAR" na caixa de diálogo. Se executar reajustar o tempo da lâmpada.

PRECAUÇÃO ►Não toque qualquer espaço interno do projetor, ao tirar a lâmpada.

NOTA · Reajustar o tempo da lâmpada somente quando substitua a lâmpada par uma indicação adequada sobre a lâmpada.

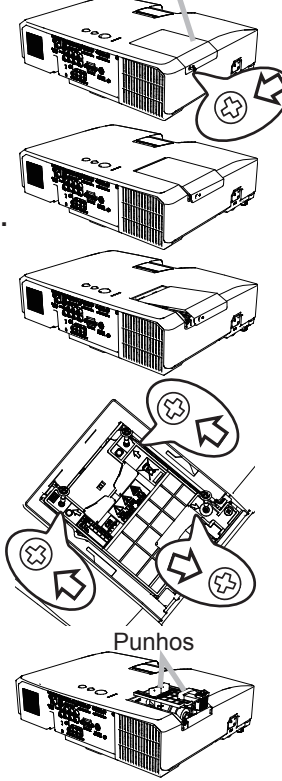

tampa da lâmpada

#### *Substituir a lâmpada (continuação)*

## Aviso de lâmpada

**A VOLTAGEM ALTA A TEMPERATURA ALTA A PRESSÃO ALTA** 

**AVISO** ▶O projetor usa uma lâmpada de vidro de mercúrio de alta pressão. A lâmpada pode quebrar com um ruído alto ou queimar se sacudida ou arranhada, manuseada enquanto quente, ou gasta com o tempo. Observe que cada lâmpada tem um ciclo de vida diferente e pode estourar ou queimar logo que começar a usá-la. Além disso, quando o bulbo estourar, é possível que fragmentos de vidro caia na caixa da lâmpada e que gás contendo mercúdio escape dos orifícios de ventilação do projetor. ►**Como eliminar a lâmpada:** Este produto contém uma lâmpada de mercúrio, não coloque-a no lixo doméstico. Elimine de acordo ocm as leis ambientais.

• Para reciclagem da lâmpada consulte www.lamprecycle.org (nos EUA).

• Para eliminação de produto contcte sua agência de protecção ambiental local ou www.eiae.org (nos EUA) ou www.epsc.ca (no Canadá). Para obter mais informações contacte seu fornecedor.

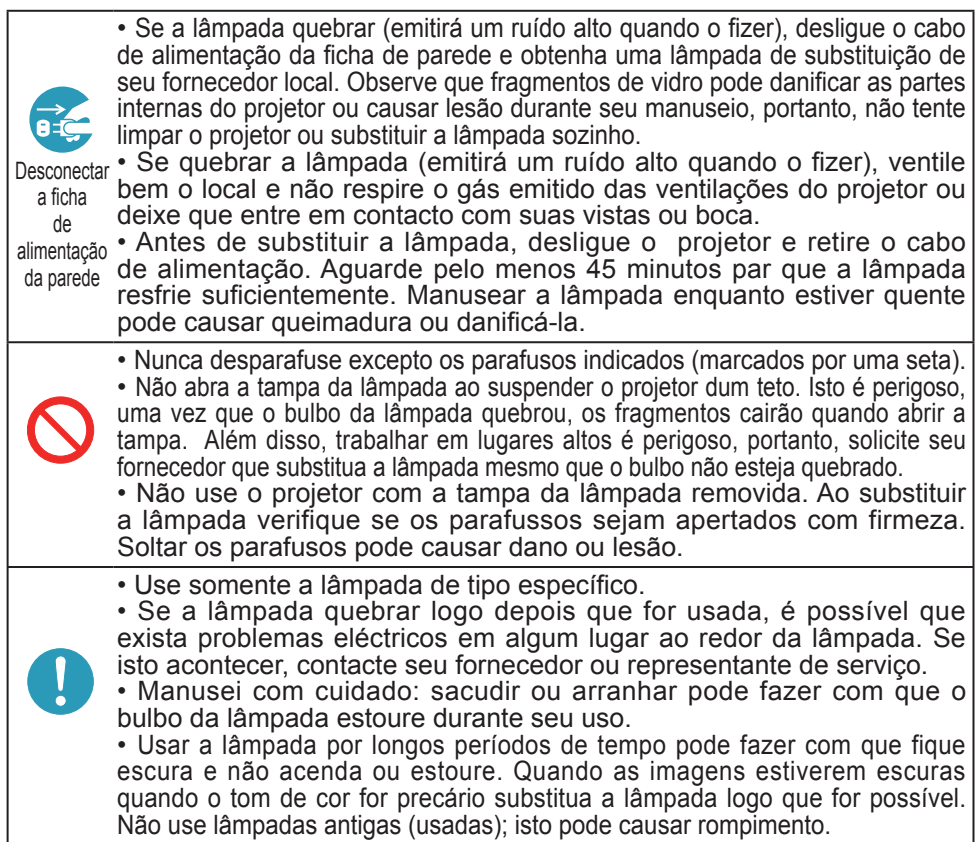

# Limpeza e substituição do filtro de ar

O filtro de ar possui no seu interior dois tipos de filtros. Por favor inspeccione e limpe o filtro de ar periodicamente. Quando os indicadores ou uma mensagem solicitarem que limpe o filtro de ar, faça-o logo que possível. Se os filtros estiverem danificados ou muito gastos, substitua-os por novos. Para obter filtros novos, contacte o seu representante e indique-lhe o seguinte número de tipo.

Ao substituir a lâmpada substitua o filtro de ar. Um filtro de ar de tipo especificado sairá junto com uma lâmpada de substituição para este projetor.

- 
- 1. Desligue o projetor e retire o cabo de alimentação. Permita que o projetor resfrie adequadamente.
- 2. Use o aspirador na tampa de filtro e ao seu redor.
- 3. Pegue e puxe para cima os botões da tampa do filtro para  $3.$   $^{e_{\text{y}}\cdots}$  or retirar.
- Pressione ligeiramente os botões do lado inferior para
- 4. Pressione ligeiramente os botoes do lado inferior para<br>4. desbloquear o lado inferior do filtro. Puxe o botão central para retirar o filtro.
- 5. Use um aspirador para a ventilação de filtro do projector e para o lado exterior da unidade de filtro.
- 6. O filtro consiste em duas partes. Pressione em torno das partes de bloqueio para desbloquear e, de seguida, separe as duas partes.
- 7. Utilize um aspirador para o lado interior de cada parte do filtro para as limpar. Se os filtros estiverem danificados ou
- muito gastos, substitua-os por novos.
- 8. Combine as duas partes para montar novamente o filtro.
- 9. Coloque a unidade de filtro de volta no projetor.
- 10. Coloque a tampa do filtro de volta no lugar.
- 11. Ligue o projetor e reajuste o tempo do filtro com o item TEMPO FILTRO no MENU FAC.
- - (1) Prima o botão **MENU** para exibir um menu.
	- (2) Direccione para TEMPO FILTRO com o botão ▲/▼ e depois prima o botão ► (ou **ENTER**/**RESET**). Aparece uma caixa de diálogo.
	- (3) Prima o botão ► para seleccionar "ACEITAR" na caixa de diálogo. Executa o reajuste do tempo do filtro.

AVISO ►Antes de cuidar do filtro de ar, certifique-se de que o cabo de alimentação não está ligado, e depois deixe o projector arrefecer o suficiente.

►Utilize unicamente o filtro de ar do tipo especificado. Não utilize o projector com o filtro de ar e a cobertura do filtro retirados. Isto poderá causar fogo, queimadura ou mau funcionamento do projector. ►Limpe o filtro de ar periodicamente. Se o filtro de ar ficar obstruído pelo pó ou outras substâncias, a temperatura interna aumentará, a qual poderá causar fogo, queimadura ou mau funcionamento do projector.

**NOTA**  $\cdot$  Por favor reajuste o temporizador do filtro unicamente quando tenha limpo ou substituído o filtro de ar, para obter uma indicação correcta sobre o filtro de ar. • O projector poderá indicar a mensagem tal como "VERIFIQUE O FLUXO DE AR" ou desligar o projector, para evitar a subida do nível do aquecimento interno.

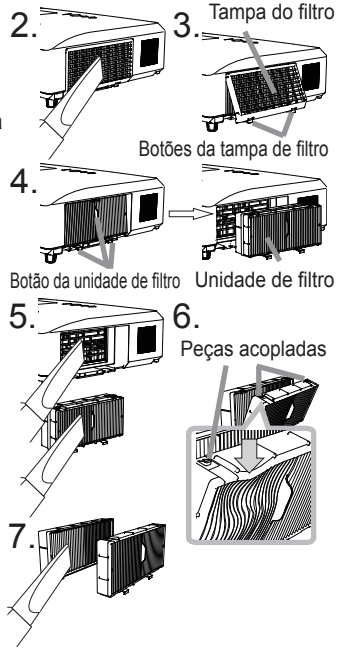

## Outros cuidados

#### **Interior do projetor**

Para assegurar uso seguro de seu projetor limpe-o e inspeccione-o com seu fornecedor a cada ano.

#### **Cuidados com a lente**

Se a lente tiver um defeito, estiver suja ou obscurecida pode causar deterioração da qualidade de imagem. Tenha cuidado com a lente e observe seu manuseio.

- 1. Desligue o projetor e retire o cabo de alimentação. Permita que o projetor 1. Desigue o proposale.<br>
resfrie adequadamente.
- 
- 
- 2. Depois de verificar se o projetor resfriou adequadamente limpe levemente a lente com um tecido de limpeza de lente disponível no mercado. Não toque a lente directamente com sua mão.

#### **Tratamento da cabine e controle remoto**

Tratamento incorrecto pode ter efeito adverso, tais como descoloração, tinta descascada, etc.

- 1. Desligue o projetor e retire o cabo de alimentação. Permita que o projetor 1. Desigue o propose.<br>
resfrie adequadamente.
- 2. Depois de verificar se o projetor está frio limpe levemente com gaze ou um pano suave.

Se o projetor estiver muit sujo, limpe-o com um pano levemente úmido com limpador neutro ou água doce. Depois, passe um pano seco e suave.

AVISO → Antes de cuidar do aparelho verifique se o cabo de alimentação não está ligado e depois permita que o projetor resfrie suficientemente. O cuidado no estado de temperatura alta do projetor pode causar queimadura e/ou funcionamento precário ao projetor.

►Nunca tente reparar ou limpar a parte interna do projetor pessoalmente, uma vez que é perigoso.

►Evite molhar o projetor ou deixe cair líquido no projetor. Isto pode causar incêndio, choque eléctrico e/ou funcionamento precário ao projetor.

• Não coloque nada com água, limpadores ou produtos químicos próximo do projetor.

• Não use aerossol ou vaporizador.

PRECAUÇAO ▶ tenha o cuidado correcto com o projetor de acordo com o seguinte. Cuidado incorrecto pode causar não somente lesão, como também influência adversa tais como descoloração, descascar a tinta, etc.

►Não use limpadores ou produtos químicos do que estes especificados neste manual.

►Não faça polimento ou limpe com objectos duros.

#### Solução de problemas

Se ocorrer uma operação anormal interrompa o uso do projetor imediatamente.

**AVISO** ▶Nunca use o projetor se operações anormais, tais como fumaça, som excessivo, embalagem, elementos ou cabos danificados, penentração de líquido ou corpo estranho, etc. devem ocorrer. Nestes casos, retire imediatamente a ficha da tomada de corrente eléctrica. Depois de verificar que a fumaça ou odor foi interrompido contacte seu fornecedor ou prestador de servico.

Caso contrário, se ocorrer um problema com o projetor siga as verificações e recomendações recomendadas antes de solicitar reparo.

Se não resolver o problema contacte seu representante ou prestador de serviço. Saberá as condições de garantia que se aplicam.

## Mensagens relacionadas

Quando aparece alguma mensagem verifique o seu conteúdo e resolva de acordo com a tabela seguinte. Embora estas mensagems desaparecerão automaticamente em aproximadamente alguns minutos, reaparecerá a cada vez que ligar a alimentação.

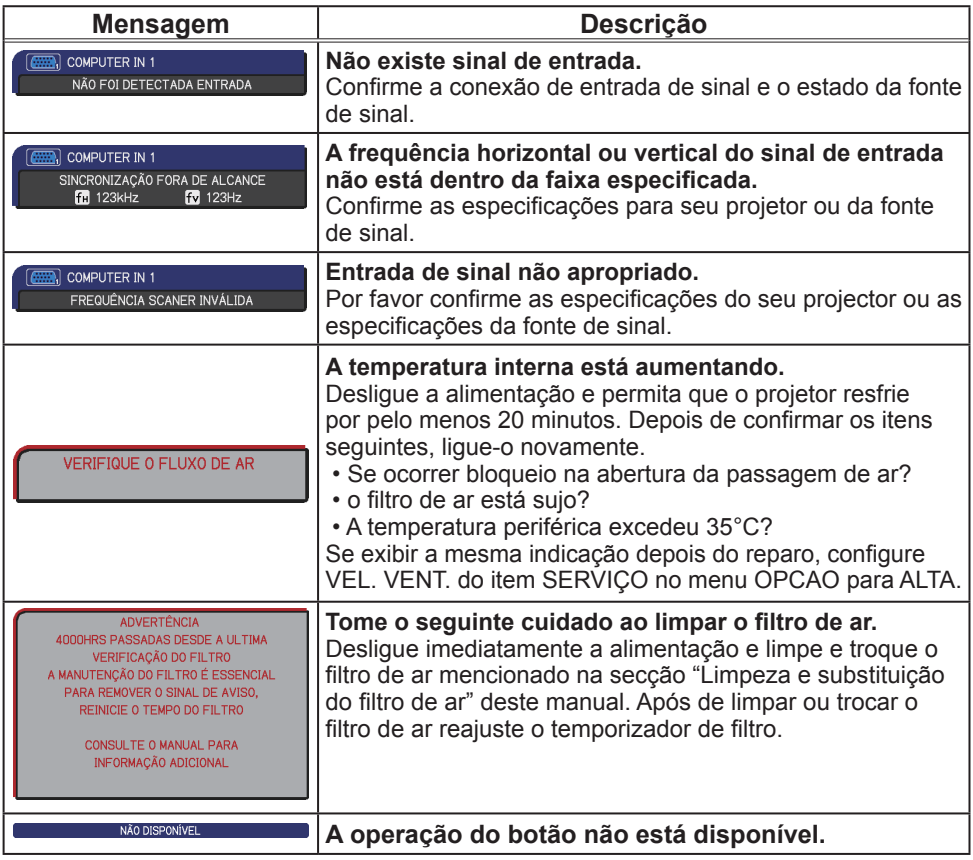

## Em relação às lâmpadas indicadoras

Quando a operação dos indicadores **POWER**, **TEMP**, **LAMP** e **SECURITY** diferirem do normal, verifique e resolva o problema de acordo com a tabela seguinte.

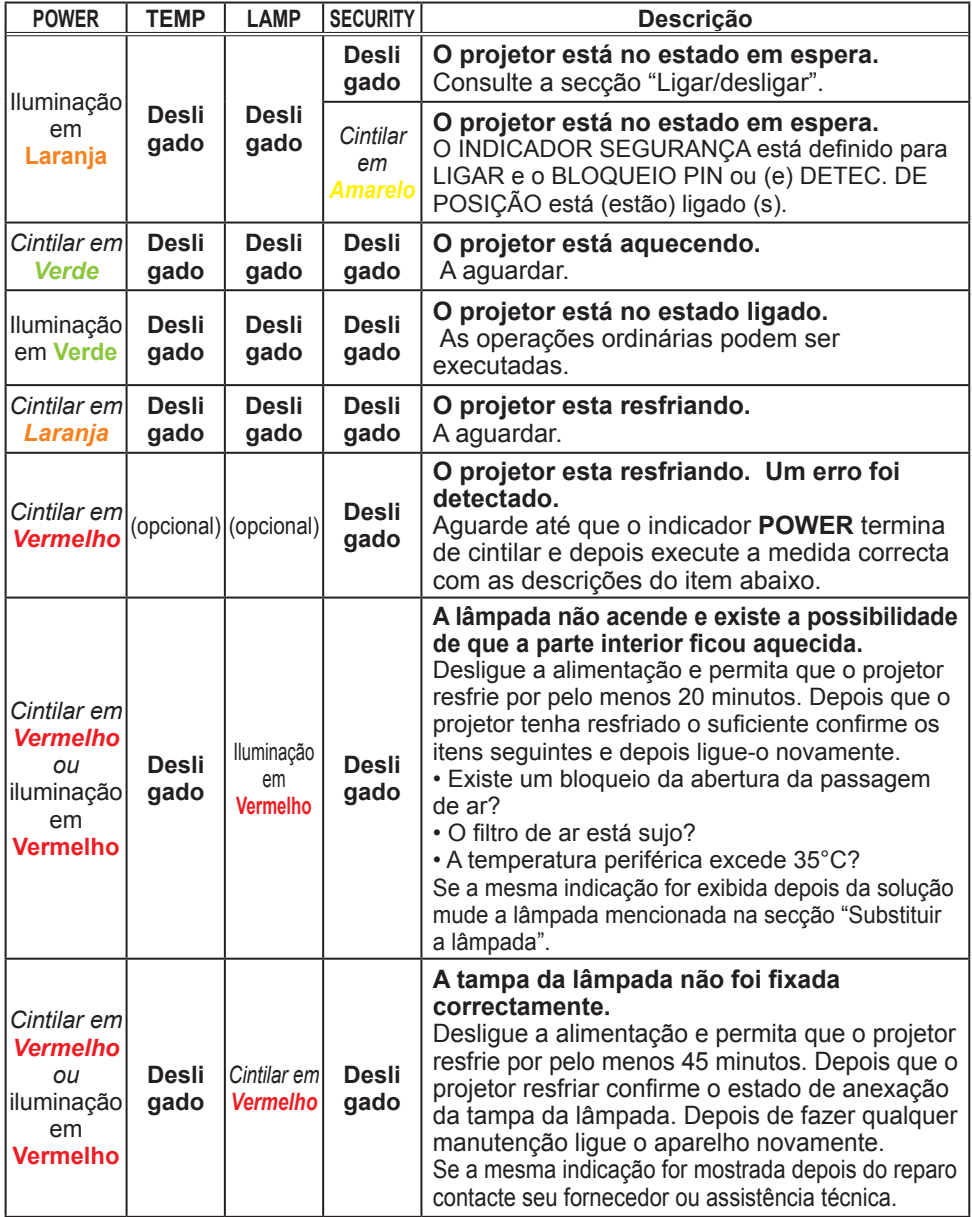

#### *Em relação às lâmpadas indicadoras (continuação)*

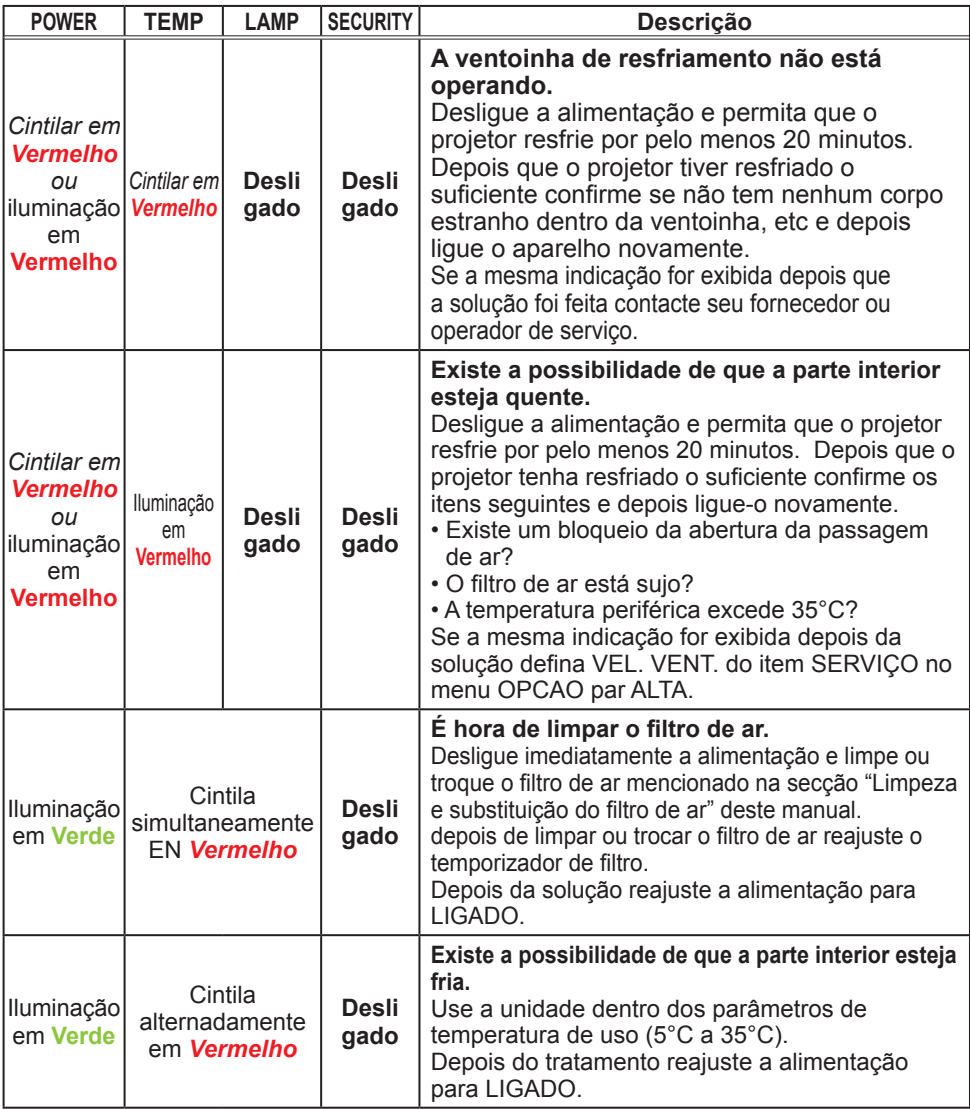

**NOTA** • Quando sobreaquecer a parte interna, por questões de segurança, o projetor será automaticamente fechado e a lâmpada do indicador será desligada. Em tal caso, desligue o cabo de alimentação e aguarde pelo menos 45 minutos. Depois que o projetor resfriar adequadamente, confirme o estado anexo da lâmpada e tampa da lâmpada e depois ligue-o novamente.

## Fechar o projetor

Somente o projetor não pode ser desligado da maneira normal, prima o interruptor com um pin ou similar e desligue a ficha de parede. Antes de ligar novamente aguarde pelo menos 10 minutos para fazer com que o projetor resfrie o suficiente.

## Reajustar todas as configurações

Quando for difícil de corrigir algumas definições erradas a função AJUSTE FABR. do item SERVIÇO no menu OPCAO pode reajustar todas as configurações (excepto IDIOMA, TEMPO FILTRO, TEMPO LÂMP., MENSG.FILTRO e SEGRANÇA configurações e etc.) para a definição de fábrica.

## Eventos que podem ser facilmente confundidos com defeitos do equipamento

Sobre o fenômeno confundindo com defeito de máquina, verifique e resolva de acordo com a tabela seguinte.

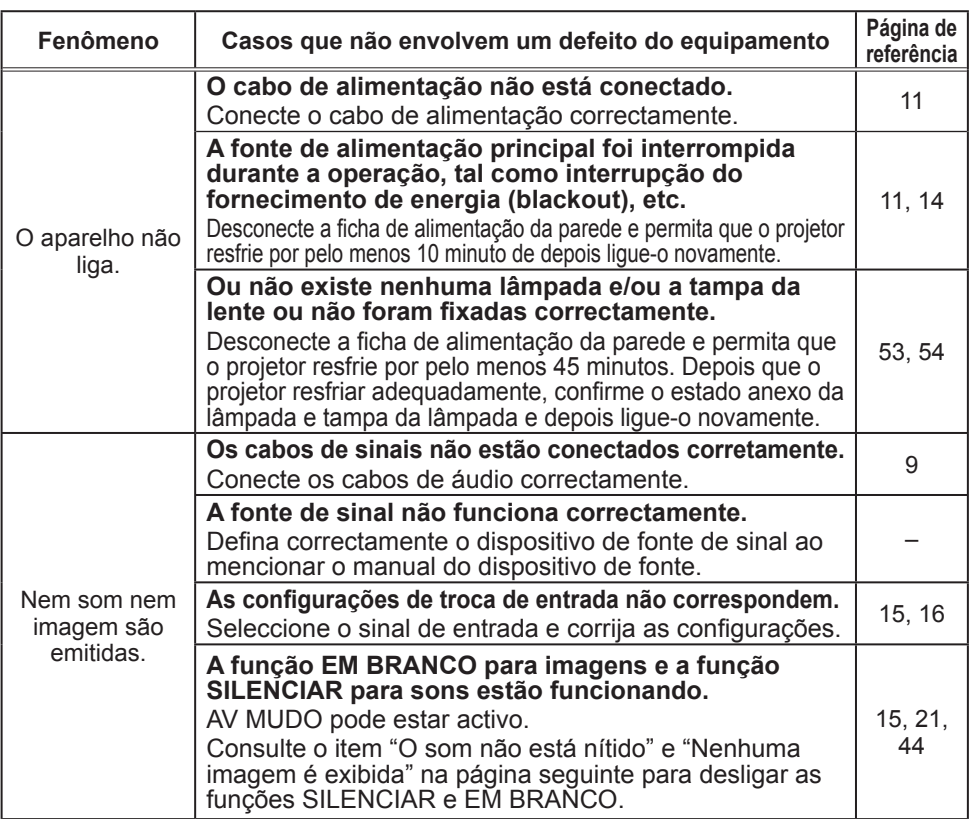

(continua na página seguinte)

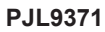

Interruptor de fechamento

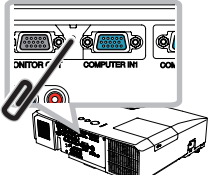

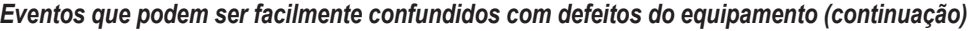

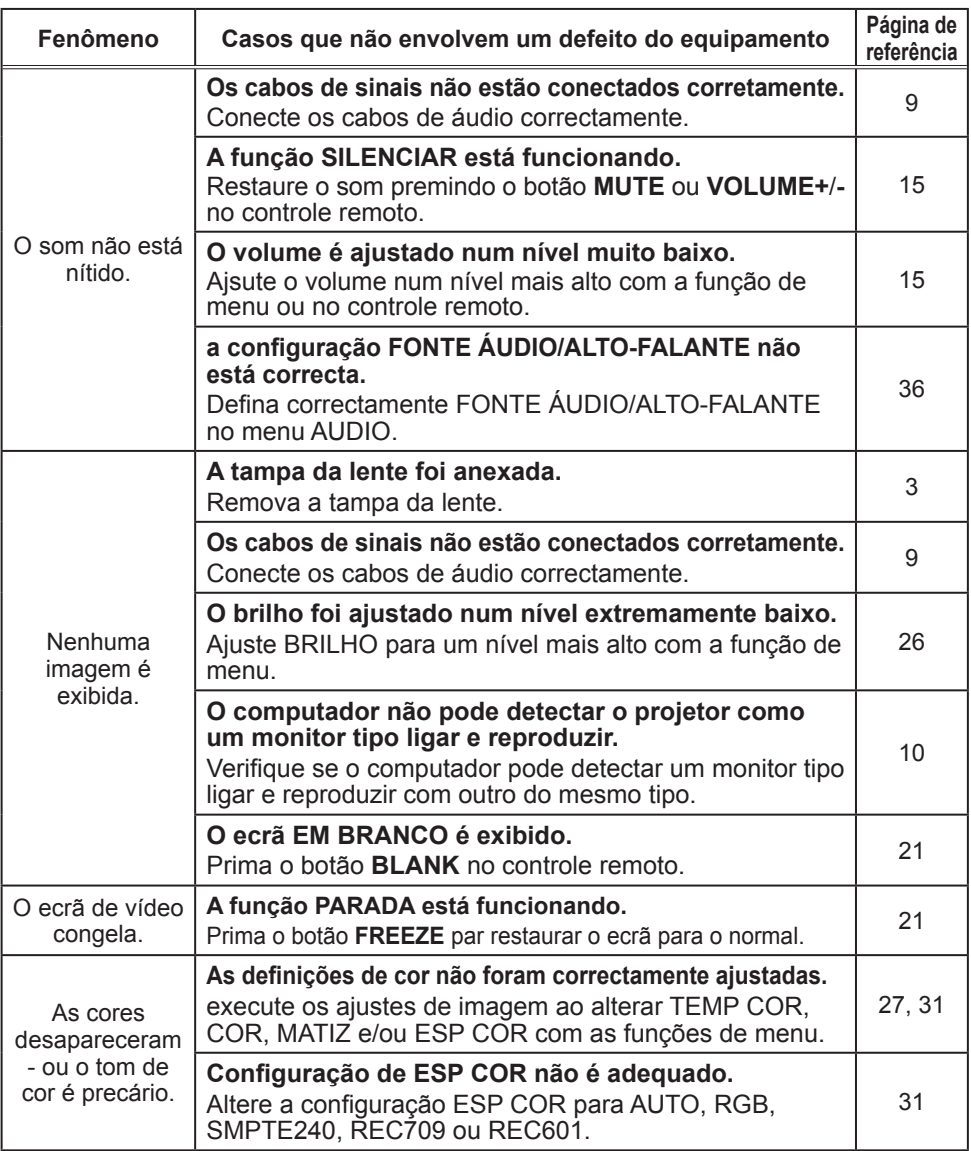

#### *Eventos que podem ser facilmente confundidos com defeitos do equipamento (continuação)*

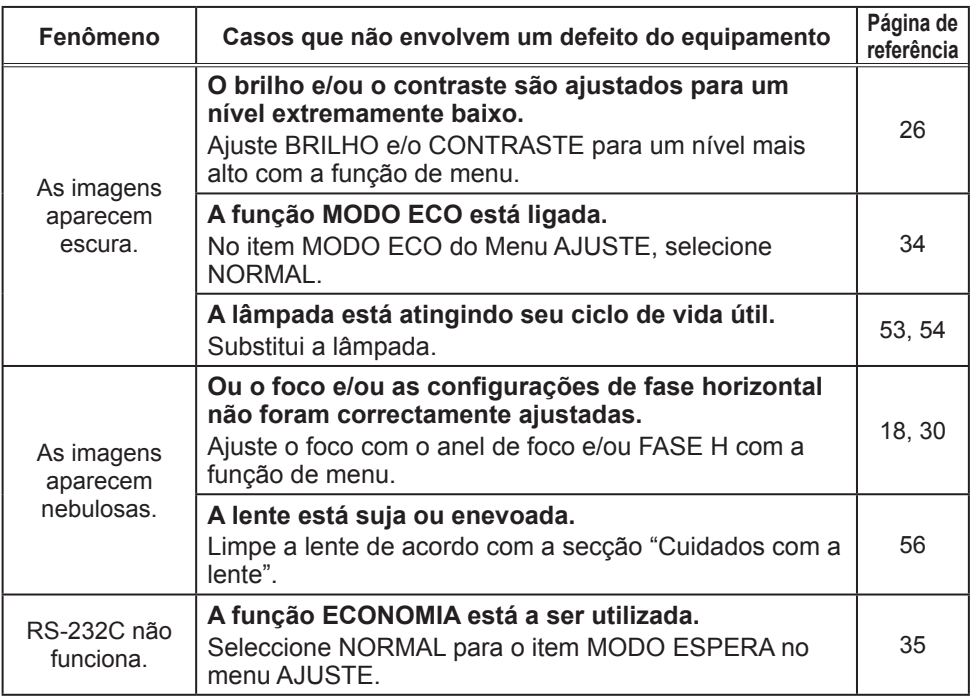

NOTA • Embora apareça pontos escuros neste ecra, isto é uma característica exclusiva de ecrãs de cristais líquido e não constitui ou implique em defeito de máquina.

# Especificações

# Especificações

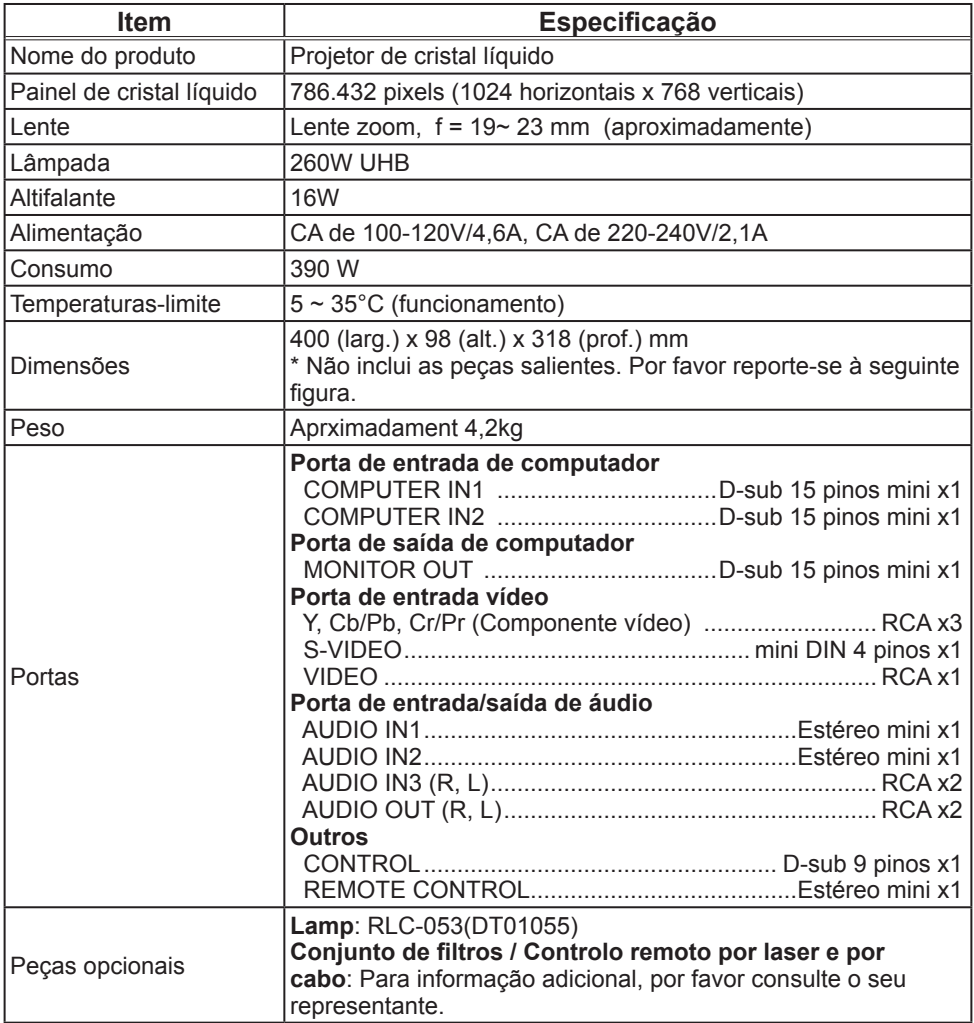

## *Especificações (continuação)*

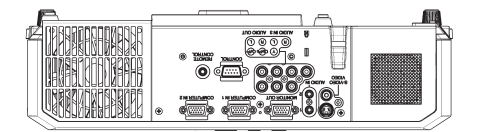

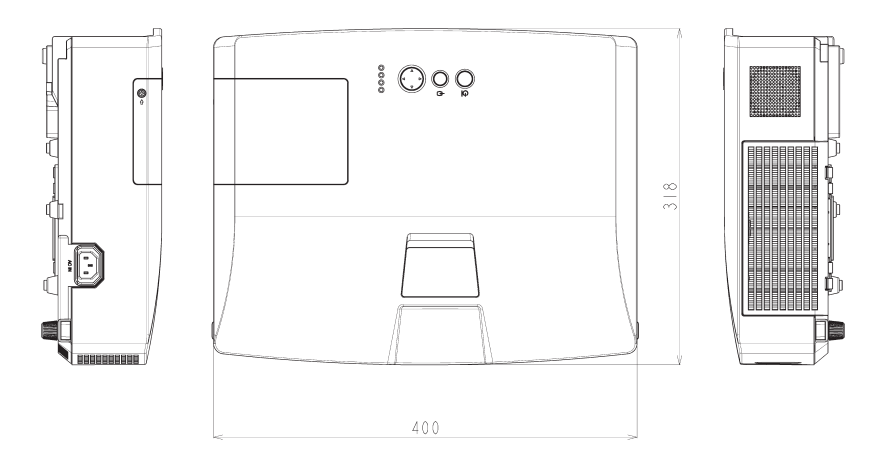

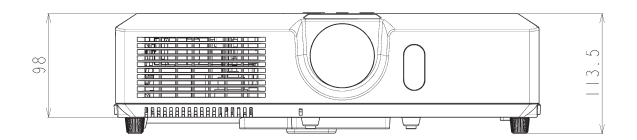

[unidade: mm]

#### RS-232C Communication

When the projector connects to the computer by RS-232C communication, the projector can be controlled with RS-232C commands from the computer. For details of RS-232C commands, refer to RS-232C Communication command table.

## **Connection**

1 Turn off the projector and the computer.

2. Connect the projector's **CONTROL** port and the computer's RS-232C port with a RS-232C cable (cross). Use the cable that fulfills the specification shown in figure

Turn the computer on, and after the computer has started up turn the projector  $3.5<sub>on.</sub>$ 

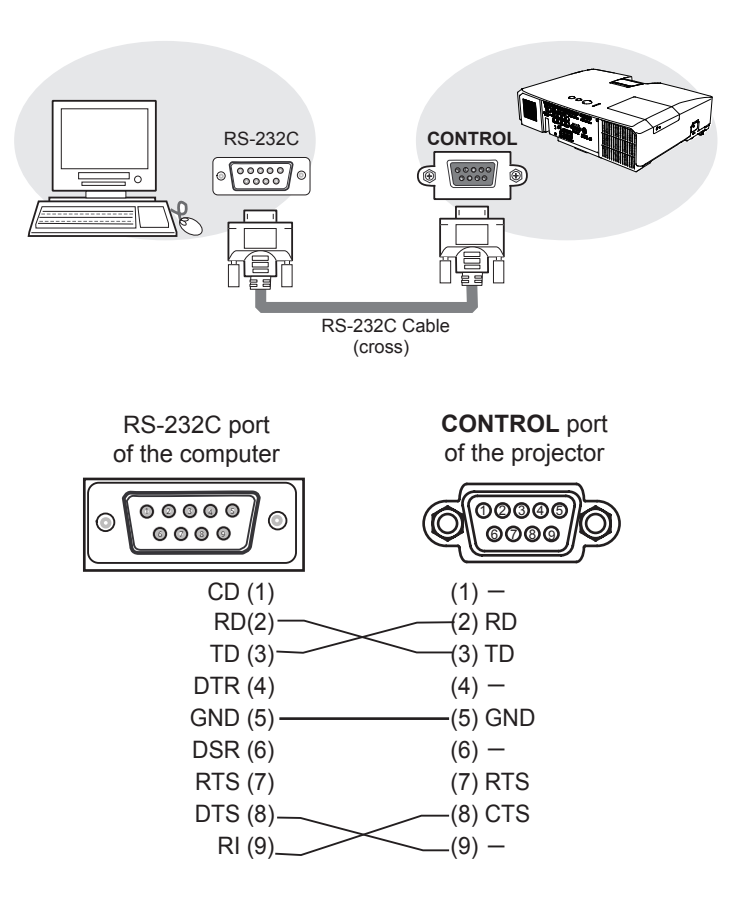

# **Communicaion settings**

## **1. Protocol**

19200bps,8N1

### **2. Command format** ("h" shows hexadecimal)

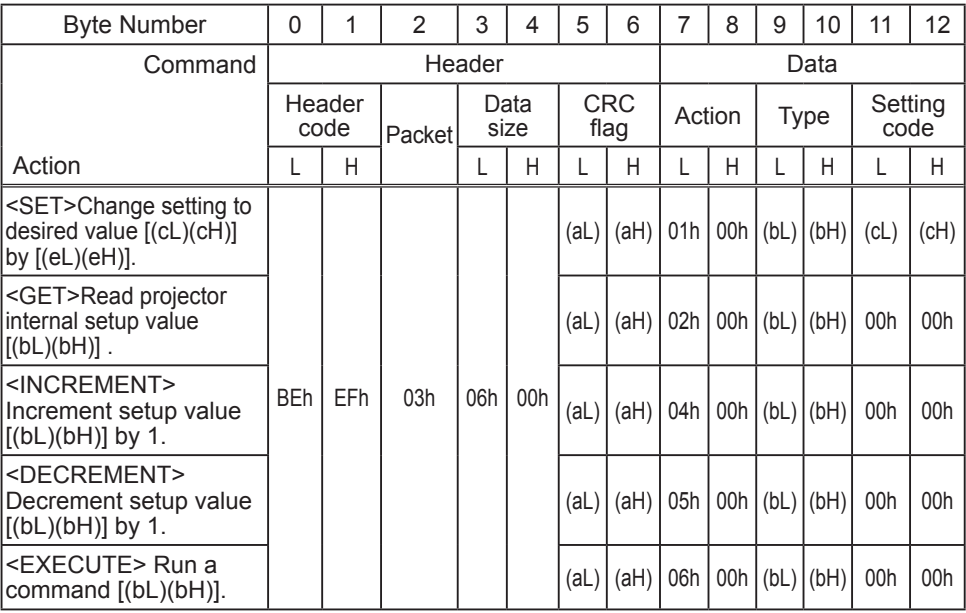

#### **[Header code] [Packet] [Data size]**

Set [BEh, EFh, 03h, 06h, 00h] to byte number  $0 - 4$ .

### **[CRC flag]**

For byte number 5, 6, refer to RS-232C Communication command table.

#### **[Action]**

Set functional code to byte number 7, 8. <SET> = [01h, 00h], <GET> = [02h, 00h], <INCREMENT> = [04h, 00h]  $\leq$ DECREMENT $>$  = [05h, 00h],  $\leq$ EXECUTE $>$  = [06h, 00h] Refer to the Communication command table.

### **[Type] [Setting code]**

For byte number  $9 \sim 12$ , refer to RS-232C Communication command table.
# **3. Response code / Error code** ("h" shows hexadecimal)

# **(1) ACK reply : 06h**

When the projector receives the Set, Increment, Decrement or Execute command correctly, the projector changes the setting data for the specified item by [Type], and it returns the code.

# **(2) NAK reply : 15h**

When the projector cannot understand the received command, the projector returns the error code.

In such a case, check the sending code and send the same command again.

**(3) Error reply : 1Ch + 0000h** When the projector cannot execute the received command for any reasons, the projector returns the error code. In such a case, check the sending code and the setting status of the projector.

### **(4) Data reply : 1Dh + xxxxh**

When the projector receives the GET command correctly, the projector returns the responce code and 2 bytes of data.

**NOTE** • Operation cannot be quaranteed when the projector receives an undefined command or data.

• Provide an interval of at least 40ms between the response code and any other code.

• The projector outputs test data when the power supply is switched ON, and when the lamp is lit. Ignore this data.

• Commands are not accepted during warm-up.

# RS-232C Communication command table

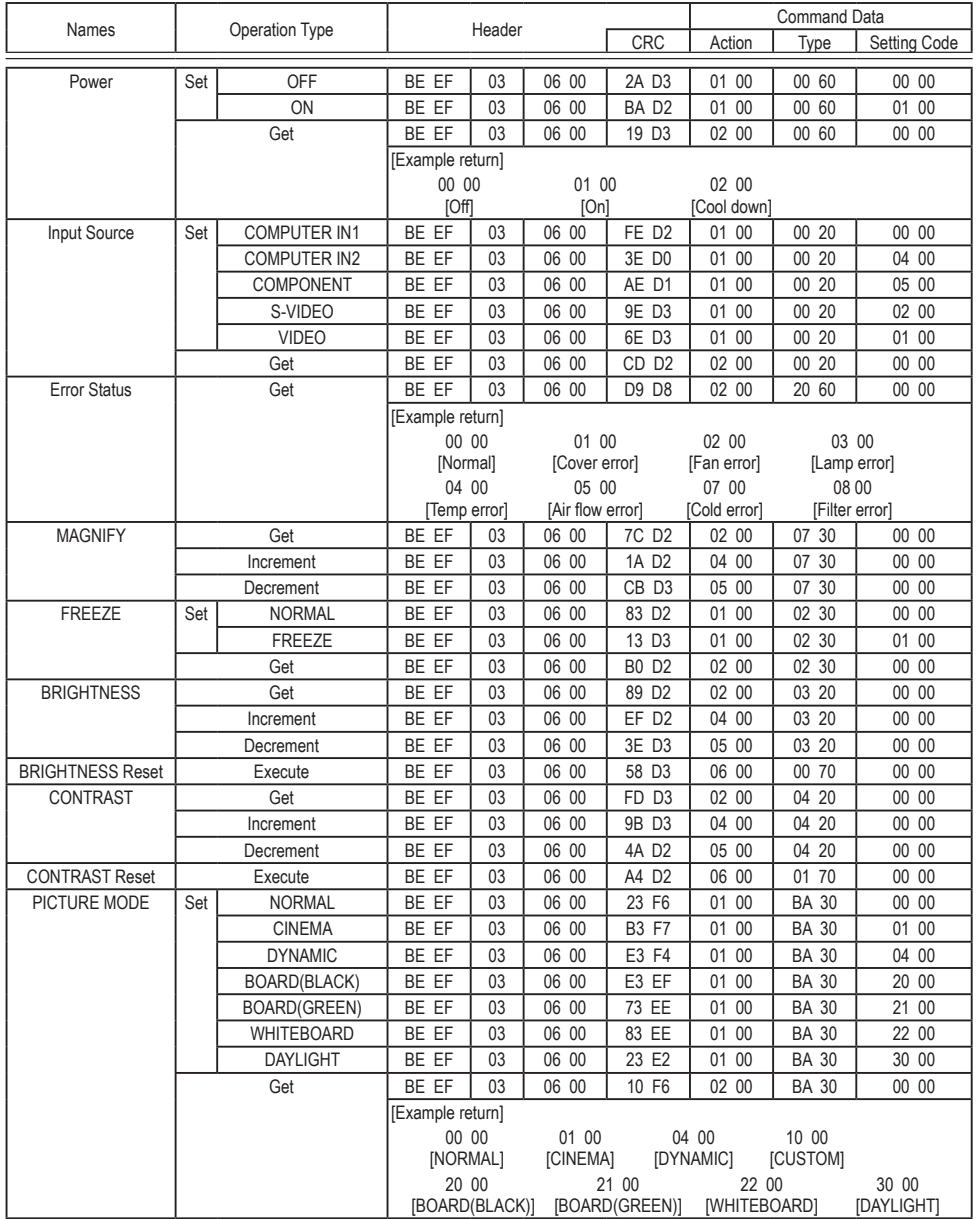

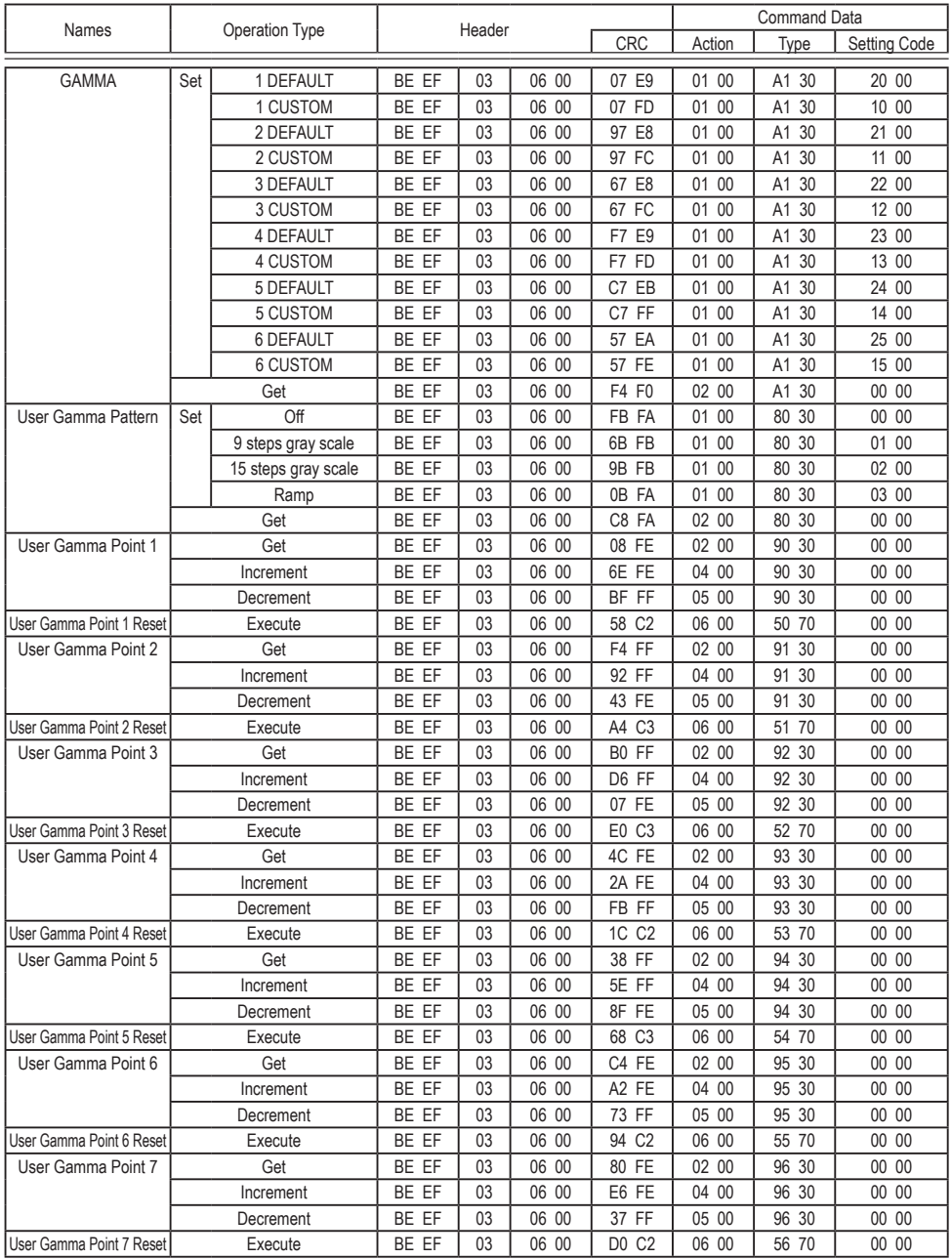

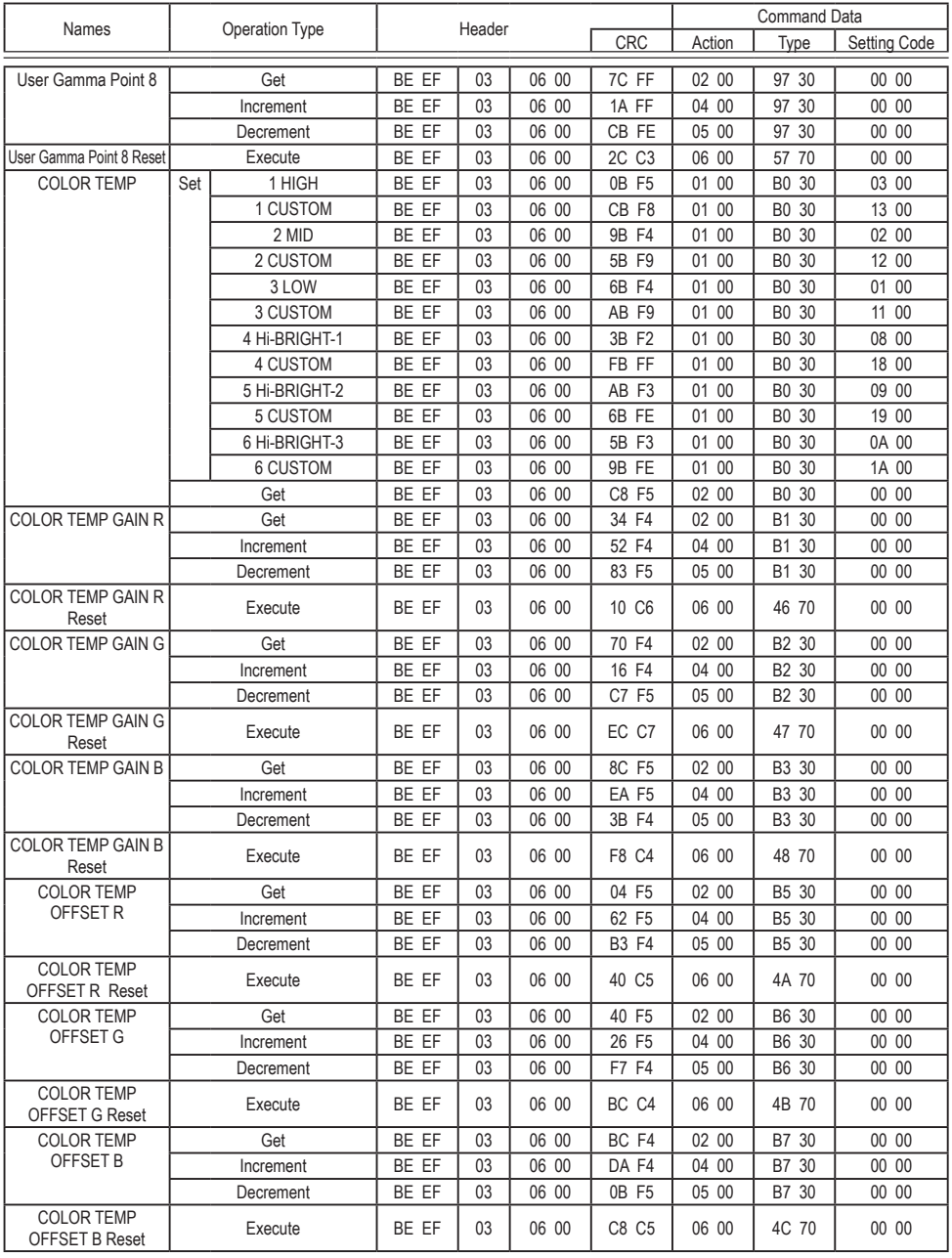

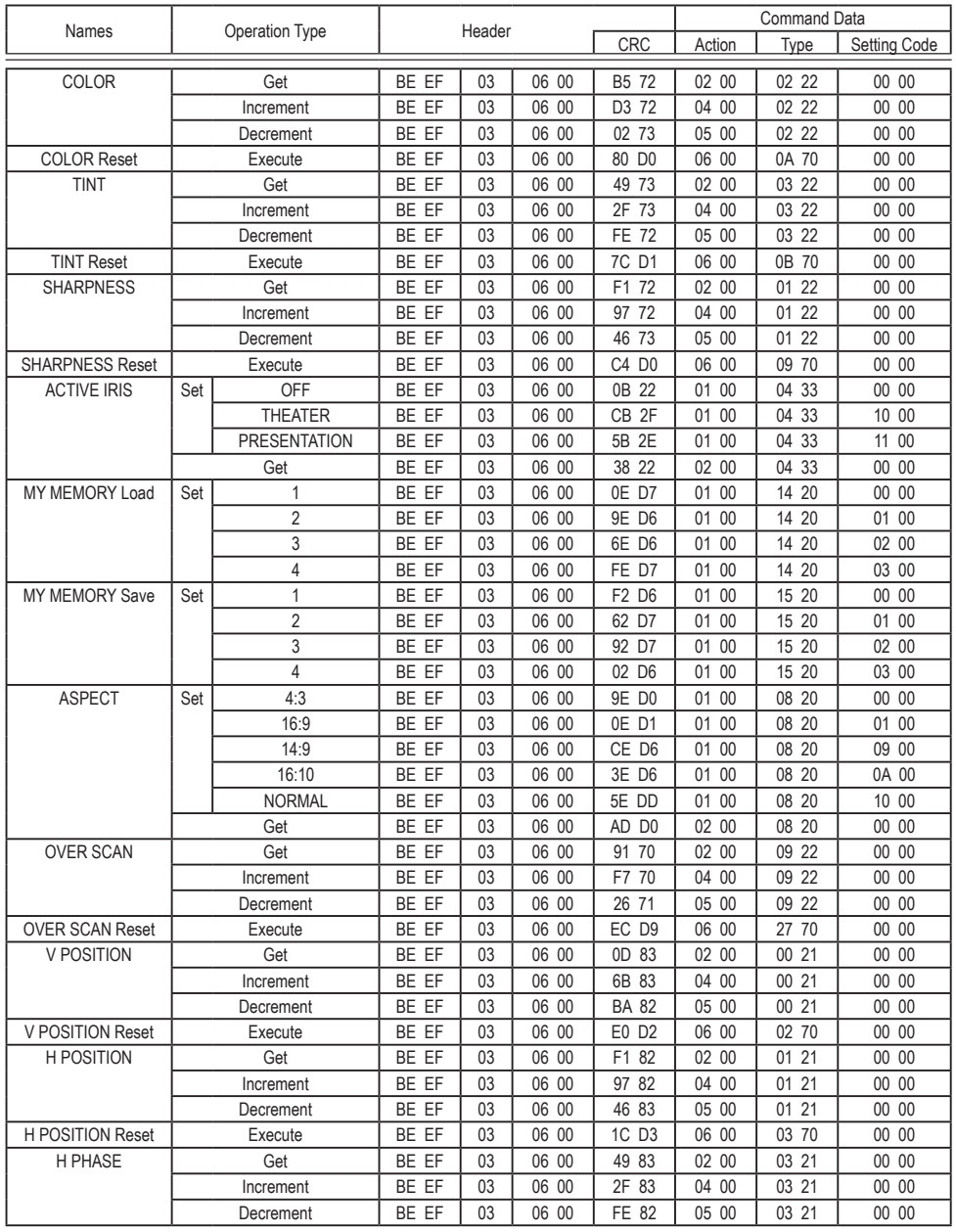

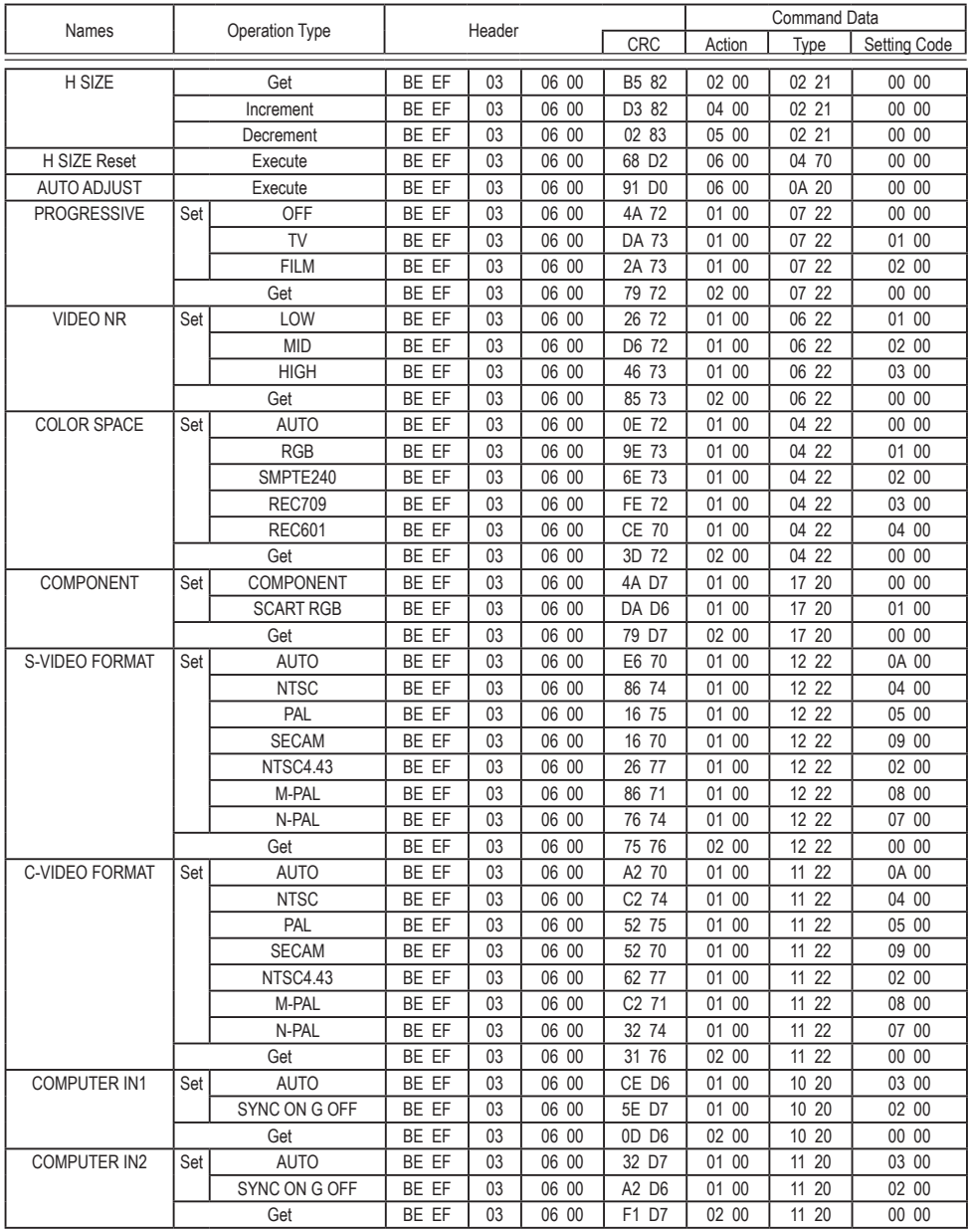

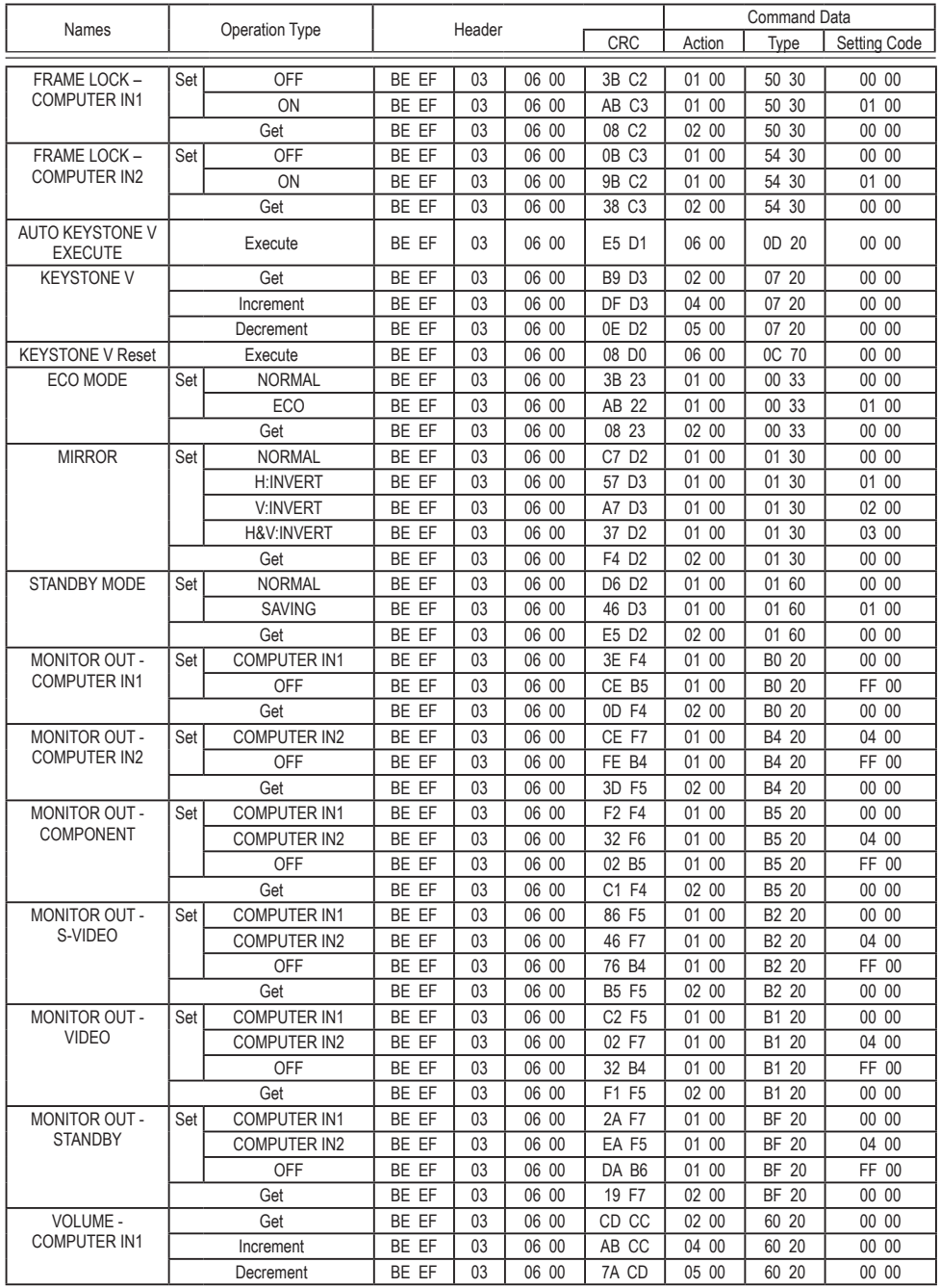

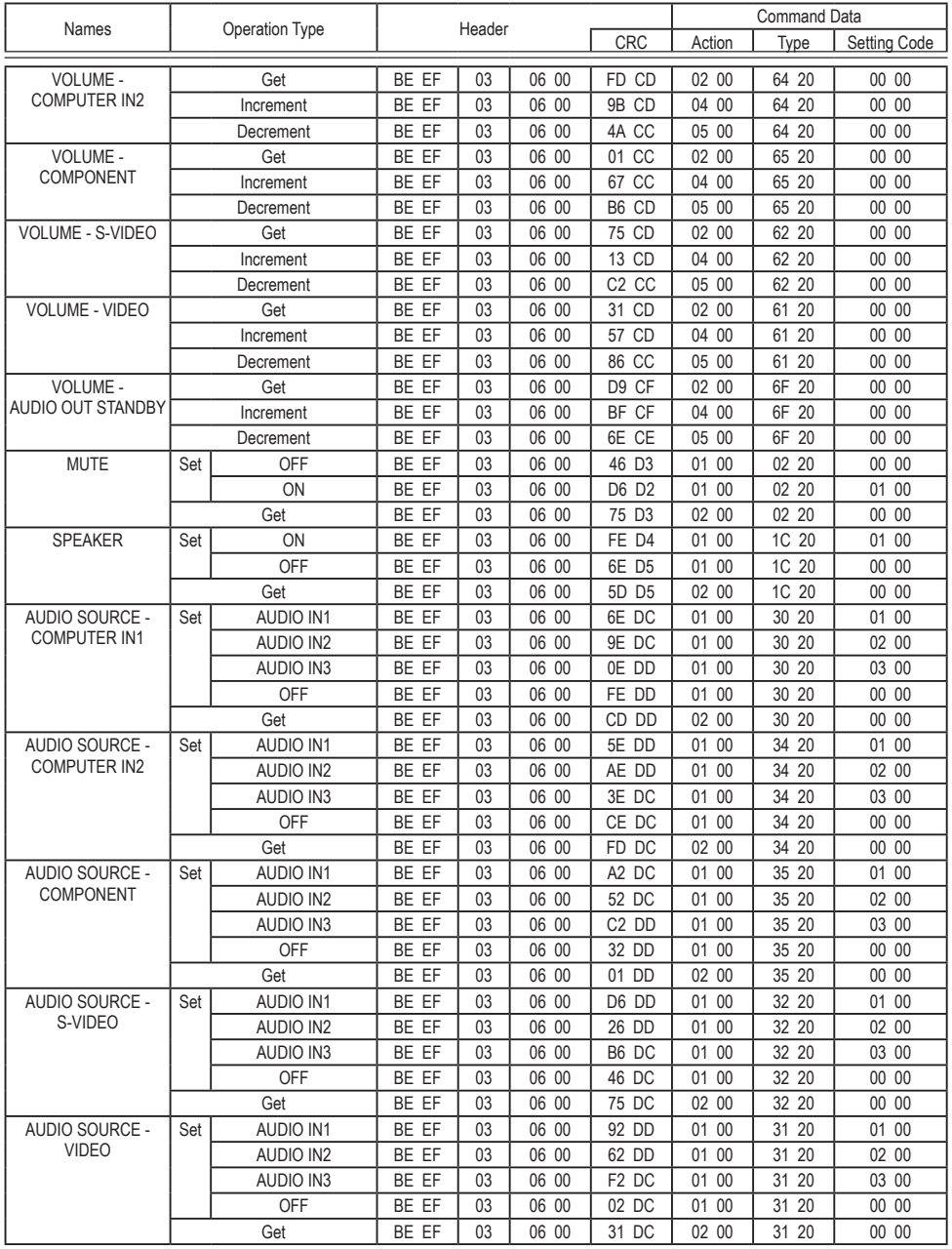

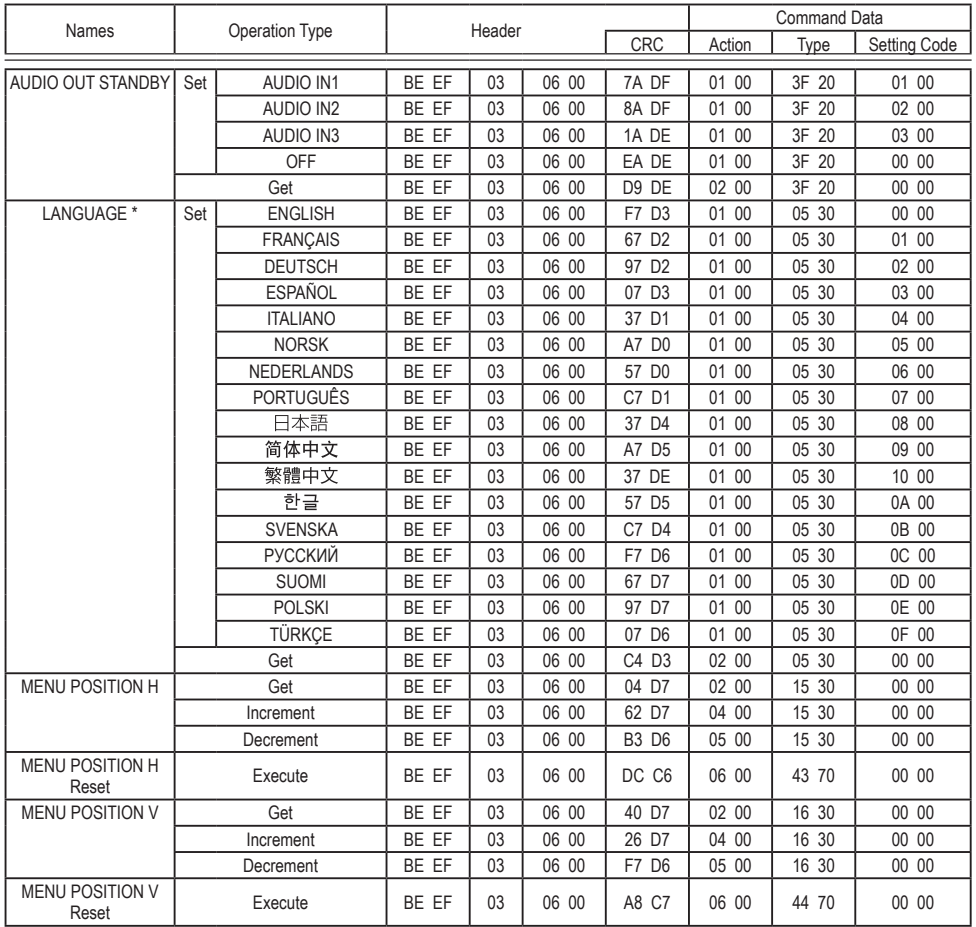

\* Not all of the languages in the table are supported.

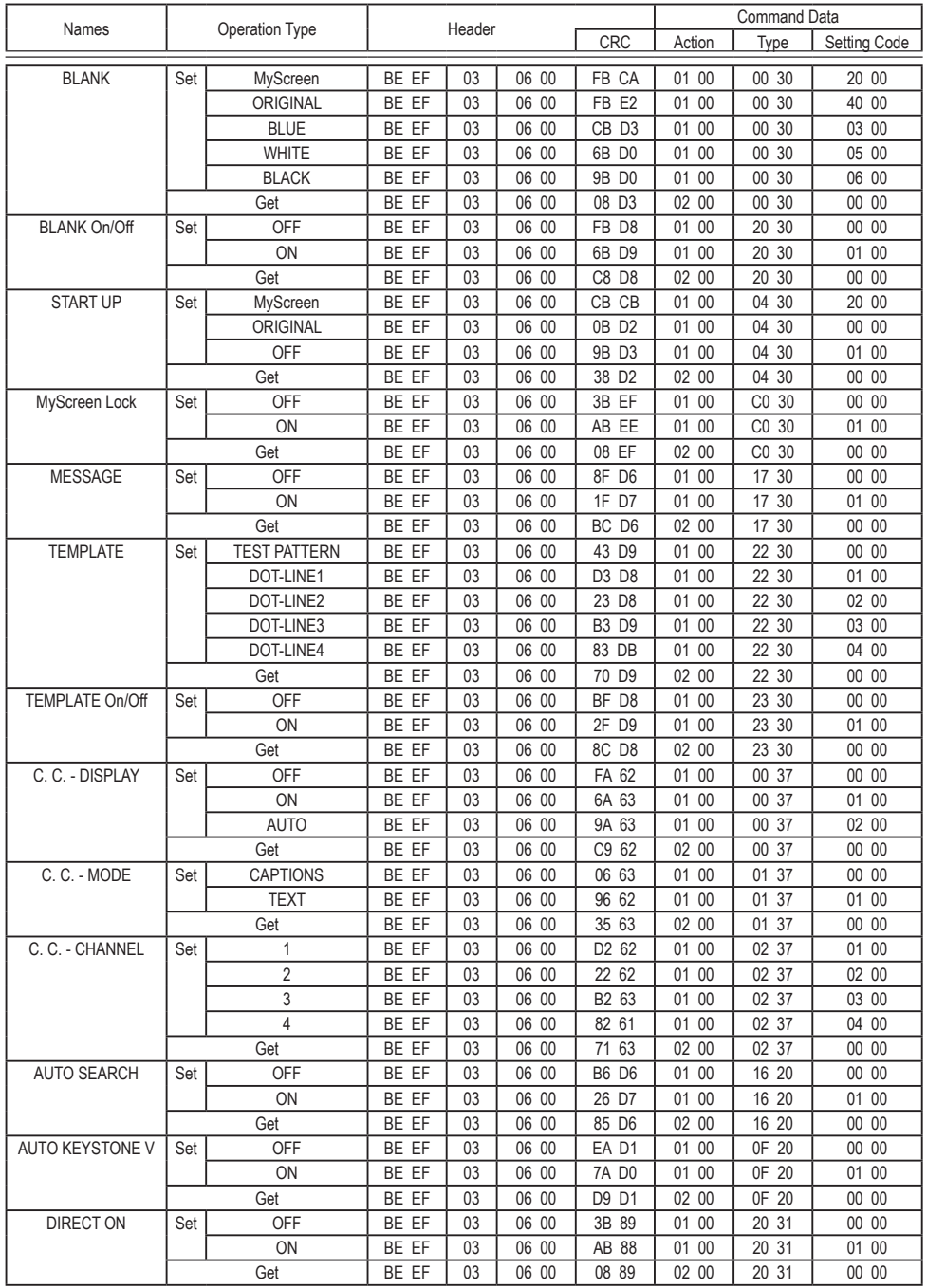

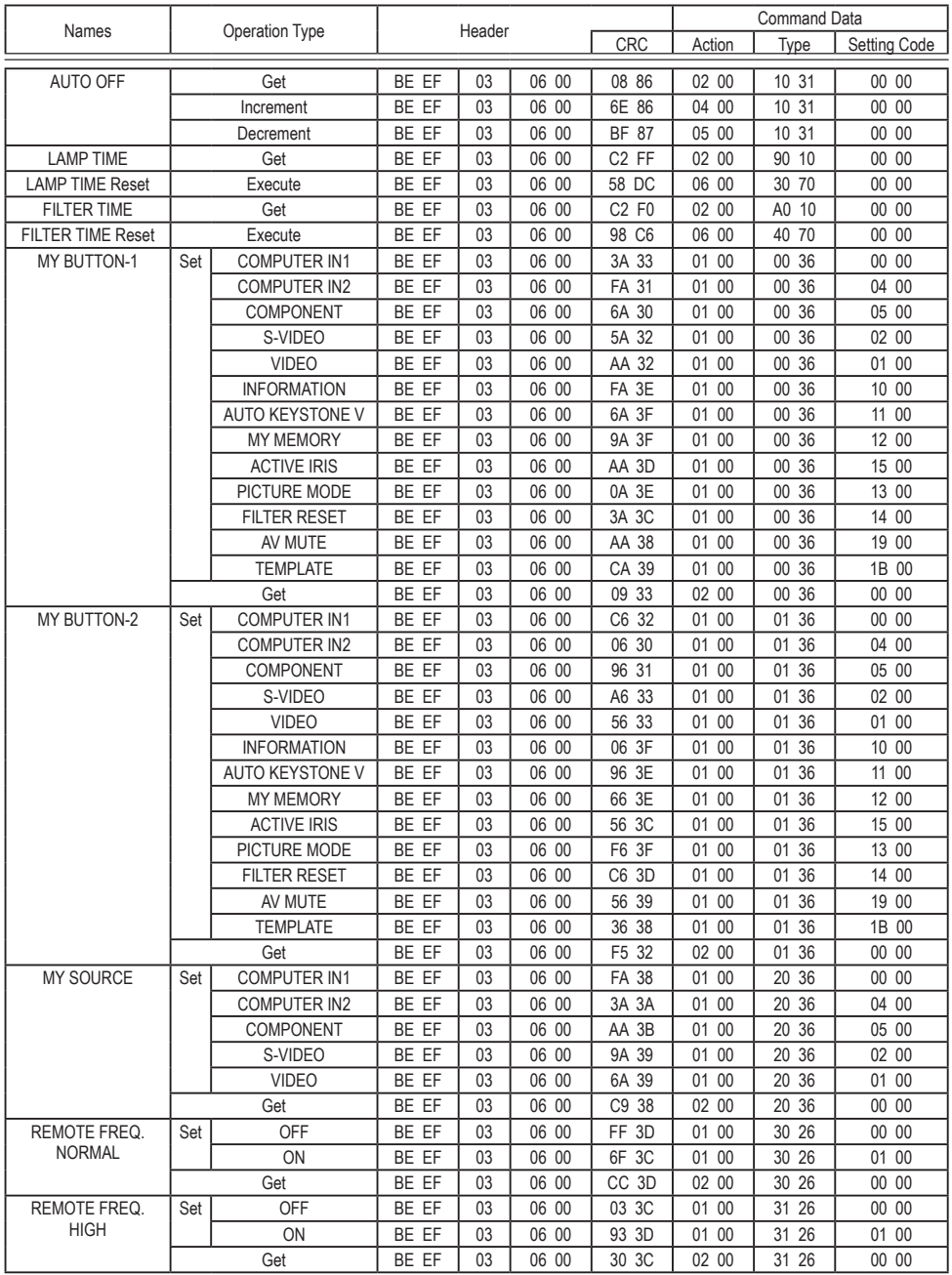

# **Suporte ao Cliente**

Para suporte técnico ou manutenção de productos, consulte o quadro abaixo ou entre em contacto com seu revendedor.

**Nota :** Você precisará do número de série do producto.

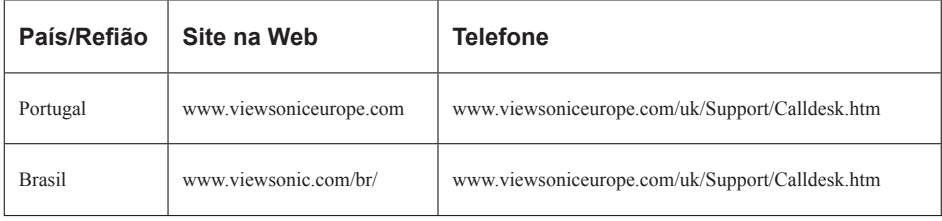

# **Garantia Limitada VIEWSONIC**® **PROJECTOR**

### **O que a garantia cobre:**

A ViewSonic garante que seus productos estejam isentos de defeitos de material e de fabricação, sob uso normal, durante o período de garantia. Se um producto apresentar defeito de material ou fabricação durante o período de garantia, a ViewSonic, a seu critério exclusivo, irá reparar ou substituir o producto. Productos para reposição ou peças podem incluir peças ou componentes remanufaturados ou recondicionados.

### **Por quanto tempo a garantia é válida:**

*América do Norte e América do Sul:* 3 anos para todas as peças, exceto a lâmpada, 3 anos para mão-de-obra, 1 ano para a lâmpada original contando da data da primeira compra.

*Europa:* 3 anos para todas as peças, exceto a lâmpada, 3 anos para mão-de-obra, 1 ano para a lâmpada original contando da data da primeira compra.

*Outras regiões ou países:* Consulte o seu revendedor local ou entre em contato com o escritório da ViewSonic para as informações de garantia.

A garantia da lâmpada está sujeita aos termos e condições, verificação e aprovação. Aplica-se apenas à lâmpada instalada pelo fabricante.

Todas as lâmpadas de reposição adquiridas separadamente são garantidas por 90 dias.

### **Quem a garantia protege:**

Esta garantia é válida somente para o primeiro comprador consumidor.

### **O que a garantia não cobre:**

- **1.** Qualquer producto no qual o número de série tenha sido apagado, modificado ou removido.
- **2.** Danos, deterioração ou mau funcionamento resultante de:
	- **a.** Acidente, uso impróprio, negligência, fogo, água, raios ou outros actos da natureza, modificação não autorizada do producto, ou falha no cumprimento das instruções fornecidas junto com producto.
	- **b.** Reparo ou tentativas de reparo por pessoa não autorizada pela ViewSonic.
	- **c.** Quaisquer danos ao producto originados no transporte.
	- **d.** Remoção ou instalação do producto.
	- **e.** Causas externas ao producto, como oscilações ou falhas na corrente eléctrica.
	- **f.** Uso de suprimentos ou peças que não atendam as especificações da ViewSonic.
	- **g.** Desgaste normal pelo uso.
	- **h.** Quaisquer outras causas que não estejam relacionadas à defeito do producto.
- **3.** Qualquer producto que apresente uma condição comumente chamada "image burn-in" cujo resultado é uma imagem estática exibida sobre o producto por um extenso período de tempo.
- **4.** Taxas de serviço de remoção, instalação e ajuste.

### **Como obter os serviços:**

- **1.** Para informações sobre obtenção dos serviços sob garantia, entre em contacto com o Serviço de Atendimento ao Cliente da ViewSonic (por favor, consulte a página "Atendimento ao Cliente"). Você precisará informar o número de série do producto.
- **2.** Para obter serviços de garantia você será solicitado a fornecer (a) o recibo de compra original datado, (b) seu nome, (c) seu endereço, (d) uma descrição do problema (e) o número de série do producto.
- **3.** Leve ou remeta o producto na embalagem original, com frete de devolução pago, a um centro de serviços autorizado ViewSonic ou a ViewSonic.
- **4.** Para informações adicionais ou o nome do centro de serviços ViewSonic mais próximo, entre em contacto com a ViewSonic.

# **ViewSonic** 80 **PJL9371**

### **Limitação das garantias implícitas:**

Não existem garantias, expressas ou implícitas, que se estendam além da descrição aqui contida, incluindo a garantia implícita de comerciabilidade e adequação para uma finalidade em particular.

#### **Exclusão de danos:**

A responsabilidade da ViewSonic está limitada ao custo do reparo ou substituição do producto. A ViewSonic não deverá ser responsável por:

- **1.** Danos a outras propriedades causados por quaisquer defeitos no producto, danos baseados em inconvenientes, privação do uso do producto, perda de tempo, perda de lucros, perda de oportunidade de negócios, perda de reputação, interferências com relacionamentos comerciais ou outras perdas comerciais, mesmo quando avisada da possibilidade de tais danos.
- **2.** Quaisquer outros danos, sejam incidentais, consequenciais ou de outra forma.
- **3.** Qualquer reclamação contra o cliente por parte de terceiros.

### **Efeito do Direito do Estado:**

Esta garantia lhe oferece direitos legais específicos, podendo ainda ter outros direitos, variando de estado para estado. Alguns estados não permitem limitações em relação às garantias implícitas e/ou não permitem a exclusão de danos incidentais ou consequenciais, assim as limitações e exclusões acima poderão ou não se aplicar a você.

### **Vendas fora dos EUA. e Canadá:**

Para informações sobre garantia e serviços dos productos ViewSonic vendidos fora dos EUA. e Canadá, entre em contacto com a ViewSonic ou com seu revendedor ViewSonic local. O período de garantia para este producto na China continental (excluindo Hong Kong, Macau e Taiwan) está sujeito aos termos e condições do Cartão de Garantia de Manutenção. Os utilizadores da Europa e Russia podem encontrar mais informações sobre a garantia no web site www.viewsoniceurope.com na secção Support/Warranty.

4.3: Projector Warranty PRJ\_LW01 Rev. 1h 06-25-07

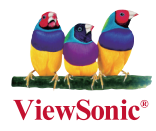